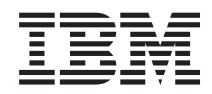

Sistemi IBM - iSeries Podpora iSeries za delo z omrežjem in Omrežno soseščino Windows iSeries NetServer

*Različica 5 izdaja 4*

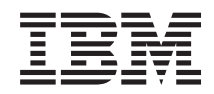

Sistemi IBM - iSeries Podpora iSeries za delo z omrežjem in Omrežno soseščino Windows iSeries NetServer

*Različica 5 izdaja 4*

#### **Opomba**

Preden začnete uporabljati te informacije in izdelek, ki so mu namenjene, preberite ["Opombe",](#page-78-0) na strani 73.

#### **Deseta izdaja (februar 2006)**

Ta izdaja je namenjena za različico 5, izdajo 4 in popravke 0 sistema i5/OS (številka izdelka 5722-SS1) in za vse nadaljnje izdaje in popravke, dokler v novih izdajah ne bomo določili drugače. Ta različica se ne izvaja na vseh modelih RISC (računalnik z zoženim naborom ukazov), niti na modelih CISC.

**© Copyright International Business Machines Corporation 1998, 2006. Vse pravice pridržane.**

# **Kazalo**

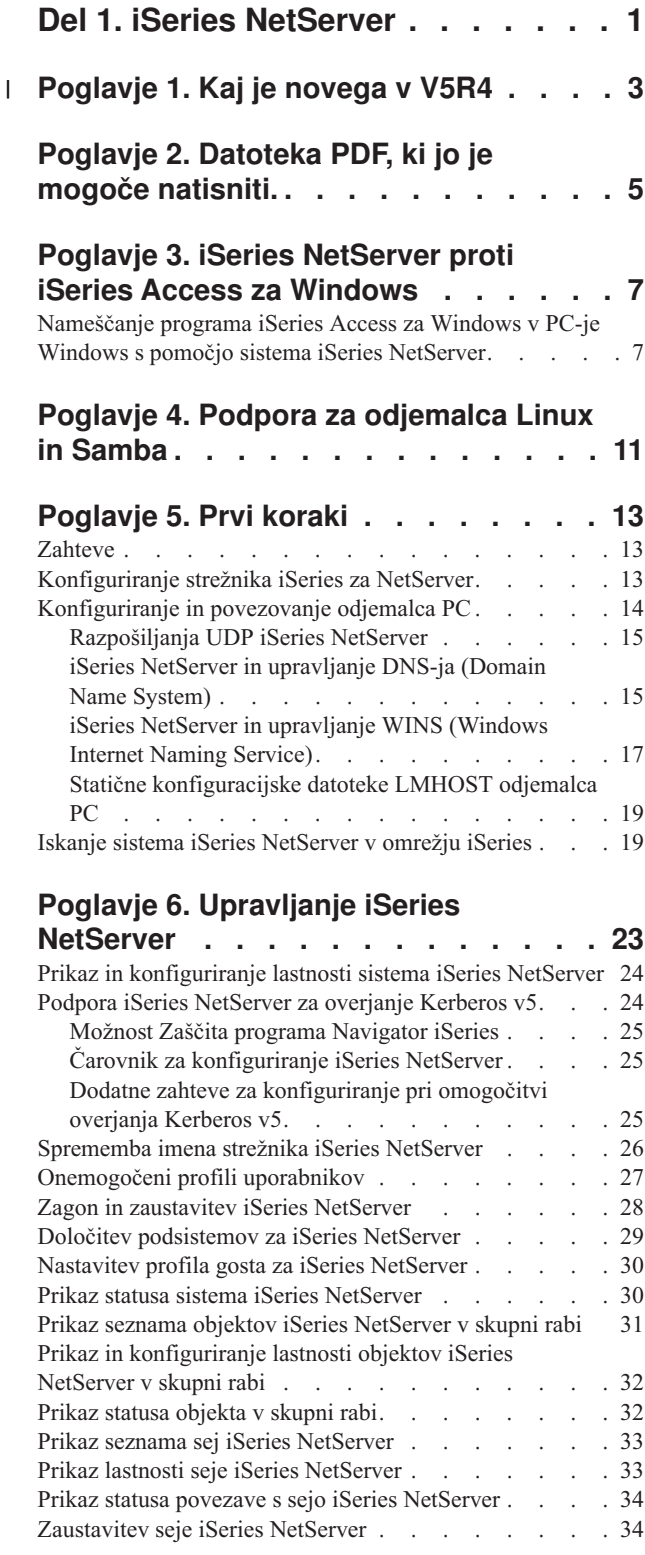

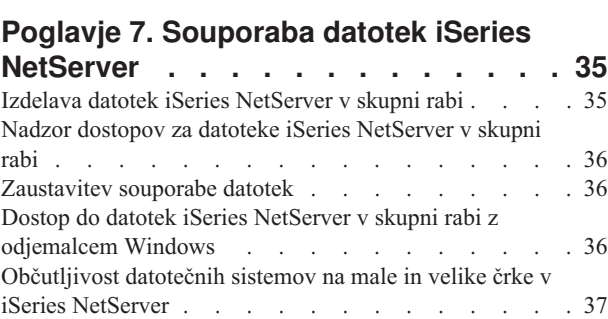

### **Poglavje 8. [Souporaba](#page-44-0) tiskalnikov**

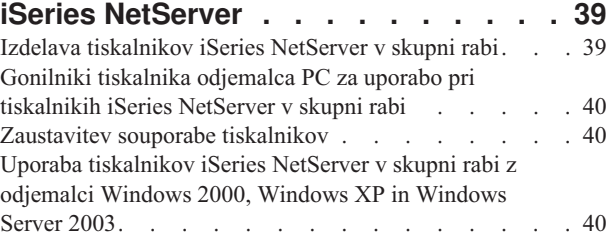

### **[Poglavje](#page-48-0) 9. Podpora za prijavo v**

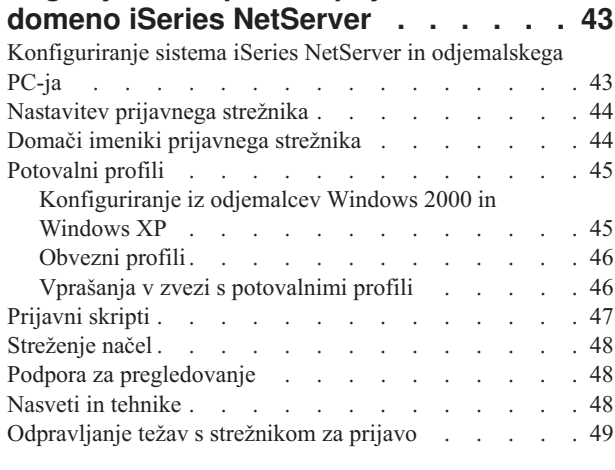

### **Poglavje 10. Zaščita iSeries [NetServer](#page-58-0) [53](#page-58-0)**

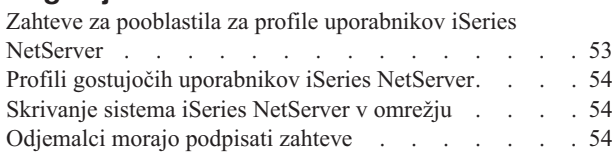

## **[Poglavje](#page-60-0) 11. Uporaba sporočil v slogu**

|

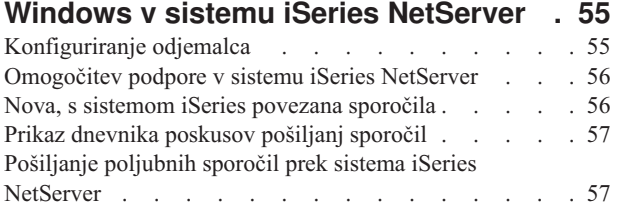

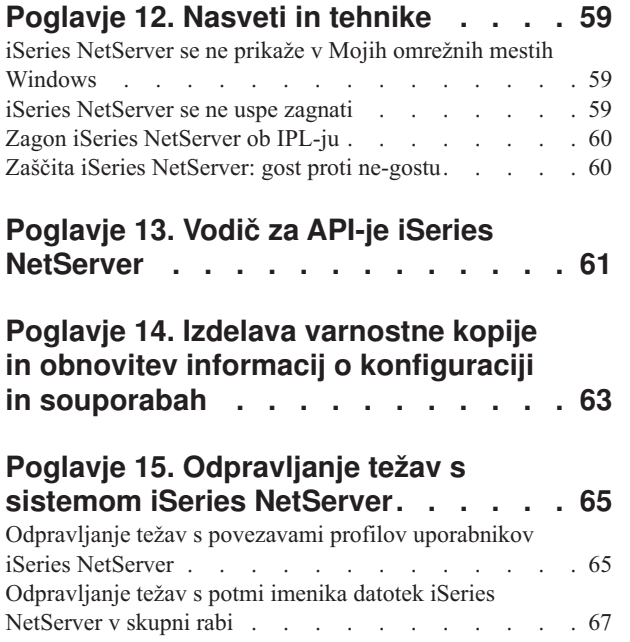

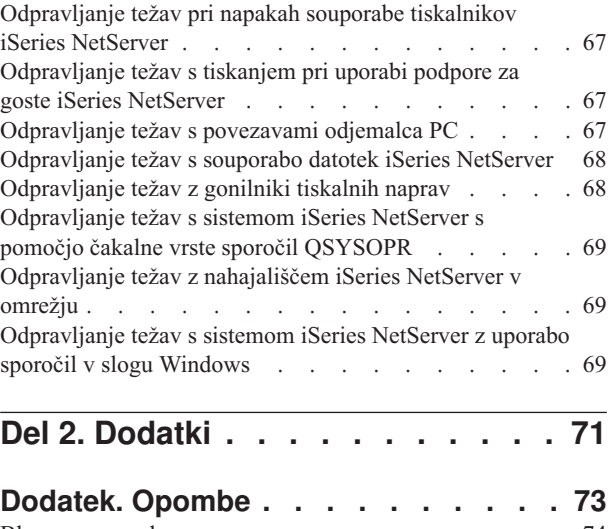

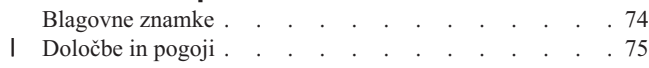

## <span id="page-6-0"></span>**Del 1. iSeries NetServer**

Podpora iSeries za Omrežno soseščino Windows (iSeries NetServer) je funkcija IBM i5/OS, ki omogoča, da odjemalci sistemov Windows 2000, Windows XP in Windows Server 2003 dostopajo do imeniških poti i5/OS v skupni rabi in izhodnih čakalnih vrst v skupni rabi. Odjemalci Windows v omrežju uporabljajo funkcije za souporabo datotek in tiskalnikov, ki so vključene v njihove operacijske sisteme. Zato vam za uporabo sistema iSeries NetServer ni treba namestiti dodatne programske opreme. Vendar pa, če želite lastnosti iSeries NetServer nadzirati iz odjemalca PC, morate namestiti programe iSeries Access za [Windows,](#page-12-0) Navigator iSeries in i5/OS Gostiteljski strežniki – Možnost 12.

Za podrobne informacije o začetkih in uporabi programa iSeries NetServer preglejte naslednje informacije.

**Poglavje 2, "Datoteka PDF, ki jo je mogoče [natisniti.",](#page-10-0) na strani 5** Vsebuje informacije o tiskanju te teme in z njo povezanih tem. **Poglavje 3, "iSeries NetServer proti iSeries Access za [Windows",](#page-12-0) na strani 7** Vsebuje informacije, v katerih sta primerjana iSeries NetServer in iSeries Access za Windows. **Poglavje 4, "Podpora za [odjemalca](#page-16-0) Linux in Samba", na strani 11** Vsebuje informacije o uporabi Linux/Samba za dostop do iSeries NetServer. **[Poglavje](#page-18-0) 5, "Prvi koraki", na strani 13** Vsebuje informacije, ki jih potrebujete za delo s sistemom iSeries NetServer. **Poglavje 6, ["Upravljanje](#page-28-0) iSeries NetServer", na strani 23** Vsebuje informacije o upravljanju funkcij iSeries NetServer iz odjemalca PC. **Poglavje 7, ["Souporaba](#page-40-0) datotek iSeries NetServer", na strani 35** Vsebuje informacije o funkcijah iSeries NetServer za souporabo datotek. **Poglavje 8, ["Souporaba](#page-44-0) tiskalnikov iSeries NetServer", na strani 39** Vsebuje informacije o funkcijah iSeries NetServer za souporabo tiskalnikov. **Poglavje 9, "Podpora za prijavo v domeno iSeries [NetServer",](#page-48-0) na strani 43** Vsebuje informacije o prijavljanju v domeno iSeries NetServer. **Poglavje 10, "Zaščita iSeries [NetServer",](#page-58-0) na strani 53** Vsebuje informacije o varni uporabi sistema iSeries NetServer. **Poglavje 11, "Uporaba sporočil v slogu Windows v sistemu iSeries [NetServer",](#page-60-0) na strani 55** Vsebuje informacije o uporabi sporočil v slogu Windows v strežniku iSeries. **Poglavje 12, "Nasveti in [tehnike",](#page-64-0) na strani 59** Vsebuje informacije o optimiziranju sistema iSeries NetServer. **Poglavje 13, "Vodič za API-je iSeries [NetServer",](#page-66-0) na strani 61** Vsebuje seznam aplikacijskih programerskih vmesnikov (API-jev), ki so na voljo za upravljanje sistema iSeries NetServer.

**Poglavje 14, "Izdelava varnostne kopije in obnovitev informacij o konfiguraciji in [souporabah",](#page-68-0) na strani 63** Vsebuje pomembne informacije o izdelavi varnostnih kopij in obnovitvi v iSeries NetServer.

**Poglavje 15, ["Odpravljanje](#page-70-0) težav s sistemom iSeries NetServer", na strani 65** Vsebuje informacije o odpravljanju težav s sistemom iSeries NetServer.

Sistemi IBM - iSeries: Podpora iSeries za delo z omrežjem in Omrežno soseščino Windows iSeries NetServer

#### **Poglavje 1. Kaj je novega v V5R4** |

<span id="page-8-0"></span>|

| |

l iSeries NetServer ima v različici V5R4 naslednje izboljšave zmogljivosti in prilagodljivosti ter nove funkcije:

- v **Podpora za niti:** Za boljšo zmogljivost NetServer zdaj podpira uporabo področij niti za obdelavo zahtev odjemalcev. Novo opravilo QZLSFILET obravnava zahteve z nitmi. | |
- v **Oportunistična zaklepanja:** Odjemalci imajo možnost predpomnjenja aplikacijskih zahtev, s čimer zmanjšajo omrežni promet in dodatno obremenitev strežnika. | |
- v **Skrivanje gesla Upravljalnika lokalnega omrežja:** Če je ta možnost omogočena, odjemalcem Windows omogoča, da se overijo z manj varnim geslom (ni občutljivo na velike in male črke) Upravljalnika lokalnega omrežja, če je na voljo tudi bolj varno geslo NT (občutljivo na velike in male črke), vendar se ne ujema. |
- v **Podpora za podpisovanje/overjanje sporočil:** Za bolj varne komunikacije med odjemalcem in strežnikom NetServer zdaj podpira podpisovanje zahtev za povezavo. Podpisovanje zahtev omogoča izboljšano zaščito pred naslednjimi tipi napadov: ugrabitev povezave, napad s poskusom nižanja različice, kraja strežnika in prevara s ponarejenimi strežniki, aktivno spreminjanje sporočil in napadi na odzive. Za dodatne informacije preglejte temo ["Odjemalci](#page-59-0) morajo podpisati zahteve" na strani 54. | | | | |
- v **Sporočila v slogu Windows:** Strežnik lahko konfigurirate tako, da opozarja uporabnike, ki uporabljajo Microsoft Messenger ali podobno storitev s pomočjo grafičnega uporabniškega vmesnika iSeries Navigator (GUI). Za dodatne informacije preglejte temo Poglavje 11, "Uporaba sporočil v slogu Windows v sistemu iSeries [NetServer",](#page-60-0) na strani [55.](#page-60-0) | | | |

Sistemi IBM - iSeries: Podpora iSeries za delo z omrežjem in Omrežno soseščino Windows iSeries NetServer

# <span id="page-10-0"></span>**Poglavje 2. Datoteka PDF, ki jo je mogoče natisniti.**

Če želite presneti različico PDF te teme, izberite iSeries [NetServer](rzahlmst.pdf) (okoli 743 kB).

#### **Druge informacije**

Prav tako pa lahko prikažete ali natisnete kateregakoli izmed naslednjih PDF-jev:

• Redbooks:

The AS/400 NetServer [Advantage](http://publib-b.boulder.ibm.com/Redbooks.nsf/RedbookAbstracts/sg245196.html) opisuje postopke za konfiguriranje in upravljanje datotek in tiskalnikov iSeries NetServer v skupni rabi, poleg tega pa rešuje vprašanja o prenosu streženja datotek in tiskalnikov iz integriranega strežnika Netfinity, ki uporablja Warp Server/400 ali Novell Netware v iSeries NetServer.

#### **Shranjevanje datotek PDF**

Če želite shraniti datoteko PDF na delovno postajo za prikaz ali tiskanje, naredite naslednje:

- 1. V pregledovalniku z desno tipko miške kliknite datoteko PDF (z desno tipko miške kliknite zgornjo povezavo).
- 2. Kliknite možnost, ki shrani datoteko PDF lokalno. |
	- 3. Izberite imenik, v katerega želite shraniti datoteko PDF.
	- 4. Kliknite **Shrani**.

#### **Prenos programa Adobe Reader**

- Za prikaz ali tiskanje teh PDF-jev morate imeti na svojem sistemu nameščen program Adobe Reader. Brezplačno |
- kopijo lahko presnamete s [spletne](http://www.adobe.com/products/acrobat/readstep.html) strani Adobe (www.adobe.com/products/acrobat/readstep.html) ...

# <span id="page-12-0"></span>**Poglavje 3. iSeries NetServer proti iSeries Access za Windows**

Če želite izkoristiti prednosti sistema iSeries NetServer, vam ni treba namestiti programa iSeries Access za Windows ali Navigator iSeries. Vendar pa kljub temu, da iSeries NetServer nudi določeno podporo za dostop do integriranega datotečnega sistema in za sredstva za tiskanje, ne nudi takega obsega orodij in vmesnikov kot program iSeries Access za Windows .

iSeries NetServer in iSeries Access za Windows se razlikujeta v naslednjem:

#### **iSeries NetServer**

- v Ne zahteva nobene lastniške programske opreme, ki je nameščena v odjemalcu PC. Operacijski sistem vašega odjemalca PC vsebuje vso programsko opremo, potrebno za dostop do sistema iSeries NetServer. iSeries NetServer ne zahteva, da namestite dodatno programsko opremo, razen če želite funkcije iSeries NetServer upravljati iz odjemalca PC s pomočjo programa Navigator iSeries.
- v Skupno uporabo imenikov lahko definirate z dostopom samo za branje.
- v Souporabo lahko v omrežju skrijete tako, da na konec imena dodate \$.
- v Sistem iSeries NetServer lahko v Mojih omrežnih mestih Windows tudi skrijete.
- v V skupno rabo lahko dodate posamezne imenike. To prispeva k boljši zaščiti i5/OS.

#### **iSeries Access za Windows**

v Vsebuje dodatne funkcije, ki niso na voljo v Windows: emulacijo 5250 in prenos podatkov.

Za informacije o nameščanju programa iSeries Access za Windows preglejte "Nameščanje programa iSeries Access za Windows v PC-je Windows s pomočjo sistema iSeries NetServer".

## **Nameščanje programa iSeries Access za Windows v PC-je Windows s pomočjo sistema iSeries NetServer**

S pomočjo sistema iSeries NetServer lahko program iSeries Access za Windows preprosto namestite v odjemalca Windows. Zapomnite si, da upravljanje sistema iSeries NetServer iz odjemalca PC zahteva uporabo programa Navigator iSeries, ki je podkomponenta programa iSeries Access za Windows. Če želite iSeries Access za Windows namestiti v svojega odjemalca Windows, storite naslednje:

#### **Za Windows 2000:**

- 1. Odprite meni Windows **Start**.
- 2. Izberite **Najdi**.
- 3. Izberite **For files or Folders...**
- 4. Kliknite povezavo **Computers**.
- 5. V polju **Computer Name** podajte ime strežnika iSeries NetServer.
- 6. Kliknite **Search Now**.
- 7. Dvokliknite računalnik, najden v koraku 6.
- 8. Odprite mapo **QIBM**.
- 9. Odprite mapo **ProdData**.
- 10. Odprite mapo **Access**.
- 11. Odprite mapo **Windows**.
- 12. Odprite mapo **Namestitev**.
- 13. Odprite mapo **Slika**.

14. Dvokliknite **Setup.exe**. Čarovnik za nameščanje iSeries Access za Windows vas vodi skozi postopek nameščanja programa iSeries Access za Windows v vaš PC.

**Opomba:** Zapomnite si, da morate namestiti možnost **Omrežje** programa Navigator iSeries.

#### **Za Windows XP:**

- 1. Odprite meni Windows **Start**.
- 2. Izberite **Najdi**.
- 3. Kliknite **Računalniki ali ljudje**.
- 4. Kliknite **Računalnik v omrežju**.
- 5. V ustreznem polju podajte ime strežnika za iSeries NetServer.
- 6. Kliknite **Search**.
- 7. Dvokliknite računalnik, najden v koraku 6.
- 8. Odprite mapo **QIBM**.
- 9. Odprite mapo **ProdData**.
- 10. Odprite mapo **Access**.
- 11. Odprite mapo **Windows**.
- 12. Odprite mapo **Namestitev**.
- 13. Odprite mapo **Slika**.
- 14. Dvokliknite **Setup.exe**. Čarovnik za nameščanje iSeries Access za Windows vas vodi skozi postopek nameščanja programa iSeries Access za Windows v vaš PC.

**Opomba:** Zapomnite si, da morate namestiti možnost **Omrežje** programa Navigator iSeries.

#### **Za Windows Server 2003:**

- 1. Odprite meni Windows **Start**.
- 2. Izberite **Najdi**.
- 3. Kliknite **Other search options**.
- 4. Kliknite **Printer, computers, or people**.
- 5. Kliknite **A computer in the network**.
- 6. V ustreznem polju podajte ime strežnika za iSeries NetServer.
- 7. Kliknite **Search**.
- 8. Dvokliknite računalnik, najden v koraku 7.
- 9. Odprite mapo **QIBM**.
- 10. Odprite mapo **ProdData**.
- 11. Odprite mapo **Access**.
- 12. Odprite mapo **Windows**.
- 13. Odprite mapo **Namestitev**.
- 14. Odprite mapo **Slika**.
- 15. Dvokliknite **Setup.exe**. Čarovnik za nameščanje iSeries Access za Windows vas vodi skozi postopek nameščanja programa iSeries Access za Windows v vaš PC.

**Opomba:** Zapomnite si, da morate namestiti možnost **Omrežje** programa Navigator iSeries.

iSeries NetServer ima v skupni rabi z odjemalci imenik QIBM in tako uporabnikom i5/OS, ki že imajo profile uporabnikov, omogoča namestitev programa iSeries Access za Windows v njihove odjemalce PC. Vendar pa iSeries NetServer samodejno ne konfigurira podpore za goste, zato uporabniki brez profilov uporabnikov iSeries do imenikov in izhodnih čakalnih vrst integriranega datotečnega sistema ne bodo mogli dostopiti s pomočjo sistema iSeries NetServer. Souporabo datotek lahko za imenik QIBM odstrani samo skrbnik omrežja.

Če želite gostom omogočiti, da bodo ti lahko uporabljali sredstva v skupni rabi, morate lastnosti v oknu Zahtevnejše - Naslednji zagon za iSeries NetServer konfigurirati s profilom uporabnika za goste ali anonimne uporabnike.

# <span id="page-16-0"></span>**Poglavje 4. Podpora za odjemalca Linux in Samba**

V iSeries NetServer so prav tako podprti odjemalci za Linux/Samba. Ta podpora omogoča odjemalcu Linux, v katerem teče Samba, da povezavo s sistemom iSeries NetServer vzpostavi prek pomožnih odjemalskih programov smbclient in smbmount. Tiskanje ASCII (besedilo, PDF in postscript) je podprto znotraj pomožnega programa smbclient.

- Zahteve za Linux vključujejo različico jedra 2.4.4 ali novejšo in program Samba 3.0.9 ali novejši. Samba je odjemalec |
- in datotečni strežnik odprtega izvora, ki je združljiv z Microsoft Networking in priložen večini glavnih distribucij |
- Linuxa. Za dodatne informacije o programu Samba, ukazih Samba ali za snemanje najnovejše različice preglejte |
- | [spletno](http://www.samba.org) stran Samba (www.samba.org)

Dodatne informacije o uporabi sistema Linux/Samba za dostop do programa iSeries NetServer si oglejte na spletni strani iSeries [NetServer](http://www.ibm.com/servers/eserver/iseries/netserver/linux.htm) (www.ibm.com/eserver/iseries/netserver/linux.htm)

# <span id="page-18-0"></span>**Poglavje 5. Prvi koraki**

iSeries NetServer omogoča osebnim računalnikom, kjer teče programska oprema Windows ali Linux, da hitro dostopijo do podatkov in tiskalnikov, ki jih upravlja strežnik iSeries. Če želite začeti uporabljati iSeries NetServer, storite naslednje:

1. **"Zahteve"**

Navaja zahteve za uporabo sistema iSeries NetServer.

- 2. **"Konfiguriranje strežnika iSeries za NetServer"** Poda vam pot za konfiguriranje iSeries NetServer.
- 3. **["Konfiguriranje](#page-19-0) in povezovanje odjemalca PC" na strani 14** Zagotavlja, da imate operacijski sistem PC ustrezno nastavljen za uporabo sistema iSeries NetServer.
- 4. **"Iskanje sistema iSeries [NetServer](#page-24-0) v omrežju iSeries" na strani 19** Zagotavlja, da lahko dostopite do sredstev v skupni rabi v omrežju iSeries.

### **Zahteve**

Da bo iSeries NetServer v sistemu iSeries in z omrežnimi odjemalci pravilno deloval, zahteva naslednje:

- v Ustrezno povezan strežnik iSeries z operacijskim sistemom OS/400 različice 4 izdaje 2 (V4R2) ali novejši, konfiguriran za omrežje TCP/IP.
- v Ime sistema, ki ni v navzkrižju z imenom sistema, ki ga uporablja program iSeries Access za Windows NT. Za dodatne informacije preglejte Smernice za [poimenovanje](#page-31-0) strežnika.
- v Delujoči omrežni tiskalni strežnik (NPS), če želite uporabljati funkcije za souporabo tiskalnikov iSeries NetServer. Za dodatne informacije preglejte temo "Konfiguriranje strežnika iSeries za NetServer".
- v Omrežno komponento **Odjemalec za Microsoftova omrežja**, nameščeno v vašem odjemalcu PC. Ko sta ta komponenta in TCP/IP nameščena in konfigurirana, boste imeli dostop do imenikov integriranega datotečnega sistema in izhodnih čakalnih vrst strežnika iSeries, ki so v omrežju v skupni rabi.

**Opomba:** Če uporabljate odjemalce Linux, morate poleg tega namestiti tudi ustrezno podporo za protokol Samba.

- v Strategijo za razreševanje imena strežnika iSeries NetServer in naslovov IP (Internet Protocol). Na primer DNS (Domain Name System), WINS (Windows Internet Naming Service) ali datoteko LMHOSTS.
- v Za pravilno delovanje sistema iSeries NetServer morate namestiti glavno možnost 12 (Strežniki gostiteljev), izbirni del osnovnega operacijskega sistema.

### **Konfiguriranje strežnika iSeries za NetServer**

Za spreminjanje dela konfiguracije iSeries NetServer morate imeti posebno pooblastilo \*IOSYSCFG. Poleg tega morate imeti za spreminjanje profila uporabnika gosta iSeries NetServer posebno pooblastilo \*SECADM. Te spremembe bodo stopile v veljavo, ko naslednjič zaženete iSeries NetServer.

- 1. Preverite, ali je v vašem iSeries konfigurirana podpora za TCP/IP. Konfiguriran morate imeti vsaj en zunanji vmesnik TCP/IP, ki mora biti aktiven za uporabo iSeries NetServer.
	- v Za preverjanje ali spreminjanje vmesnikov, smeri, nastavitev tabele gostitelja in storitve imena domene uporabite ukaz Konfiguriraj TCP/IP (CFGTCP). Ko je konfiguriranje končano, z ukazom Poženi TCP/IP (STRTCP) aktivirajte podporo.
- 2. Z ukazom Delo s podsistemi (WRKSBS) potrdite, da se je podsistem QSERVER zagnal.
- 3. Preverite, ali je ime strežnika iSeries NetServer enoznačno v omrežju. Če želite spremeniti privzeto ime strežnika in domene iSeries NetServer, uporabite naslednji ukaz:

```
CALL QZLSCHSN PARM (ime-strežnika
ime-domene 'besedilni opis ali komentar' X'00000000')
```
<span id="page-19-0"></span>Ko spremenite ime strežnika iSeries NetServer, ga morate dodati v DNS (Domain Name System) ali v datoteko LMHOSTS vašega odjemalca PC.

4. Uporabniki, ki v iSeries NetServer potrebujejo funkcije souporabe datotek in tiskalnikov, vendar nimajo profila uporabnika iSeries, potrebujejo profil gosta. iSeries NetServer samodejno ne konfigurira podpore za goste; uporabniki brez profilov uporabnikov iSeries ne bodo mogli dostopiti do sistema iSeries NetServer.

**Opomba:** Če želi profil gosta uporabljati podporo iSeries NetServer za tiskanje, mora imeti geslo. Če želite spremeniti podporo iSeries NetServer za goste, uporabite naslednji ukaz: CALL QZLSCHSG (profil-tujega-uporabnika X'00000000')

5. Če želite iSeries NetServer zaustaviti in nato znova zagnati, uporabite naslednja ukaza: STRTCPSVR \*NETSVR ENDTCPSVR \*NETSVR

Vse spremembe konfiguracije, ki ste jih izvedli za iSeries NetServer, razen upravljanja souporabe in sej, bodo uveljavljene, ko strežnik iSeries zaustavite in ga nato znova zaženete. Za podrobnejše informacije o zagonu in zaustavitvi za iSeries NetServer glejte poglavje Zagon in [zaustaviteviSeries](#page-33-0) NetServer.

- 6. Z ukazom Delo z aktivnim opravilom (WRKACTJOB) preverite, da se v podsistemu QSERVER izvaja opravilo QZLSSERVER. Če opravilo QZLSSERVER ni aktivno, morate iSeries NetServer znova zagnati.
- 7. Z ukazom Delo s statusom omrežja TCP/IP (NETSTAT \*CNN) preverite, da se v izhodni datoteki NETSTAT pojavljajo naslednje postavke. Če ne najdete teh postavk, morate iSeries NetServer znova zagnati.
	- \*\* netbios>001:27:44 Listen
	- \*\* netbios>000:00:01 \*UDP
	- \*\* netbios>000:00:00 \*UDP
	- \*\* netbios>000:30:57 Listen
	- \*\* cifs>427:49:42 Listen

**Opomba:** Rezultat ukaza NETSTAT je lahko dolg več strani.

8. Z ukazom Delo z aktivnim opravilom (WRKACTJOB) preverite, da se v podsistemu QSYSWRK izvaja opravilo QNPSERVD. Če ni opravila QNPSERVD, morate z ukazom Zaženi gostiteljski strežnik (STRHOSTSVR \*NETPRT) zagnati tiskalni strežnik omrežja (NPS). Z zagonom strežnika NPS boste zagotovili pravilno delovanje funkcije za souporabo tiskalnikov iSeries NetServer.

## **Konfiguriranje in povezovanje odjemalca PC**

Konfiguriranje odjemalca PC za uporabo sistema iSeries NetServer zagotavlja, da ste operacijski sistem vašega PC-ja pravilno nastavili za uporabo sredstev iSeries NetServer v skupni rabi. Pravilno konfiguriranje operacijskega sistema vašega PC-ja zagotavlja, da lahko iSeries NetServer najdejo vsi podprti odjemalci PC in začnejo uporabljati datoteke in tiskalnike v skupni rabi. Za informacije o nastavljanju odjemalca Linux/Samba za uporabo sistema iSeries NetServer preglejte spletno stran iSeries NetServer in poiščite informacije o podpori za odjemalca [Linux/Samba](http://www.ibm.com/servers/eserver/iseries/netserver/linux.htm)

(www.ibm.com/eserver/iseries/netserver/linux.html) .

#### **Odjemalca PC Windows nastavite tako, da bo našel iSeries NetServer**

iSeries NetServer podpira naslednje odjemalce Windows: Windows 2000, Windows XP, in Windows Server 2003.

Ko odjemalca PC Windows nastavite tako, da ta najde iSeries NetServer, lahko do sredstev preprosto dostopite iz odjemalca PC Windows.

Najprej morate zagotoviti, da lahko odjemalci v omrežju najdejo iSeries NetServer. Če to ni mogoče, lahko omrežni odjemalci PC uporabijo imenski sistem domen (DNS), Windows Internet Naming Service (WINS) ali datoteko LMHOSTS in s pomočjo le-teh poiščejo iSeries NetServer.

<span id="page-20-0"></span>**Opomba:** Če sta iSeries NetServer in vaš odjemalec PC Windows v isti delovni skupini (domeni) in v isti podmreži (segmentu omrežja), dodatna nastavitev odjemalca ni potrebna. Dodatna nastavitev pa ni potrebna tudi v primeru, če je iSeries NetServer mogoče najti le po naslovu IP.

Zapomnite si, da konfiguracije TCP/IP ni treba spremeniti, da bi podpirala iSeries NetServer. Vendar pa morate vse odjemalce PC, ki uporabljajo iSeries NetServer, konfigurirati za naslednje:

v Razpošiljanja (broadcasts) UDP iSeries NetServer – – Strežnik iSeries, ki se nahaja v isti delovni skupini (domeni) in v isti podmreži (segmentu omrežja) kot odjemalec PC, ki uporablja razpošiljanja UDP iSeries NetServer.

Če iSeries ni postavljen v isto delovno skupino in isto podmrežo kot odjemalec PC, kot je določeno v zgornji postavki, mora odjemalec PC uporabiti eno od naslednjega za iskanje sistema iSeries:

- v iSeries NetServer in upravljanje DNS-ja (Domain Name System) – – Naslov strežnika DNS, če za iskanje in vzpostavitev povezave s sistemom iSeries NetServer uporabljate DNS.
- v iSeries NetServer in [upravljanje](#page-22-0) WINS (Windows Internet Naming Service) – – Informacije o konfiguraciji Windows Internet Naming Service (WINS), če za iskanje in vzpostavitev povezave s sistemom iSeries NetServer uporabljate omrežni strežnik WINS.
- v Statične [konfiguracijske](#page-24-0) datoteke LMHOST odjemalca PC – – Postavke LMHOSTS za iSeries NetServer, če za iskanje in vzpostavitev povezave s sistemom iSeries NetServer uporabljate datoteke LMHOSTS.

# **Razpošiljanja UDP iSeries NetServer**

V številnih omrežjih TCP/IP okvirje razpošiljanja UDP (User Datagram Protocol) izločajo različni usmerjevalniki. Odjemalec na eni strani usmerjevalnika ne more najti sistema iSeries NetServer, ker razpošiljanja UDP ne morejo skozi usmerjevalnik.

Manjša omrežja, ki so nastavljena za filtriranje razpošiljanj UDP, naj za določitev položaja strežnika uporabijo druge mehanizme. Naslednje metode so nadomestki za uporabo privzetih razpošiljanj UDP iSeries NetServer:

- v Za iSeries NetServer v bazo podatkov omrežnega DNS (Domain Name System) dodajte postavko. Uporaba DNS-ja je najpreprostejši način za določitev položaja in vzpostavitev povezave s sistemom iSeries NetServer.
- v Windows Internet Naming Service (WINS) konfigurirajte za uporabo s sistemom iSeries NetServer.
- v Izdelajte postavke za iSeries NetServer v odjemalskih statičnih konfiguracijskih datotekah PC (kot je LMHOSTS).
- **Opomba:** Če postavite vse odjemalce iSeries NetServer in PC v isto delovno skupino v istem podomrežju, je iSeries NetServer prikazan v sistemih Windows 2000, Windows XP in Windows Server 2003 v Mojih omrežnih mestih (My Network Places) brez dodatne konfiguracije.

## **iSeries NetServer in upravljanje DNS-ja (Domain Name System)**

#### **Povezovanje odjemalca PC z DNS**

Omrežja TCP/IP lahko za preslikavo imen sistemov strežnika v naslove IP uporabijo DNS (Domain Name System). V omrežju DNS postavka odjemalcem pove, kako naj preslikajo ime strežnika na njegov pravilen naslov TCP/IP.

Za iSeries NetServer ne obstaja nobena postavka ne glede na to, ali za iSeries NetServer uporabite privzeto ime sistema, ali podate novo ime sistema. Če želite, da odjemalci PC dostopijo do sistema iSeries NetServer s pomočjo DNS-ja, morate ime strežnika in naslov IP iSeries NetServer dodati v bazo podatkov DNS v sistemu iSeries. Uporaba DNS je na splošno zelo preprost način za dostop odjemalcev do sistema iSeries NetServer v porazdeljenem omrežju.

Če želite za iSeries NetServer v omrežju dodati novo postavko baze podatkov DNS, morate za iSeries NetServer podati ime strežnika.

#### **Konfiguriranje odjemalca PC z DNS**

Konfiguriranje postavk DNS za strežnik iSeries in sistem iSeries NetServer omogoča odjemalcem PC, da program iSeries Access za Windows poimenujejo SYSTEM1, medtem ko iSeries NetServer naslovijo kot QSYSTEM1 kljub temu, da imata oba enak naslov IP. Ta korak preprečuje možna navzkrižja v operacijskem sistemu odjemalca.

**Če uporabljate DNS**, morate odjemalce prav tako konfigurirati za uporabo DNS-ja. Za konfiguriranje odjemalca za uporabo DNS naredite naslednje korake:

#### **Za Windows 2000:**

- 1. Odprite meni Windows **Start**.
- 2. Izberite **Nastavitve**, nato pa **Nadzorna plošča**.
- 3. Dvokliknite **Network and Dialup Connections**.
- 4. Izberite jeziček **Protokoli**.
- 5. Izberite **Local Area Connection**.
- 6. Kliknite **Properties...**
- 7. Izberite **Internet Protocol (TCP/IP)** in kliknite **Properties**.
- 8. Kliknite **Zahtevnejše**.
- 9. Kliknite jeziček **DNS**.
- 10. Podajte ime gostitelja, domeno, vrstni red iskanja storitev DNS in vrstni red iskanja pripon domene za DNS.
- 11. Kliknite **OK**.

#### **Za Windows XP:**

- 1. Kliknite gumb **Start** in odprite **začetni meni**.
- 2. Izberite **Control Panel**.
- 3. Kliknite **Omrežne in internetne povezave**.
- 4. Kliknite **Network Connections**.
- 5. Izberite ustrezno povezavo in kliknite nalogo **Spremeni nastavitve te povezave**.
- 6. Izberite **Internetni protokol (TCP/IP)**.
- 7. Kliknite **Lastnosti**.
- 8. Kliknite **Zahtevnejše**.
- 9. Izberite jeziček **DNS**.
- 10. Podajte ime gostitelja, domeno, vrstni red iskanja storitev DNS in vrstni red iskanja pripon domene za DNS.
- 11. Kliknite **OK**.

#### **Za Windows Server 2003:**

- 1. Kliknite gumb **Start** in odprite **začetni meni**.
- 2. Izberite **Control Panel**.
- 3. Kliknite **Network Connections**.
- 4. Izberite **Local Area Connection**.
- 5. Kliknite **Properties...**
- 6. Izberite **Internet Protocol (TCP/IP)** in kliknite **Properties**.
- 7. Kliknite **Zahtevnejše**.
- 8. Kliknite jeziček **DNS**.
- 9. Podajte ime gostitelja, domeno, vrstni red iskanja storitev DNS in vrstni red iskanja pripon domene za DNS.
- 10. Kliknite **OK**.

# <span id="page-22-0"></span>**iSeries NetServer in upravljanje WINS (Windows Internet Naming Service)**

#### **Povezovanje odjemalca PC z WINS**

Strežniki Windows NT in strežnik Linux Samba omogočajo Windows Internet Naming Service (WINS), ki odjemalcem omogoča, da imena strežnika preslikajo v svoje dejanske naslove TCP/IP. WINS je storitev za dinamično poimenovanje, ki pretvarja imena računalnikov NetBIOS v naslove IP. Kljub temu, da strežnik iSeries ne more delovati kot strežnik WINS, lahko deluje kot strežnik proxy WINS. To ne-WINS odjemalcem omogoča, da si od WINS-a priskrbijo razreševanje imen. WINS proxy od ne-WINS odjemalcev sprejme odposlane zahteve imen in jih razreši tako, da poizvedbe usmeri na strežnik WINS.

**Opomba:** Uporaba strežnika proxy WINS ni priporočen način za razreševanje imen računalnikov v naslove IP.

Naslov za omrežni strežnik WINS v sistemu iSeries NetServer lahko podate v pogovornem oknu **Konfiguracija WINS - Naslednji zagon** v programu Navigator iSeries. Nato lahko odjemalce konfigurirate tako, da povezavo s sistemom iSeries NetServer vzpostavijo s pomočjo strežnika WINS.

Ko konfigurirate odjemalce PC in iSeries NetServer z naslovi WINS, vam ni treba izvesti nobene dodatne konfiguracije omrežja. Odjemalci PC lahko sedaj najdejo in vzpostavijo povezavo s sistemom iSeries NetServer s pomočjo WINS.

**Opomba:** V zapletenem omrežju TCP/IP, kjer je iSeries NetServer konfiguriran kot strežnik za prijavo, je rešitev WINS za razreševanje naslovov boljša kot DNS, saj morajo odjemalci za prijavo v ločenih podmrežah poleg konfiguriranega imena iSeries NetServer razrešiti še posebna imena storitve NetBIOS.

#### **Konfiguriranje odjemalca PC z WINS**

Če uporabljate WINS, morate iSeries NetServer konfigurirati z naslovom omrežnega strežnika WINS. Nato morate odjemalca konfigurirati z naslovom IP iSeries NetServer ali naslovom IP strežnika WINS.

Za konfiguriranje odjemalca za uporabo WINS naredite naslednje korake:

**Če uporabljate WINS**, morate iSeries NetServer [konfigurirati](#page-23-0) z naslovom omrežnega strežnika WINS. Nato morate odjemalca konfigurirati z naslovom IP iSeries NetServer ali naslovom IP strežnika WINS. Za konfiguriranje odjemalca za uporabo WINS naredite naslednje korake:

#### **Za Windows 2000:**

- 1. Odprite meni Windows **Start**.
- 2. Izberite **Nastavitve**, nato pa **Nadzorna plošča**.
- 3. Dvokliknite **Network and Dialup Connections**.
- 4. Izberite jeziček **Protokoli**.
- 5. Izberite **Local Area Connection**.
- 6. Kliknite **Properties...**
- 7. Izberite **Internet Protocol (TCP/IP)** in kliknite **Properties**.
- 8. Kliknite **Zahtevnejše**.
- 9. Kliknite jeziček **WINS**.
- 10. Podajte naslove IP strežnika WINS v pravilnem vrstnem redu iskanja.
- 11. Kliknite **OK**.

#### **Za Windows XP:**

- 1. Kliknite gumb **Start** in odprite **začetni meni**.
- 2. Izberite **Control Panel**.
- 3. Kliknite **Omrežne in internetne povezave**.
- <span id="page-23-0"></span>4. Kliknite **Network Connections**.
- 5. Izberite ustrezno povezavo in kliknite nalogo **Spremeni nastavitve te povezave**.
- 6. Izberite **Internetni protokol (TCP/IP)**.
- 7. Kliknite **Lastnosti**.
- 8. Kliknite **Zahtevnejše**.
- 9. Izberite jeziček **WINS**.
- 10. Podajte naslove IP strežnika WINS v pravilnem vrstnem redu iskanja.
- 11. Kliknite **OK**.

#### **Za Windows Server 2003:**

- 1. Kliknite gumb **Start** in odprite **začetni meni**.
- 2. Izberite **Control Panel**.
- 3. Kliknite **Network Connections**.
- 4. Izberite **Local Area Connection**.
- 5. Kliknite **Properties...**
- 6. Izberite **Internet Protocol (TCP/IP)** in kliknite **Properties**.
- 7. Kliknite **Zahtevnejše**.
- 8. Kliknite jeziček **WINS**.
- 9. Podajte naslove IP strežnika WINS v pravilnem vrstnem redu iskanja.
- 10. Kliknite **OK**.

### **Konfiguriranje sistema iSeries NetServer z naslovom omrežnega strežnika WINS**

Za sistem iSeries NetServer lahko konfigurirate naslov omrežnega strežnika Windows Internet Naming Service (WINS) z uporabo programa Navigator iSeries. WINS omogoča odjemalcem PC, da vzpostavijo povezavo in dostopijo do sredstev iSeries NetServer v skupni rabi.

Če želite za iSeries NetServer konfigurirati naslov omrežnega strežnika WINS, storite naslednje:

- 1. Vzpostavite povezavo s programom Navigator iSeries v vašem strežniku iSeries.
- 2. Razširite ikono **Omrežje**.
- 3. Razširite **Strežniki**.
- 4. Kliknite **TCP/IP**.
- 5. Z desno tipko miške kliknite **iSeries NetServer** in izberite **Lastnosti**.
- 6. Izberite jeziček **Konfiguracija WINS**.
- 7. Kliknite **Naslednji zagon**.
- 8. V polje **Primarni strežnik WINS** vnesite naslov IP za omrežni strežnik WINS. iSeries NetServer bo ta strežnik WINS uporabil za povezave odjemalcev naslednjič, ko zaženete sistem iSeries NetServer.
- 9. V polje **Sekundarni strežnik WINS** vnesite naslov IP sekundarnega omrežnega strežnika WINS. iSeries NetServer bo ta sekundarni strežnik WINS za povezave odjemalcev uporabil naslednjič, ko zaženete sistem iSeries NetServer.
- 10. V polje **ID območja** vnesite besedilni niz, ki bo služil kot področje omrežja za strežnik WINS. Strežnik WINS bo uporabil ta ID področja naslednjič, ko zaženete sistem iSeries NetServer.
	- **Opomba:** Odjemalce PC, ki uporabljajo iSeries NetServer, morate konfigurirati z istim ID-jem področja kot ste ga podali tukaj. WINS deluje pravilno tudi v primeru, če pustite to postavko za ID področja v sistemu iSeries NetServer in odjemalcih prazen.
- 11. Podajte, ali naj sistem iSeries NetServer deluje kot strežnik proxy za WINS.
- 12. Kliknite **Potrdi**, tako da shranite spremembe.

# <span id="page-24-0"></span>**Statične konfiguracijske datoteke LMHOST odjemalca PC**

#### **Povezovanje odjemalca PC z LMHOSTS**

V operacijskih sistemih odjemalcev PC so na voljo statične konfiguracijske datoteke, ki imena sistemov strežnika preslikajo na naslove TCP/IP. Upravljanje teh datotek je težje od rešitve, ki vključuje bolj centraliziran nadzor (npr. DNS ali strežnik WINS). Do te težave pride, ker mora skrbnik omrežja posamezno konfigurirati vse odjemalce PC. Statične konfiguracijske datoteke so zelo uporabne, vendar predvsem v velikih porazdeljenih omrežjih. V teh okoljih odjemalci in strežniki obstajajo v enakih podmrežah (omrežnih segmentih) in po možnosti v različnih delovnih skupinah (domenah). Statične konfiguracijske datoteke odjemalcem pomagajo pri iskanju strežnikov.

Vsi odjemalci PC, ki jih podpira iSeries NetServer, nudijo datoteko LMHOSTS, ki lahko imena strežnika preslika v naslove IP. Datoteka LMHOSTS vsebuje naslove IP in imena sistemov strežnika. Te datoteke lahko uporabite za preslikavo naslovov IP za strežnik iSeries in iSeries NetServer za odjemalce. Preslikava naslova IP za iSeries in iSeries NetServer odjemalcem omogoča, da strežnik iSeries in sistem iSeries NetServer poiščejo v okolju velikega in porazdeljenega omrežja.

Postavko pa lahko dodate tudi v datoteko LMHOSTS, ki kaže na datoteko LMHOSTS, osrednje upravljano v strežniku iSeries. S tem, ko vse odjemalce usmerite na osrednjo datoteko v strežniku iSeries, morate v omrežju vzdrževati samo eno datoteko LMHOSTS.

Dodatne informacije o datotekah LMHOSTS lahko najdete v vzorčni datoteki LMHOSTS, ki je na voljo v vašem operacijskem sistemu Windows. Dodatne informacije so na voljo v dokumentaciji vašega operacijskega sistema.

#### **Konfiguriranje odjemalca PC z LMHOSTS**

**Če uporabljate datoteko LMHOSTS**, morate LMHOSTS konfigurirati z imenom sistema in naslovom IP sistema iSeries NetServer ter s tem zagotoviti povezljivost z odjemalci. Če želite v datoteko LMHOSTS dodati vnaprej naloženo postavko, storite naslednje:

- 1. Preklopite v imenik \WINNT\system32\drivers\etc.
- 2. V datoteko LMHOSTS dodajte naslednjo postavko: naslov-TCP/IP ime-strežnika-NetServer-iSeries #PRE

Na primer: 10.5.10.1 QNETSERVER #PRE

Če je iSeries NetServer strežnik za prijavo: 10.5.10.1 QNETSERVER #PRE #DOM:netdomain (netdomain je ime domene, ki ga nudi strežnik za prijavo).

## **Iskanje sistema iSeries NetServer v omrežju iSeries**

Ko z odjemalcem PC poiščete iSeries NetServer v omrežju iSeries, lahko dostopite do sredstev v omrežju v skupni rabi. S tem zagotovite tudi, da načini vzpostavitve povezave s sistemom iSeries NetServer delujejo. Za informacije o iskanju sistema iSeries NetServer v omrežju s pomočjo odjemalcev Linux/Samba preglejte informacije Podpora za [odjemalce](http://www.ibm.com/servers/eserver/iseries/netserver/linux.htm)

[Linux/Samba](http://www.ibm.com/servers/eserver/iseries/netserver/linux.htm) na spletni strani iSeries NetServer (http://www.ibm.com/eserver/iseries/netserver/linux.htm) ...

#### **iSeries NetServer poiščite iz odjemalca Windows**

Za določitev položaja iSeries NetServer lahko uporabite odjemalca Windows. Ta možnost omogoča, da do sredstev v skupni rabi dostopite iz vašega odjemalca Windows.

Če sta iSeries NetServer in vaš odjemalec v isti delovni skupini (domeni) in v isti podmreži (segmentu omrežja), za določitev položaja iSeries NetServer storite naslednje:

#### **Za Windows 2000 in XP:**

- 1. Odprite **My Network Places**.
- 2. Dvokliknite **Computers Near Me**.
- 3. Izberite ime sistema iSeries NetServer v strežniku iSeries.

#### **Za Windows Server 2003:**

- 1. Odprite **Windows Explorer**.
- 2. Razširite **My Network Places**.
- 3. Razširite **Entire Network**.
- 4. Razširite **Microsoft Windows Network**.
- 5. Razširite domeno ali delovno skupino, v kateri se nahaja iSeries NetServer.
- 6. Izberite ime sistema iSeries NetServer v strežniku iSeries.

Če odjemalec PC in iSeries NetServer nista v isti delovni skupini/domeni, za določitev položaja iSeries NetServer storite naslednje:

#### **Za Windows 2000:**

- 1. Odprite **My Network Places**.
- 2. Dvokliknite **Entire Contents**.
- 3. Kliknite **Show Entire Contents**.
- 4. Dvokliknite **Microsoft Windows Network**.
- 5. Odprite domeno, v kateri se nahaja iSeries NetServer.
- 6. Izberite ime sistema iSeries NetServer v strežniku iSeries.

#### **Za Windows XP ali Windows Server 2003:**

- 1. Odprite **Windows Explorer**.
- 2. Razširite **My Network Places**.
- 3. Razširite **Entire Network**.
- 4. Razširite **Microsoft Windows Network**.
- 5. Razširite domeno ali delovno skupino, v kateri se nahaja iSeries NetServer.
- 6. Izberite ime sistema iSeries NetServer v strežniku iSeries.

#### **Nasveti:**

iSeries NetServer pa lahko v omrežju poiščete tudi z uporabo možnosti **Najdi računalnik** v Windows, nato pa storite naslednje:

#### **Za Windows 2000:**

- 1. Odprite meni Windows **Start**.
- 2. Izberite **Search**.
- 3. Izberite **For files or Folders...**
- 4. Kliknite povezavo **Computers**.
- 5. V polju **Computer Name** podajte ime strežnika iSeries NetServer.
- 6. Kliknite **Search Now**.

#### **Za Windows XP:**

- 1. Odprite meni Windows **Start**.
- 2. Izberite **Search**.
- 3. Kliknite **Computers or People**.
- 4. Kliknite **A Computer in the Network**.
- 5. V ustreznem polju podajte ime strežnika za iSeries NetServer.
- 6. Kliknite **Search**.

#### **Za Windows Server 2003:**

- 1. Odprite meni Windows **Start**.
- 2. Kliknite **Search**.
- 3. Kliknite **Other search options**.
- 4. Kliknite **Printer, computers, or people**.
- 5. Kliknite **A computer in the network**.
- 6. V ustreznem polju podajte ime strežnika za iSeries NetServer.
- 7. Kliknite **Search**.

Odjemalci Windows podpirajo naslavljanje strežnikov s celotnimi imeni in z naslovi IP (Internet Protocol). Uporaba celotnih imen in naslovov IP omogoča odjemalcem Windows, da dostopijo do podatkov v iSeries NetServer, ko drugi mehanizmi za poimenovanje niso na voljo.

Pri naslavljanju strežnika iSeries ali iSeries NetServer z odjemalcem Windows lahko uporabite katerokoli veljavno obliko. Na primer, v pogovornem oknu **Najdi računalnik** lahko podate katerokoli izmed naslednjih oblik.

- v qsistem1.mojemesto.com
- v sistem1.mojemesto.com
- $\cdot$  1.2.34.123

Naslednje oblike delujejo tudi v oknu DOS (Disk Operating System):

- dir \\qsistem1.mojemesto.com\qca400\\*.\*
- v del \\sistem1.mojemesto.com\janez.doc
- type  $\1.2.34.567$  miha.txt

Preglejte ["Odpravljanje](#page-74-0) težav z nahajališčem iSeries NetServer v omrežju" na strani 69, če imate težave z določitvijo položaja sistema iSeries NetServer v omrežju.

# <span id="page-28-0"></span>**Poglavje 6. Upravljanje iSeries NetServer**

Upravljanje sistema iSeries NetServer omogoča delo z datotekami in tiskalniki v skupni rabi in nadzor drugih funkcij iSeries NetServer. Podkomponenta Navigator iSeries programa iSeries Access za Windows nudi vmesnik za upravljanje sistema iSeries NetServer. Po privzetku iSeries NetServer v omrežju omogoči skupno rabo namestitvenega imenika iSeries Access za Windows.

iSeries Access za Windows lahko [namestite](#page-12-0) tako, da dostopite do privzete datoteke v skupni rabi iSeries NetServer, QIBM.

Ko namestite programa iSeries Access za Windows in Navigator iSeries, ste pripravljeni na upravljanje sistema iSeries NetServer. Za informacije, ki jih potrebujete za učinkovito delo s sistemom iSeries NetServer, preglejte naslednje informacije:

#### **iSeries NetServer**

#### **"Prikaz in [konfiguriranje](#page-29-0) lastnosti sistema iSeries NetServer" na strani 24**

Navaja korake, ki jih morate izvesti za konfiguriranje lastnosti sistema iSeries NetServer.

#### **"Podpora iSeries [NetServer](#page-29-0) za overjanje Kerberos v5" na strani 24**

Opisuje korake, ki jih morate izvesti za omogočite podpore iSeries NetServer za overjanje Kerberos.

#### **["Sprememba](#page-31-0) imena strežnika iSeries NetServer" na strani 26**

Opisuje, zakaj morate spremeniti ime sistema iSeries NetServer, in podaja korake, ki jih morate izvesti za to.

#### **["Onemogočeni](#page-32-0) profili uporabnikov" na strani 27**

Opisuje stanja, ki onemogočijo in nato znova omogočijo profile uporabnikov iSeries.

#### **"Zagon in zaustavitev iSeries [NetServer"](#page-33-0) na strani 28**

Navaja korake, ki jih morate izvesti za zaključitev vseh skupnih rab sredstev iSeries v sistemu iSeries NetServer.

#### **"Določitev [podsistemov](#page-34-0) za iSeries NetServer" na strani 29**

Opisuje korake, s katerimi lahko nadzirate podsisteme, v katerih tečejo uporabniška opravila.

#### **["Nastavitev](#page-35-0) profila gosta za iSeries NetServer" na strani 30**

Opisuje način za določitev ravni pooblastil, ki jih ima profil gosta v iSeries NetServer.

#### **"Prikaz statusa sistema iSeries [NetServer"](#page-35-0) na strani 30**

Navaja korake, ki jih morate izvesti, če želite prikazati trenutni status iSeries NetServer.

#### **Objekti v skupni rabi iSeries NetServer**

#### **"Prikaz seznama objektov iSeries [NetServer](#page-36-0) v skupni rabi" na strani 31**

Definira **objekt v skupni rabi** in opisuje, kako lahko prikažete seznam vseh objektov, ki jih ima iSeries NetServer trenutno v skupni rabi.

#### **"Prikaz in [konfiguriranje](#page-37-0) lastnosti objektov iSeries NetServer v skupni rabi" na strani 32**

Navaja korake, ki jih morate izvesti za konfiguriranje lastnosti objekta v skupni rabi iSeries NetServer.

#### **["Prikaz](#page-37-0) statusa objekta v skupni rabi" na strani 32**

Navaja korake, ki jih morate izvesti za prikaz trenutnih statističnih podatkov za povezavo med objektom v skupni rabi in iSeries NetServer.

#### **Seje iSeries NetServer**

#### **"Prikaz seznama sej iSeries [NetServer"](#page-38-0) na strani 33**

Definira **sejo** in opisuje, kako lahko prikažete seznam aktivnih sej iSeries NetServer.

#### **"Prikaz lastnosti seje iSeries [NetServer"](#page-38-0) na strani 33**

Navaja korake, ki jih morate izvesti za prikaz lastnosti seje iSeries NetServer.

#### **"Prikaz statusa povezave s sejo iSeries [NetServer"](#page-39-0) na strani 34**

Navaja korake, ki jih morate izvesti za prikaz trenutnih statističnih podatkov za povezavo med delovno postajo in iSeries NetServer.

#### <span id="page-29-0"></span>**["Zaustavitev](#page-39-0) seje iSeries NetServer" na strani 34**

Navaja korake, ki jih morate izvesti za zaustavitev uporabe datotek in tiskalnikov v skupni rabi določeni seji odjemalca.

### **Prikaz in konfiguriranje lastnosti sistema iSeries NetServer**

Do atributov strežnika iSeries NetServer lahko dostopite prek programa Navigator iSeries, ki omogoča tudi prikaz in konfiguriranje lastnosti iSeries NetServer.

Če želite lastnosti sistema iSeries NetServer prikazati z uporabo Navigator iSeries, storite naslednje:

- 1. Odprite Navigator iSeries in vzpostavite povezavo s sistemom, s katerim želite delati.
- 2. Razširite ikono **Omrežje**.
- 3. Razširite **Strežniki**.
- 4. Kliknite **TCP/IP**, da prikažete seznam razpoložljivih strežnikov TCP/IP.
- 5. Z desno tipko miške kliknite **iSeries NetServer** in izberite **Lastnosti**.

Zaslonska pomoč programa Navigator iSeries nudi podrobnejše informacije o posameznem pogovornem oknu iSeries NetServer.

### **Podpora iSeries NetServer za overjanje Kerberos v5**

iSeries NetServer za overjanje uporabnikov podpira Kerberos različice 5 (v5). Če želite omogočiti podporo iSeries NetServer za overjanje Kerberos v5, morate v strežniku iSeries najprej konfigurirati ["Možnost](#page-30-0) Zaščita programa [Navigator](#page-30-0) iSeries" na strani 25, Storitev za omrežno overjanje in Enterprise Identity Mapping (EIM).

#### **Omogočitev podpore za overjanje Kerberos v5**

Za omogočitev podpore za Kerberos v5 vam močno priporočamo uporabo čarovnika za konfiguriranje iSeries NetServer. Čarovnik za konfiguriranje vam je v pomoč pri konfiguriranju storitev, ki so potrebne za Kerberos v5. Za navodila o tem, kako zagnati čarovnika za konfiguriranje iSeries NetServer, preglejte "Čarovnik za [konfiguriranje](#page-30-0) iSeries [NetServer"](#page-30-0) na strani 25.

Podporo iSeries NetServer za overjanje Kerberos v5 lahko omogočite v lastnostih sistema iSeries NetServer. Vendar pa morate opraviti tudi "Dodatne zahteve za [konfiguriranje](#page-30-0) pri omogočitvi overjanja Kerberos v5" na strani 25.

#### **Če ne uspete dokončati vseh konfiguracijskih zahtev, po vnovičnem zagonu strežnika ne boste več mogli uporabljati sistema iSeries NetServer.**

- 1. V programu Navigator iSeries razširite **Omrežje**> **Strežniki**> **TCP/IP**.
- 2. Z desno tipko miške kliknite **iSeries NetServer** in izberite **Lastnosti**.
- 3. Na jezičku jeziček **Varnost** kliknite gumb **Naslednji zagon**.
- 4. V pogovornem oknu **Varnost pri naslednjem zagonu** izberite enega od naslednjih načinov overjanja:
	- v Če izberete **Gesla/Omrežno overjanje**, bodo odjemalci, ki ne podpirajo Kerberos-a ali odjemalci, ki podpirajo Kerberos, vendar trenutno sodelujejo v področju Kerberos, za overjanje uporabili gesla.
	- v Če izberete **Omrežno overjanje**, morajo vsi odjemalci uporabljati Kerberos za overjanje na strežniku. Zato lahko po omogočitvi te podpore povezavo s sistemom iSeries NetServer vzpostavijo samo tisti odjemalci, ki podpirajo Kerberos v5. Naslednji odjemalci Windows ne podpirajo Kerberos-a v5:
		- Windows 95
		- Windows 98
		- Windows NT
		- Windows Me
- 5. Kliknite **Potrdi**.

# <span id="page-30-0"></span>**Možnost Zaščita programa Navigator iSeries**

Če želite namestiti možnost Zaščita, storite naslednje:

- 1. Kliknite **Start**> **Programi**> **IBM iSeries Access za Windows**> **Izbirna namestitev**.
- 2. Sledite navodilom na zaslonu. V pogovornem oknu **Izbira komponent** razširite **Navigator iSeries** in označite polje poleg možnosti Zaščita.
- 3. Nadaljujte z Izbirno namestitvijo.

# **Čarovnik za konfiguriranje iSeries NetServer**

Če želite v sistemu iSeries NetServer uporabljati Kerberos v5, boste morali sistem dodatno konfigurirati. Čarovnik za konfiguriranje vam bo v pomoč pri dodatnem konfiguriranju, ki ga zahteva uporaba overjanja Kerberos v5 v sistemu iSeries NetServer.

Če želite zagnati čarovnika za konfiguriranje iSeries NetServer, naredite naslednje:

- 1. Odprite Navigator iSeries in vzpostavite povezavo s sistemom, s katerim želite delati.
- 2. Razširite **Omrežje** > **Strežniki**.
- 3. Kliknite **TCP/IP**, da prikažete seznam razpoložljivih strežnikov TCP/IP.
- 4. Z desno tipko miške kliknite **iSeries NetServer** in izberite **Konfiguracija**.
- 5. Sledite navodilom in dokončajte čarovnika za konfiguriranje iSeries NetServer.

### **Dodatne zahteve za konfiguriranje pri omogočitvi overjanja Kerberos v5**

Pred vnovičnim zagonom strežnika iSeries morate dokončati naslednje korake.

- 1. V strežniku morate za uporabo overjanja Kerberos v5 konfigurirati Enterprise Identity Mapping (EIM) in Storitev za omrežno overjanje. **Če so EIM in storitve za omrežno overjanje trenutno konfigurirane, preskočite ta korak in nadaljujte s korakom 2.**
	- **Opomba:** Čarovnik za konfiguriranje EIM vam omogoča konfiguriranje storitve za omrežno overjanje v primeru, če ta v strežniku še ni konfigurirana. V tem primeru morate izbrati konfiguriranje storitve za omrežno overjanje, saj je to zahtevana storitev za uporabo overjanja Kerberos v5 v sistemu iSeries NetServer.
	- Če želite konfigurirati EIM in storitve za omrežno overjanje, storite naslednje:
	- a. Odprite Navigator iSeries in vzpostavite povezavo s sistemom, s katerim želite delati.
	- b. Razširite Omrežje.
	- c. Z desno tipko miške kliknite Enterprise Identity Mapping in izberite Konfiguriraj.
	- d. Sledite navodilom v čarovniku za konfiguriranje EIM.
	- **Opomba:** Če storitve za omrežno overjanje v strežniku iSeries trenutno niso konfigurirane, se bo v čarovniku za konfiguriranje EIM prikazal poziv za konfiguriranje te storitve. Zagotoviti morate, da ste pri konfiguriranju storitev za omrežno overjanje izbrali, da naj sistem doda principale storitve iSeries NetServer.
- 2. Če je storitev za omrežno overjanje v strežniku že konfigurirana, morate imena principalov storitve ročno dodati v datoteko s tabulatorskimi ključi.
	- a. **Za odjemalce Windows 2000:**

HOST/<fully qualified name>@<REALM> HOST/<gname>@<REALM> HOST/<IP Address>@<REALM>

b. **Za odjemalce Windows XP in Windows Server 2003:**

<span id="page-31-0"></span>cifs/<fully qualified name> $@$ <REALM> cifs/<qname>@<REALM> cifs/<IP Address>@<REALM>

Postavke tabulatorskih ključev lahko dodate z uporabo API-ja Tabulatorski ključi Kerberos (QKRBKEYTAB). V ukazno vrstico vnesite naslednji ukazni niz: CALL PGM(QKRBKEYTAB) PARM('add' 'HOST/*qname*, kjer je *qname* celotno ime ali naslov IP.

3. Dodatna nastavitev je prav tako potrebna v krmilniku domen Windows 2000 ali Windows Server 2003, ki ga odjemalci iSeries NetServer uporabljajo kot center za razpošiljanje ključev (KDC).

Konfiguriranje principala storitve iSeries NetServer v KDC-ju Windows dokončajte na naslednji način:

a. Z zgoščenke strežnika Windows namestite orodja za podporo.

**Opomba:** Navodila za nameščanje orodij za podporo so na voljo v članku [Microsoft](http://support.microsoft.com/support/kb/articles/Q301/4/23.ASP) KB article Q301423

(support.microsoft.com/support/kb/articles/Q301/4/23.ASP) .

- b. V aktivnem imeniku izdelajte novega uporabnika.
- c. V ukazni vrstici s pomočjo orodja za podporo ktpass.exe principal storitve preslikajte v novo izdelanega uporabnika. Geslo, uporabljeno za ktpass se mora ujemati z geslom, uporabljenim pri izdelavi principala storitve v sistemu iSeries. Za postavke v < > podajte svoje parametre in nato le-te uporabite v ustreznem klicu ukaza.

#### **Za odjemalce Windows 2000:**

ktpass -princ HOST/<iSeriesNetServerName@REALM> -mapuser <new user> -pass <password>

#### **Za odjemalce Windows XP ali Windows Server 2003:**

ktpass -princ cifs/<iSeriesNetServerName>@REALM> -mapuser <new user> -pass <password>

- **Opomba:** V uporabnika lahko preslikate samo enega principala. Če potrebujete oba principala, HOST/\* in cifs/\*, morate vsakega izmed teh preslikati v ločenega uporabnika aktivnega imenika.
- d. Ponovite koraka 3b in 3c, če želite do sistema iSeries NetServer dostopati z dodatnimi imeni principalov.

## **Sprememba imena strežnika iSeries NetServer**

Ime strežnika iSeries NetServer je ime, ki ga uporabite za nameščanje programa iSeries Access za Windows in za dostop do sistema iSeries NetServer prek omrežja ali interneta. V večini primerov vam imena strežnika, ki ga iSeries NetServer uporablja v iSeries, ne bo potrebno spremeniti. Kljub temu, da lahko povezavo s sistemom iSeries NetServer vzpostavite z uporabo poljubnega imena strežnika, le-tega ne spreminjajte s privzete vrednosti. Ime naj bo enako imenu sistema iSeries. Če pa želite ime strežnika kljub temu spremeniti, pred tem preglejte smernice za poimenovanje. Ime sistema iSeries lahko prikažete v lastnostih omrežja iSeries z uporabo ukaza CL Prikaži lastnosti omrežja (DSPNETA).

**Opomba:** Za spreminjanje konfiguracije iSeries NetServer morate imeti pooblastilo \*IOSYSCFG. Sprememba imena strežnika stopi v veljavo šele ob naslednjem zagonu sistema iSeries NetServer.

Če želite ime strežnika iSeries NetServer spremeniti s pomočjo programa Navigator iSeries, storite naslednje:

- 1. Odprite Navigator iSeries in vzpostavite povezavo s sistemom, s katerim želite delati.
- 2. Razširite ikono **Omrežje**.
- 3. Razširite **Strežniki**.
- 4. Kliknite **TCP/IP** in s tem prikažite seznam razpoložljivih strežnikov TCP/IP.
- 5. Z desno tipko miške kliknite **iSeries NetServer** in izberite **Lastnosti**.
- 6. Na strani **Splošno** kliknite **Naslednji zagon**. V polju **Ime strežnika** podajte ime, ki bo uporabljeno za iSeries NetServer.

#### **Smernice za ime strežnika**

<span id="page-32-0"></span>Privzeto ime, konfigurirano za iSeries NetServer, običajno ni enako imenu sistema TCP/IP. Vzrok temu so navzkrižja s starejšimi različicami programa Client Access (pred V4R4), ki poskušajo najti ime sistema. Vendar pa priporočamo, da ime iSeries NetServer konfigurirate tako, da bo to, če je mogoče, enako imenu sistema.

Torej, če sistem iSeries NetServer uporabljate prvikrat, oziroma ste spremenili ime TCP/IP sistema, spremenite tudi ime sistema iSeries NetServer in sicer tako, da se bo ujemalo z imenom sistema, pri čemer morajo biti izpolnjeni naslednji pogoji:

- v V omrežju trenutno noben odjemalec Windows ne uporablja programa Client Access za Windows 95/NT (pred V4R4).
- v Trenutno nima noben uporabnik omrežnih pogonov ali tiskalnikov preslikanih v souporabe iSeries NetServer.

Če selitve v iSeries Access za Windows še niste dokončali za vse PC-je Windows v omrežju in nekateri še vedno uporabljajo različico Client Access, starejšo od V4R4, naj bo ime strežnika iSeries NetServer različno od imena sistema, saj se tako izognete neskladnim rezultatom iz vaših odjemalcev.

Če ima trenutno kateri izmed uporabnikov v omrežju omrežne pogone ali tiskalnike preslikane v souporabe iSeries NetServer, te preslikave pred spreminjanjem imena iSeries NetServer prekinite. V nasprotnem primeru te preslikave ne bodo uspele, ko bo sistem poskušal samodejno vzpostaviti povezavo s starim imenom. Prav tako ažurirajte skripte DOS v odjemalcih, ki se sklicujejo na staro ime iSeries NetServer.

Če se želite izogniti sočasnemu ažuriranju, lahko pred spreminjanjem imena iSeries NetServer v pogovornem oknu **Splošne lastnosti naslednjega zagona** izberete možnost **Omogoči iSeries NetServer dostop z uporabo imena iSeries v sistemu iSeries NetServer**. Ko iSeries NetServer naslednjič zaustavite in nato znova zaženete, bosta prepoznani obe imeni. Novo ime sistema lahko uporabite pri konfiguriranju novih odjemalcev Windows, medtem ko obstoječi odjemalci še vedno uporabljajo (preslikujejo) predhodno ime.

## **Onemogočeni profili uporabnikov**

iSeries NetServer uporablja profile uporabnikov in gesla iSeries in s pomočjo le-teh skrbnikom omrežja omogoča, da nadzirajo način dostopov uporabnikov do podatkov. Poleg tega podaja sistemska vrednost iSeries, imenovana QMAXSIGN, število nepooblaščenih poskusov prijav, preden sistem ta profil uporabnika onemogoči.

Profil uporabnika bo onemogočen, ko uporabnik za dostop do sistema iSeries NetServer geslo nekajkrat (določeno število poskusov) nepravilno vnese. Profila uporabnika pri vzpostavljanju povezave med iSeries in iSeries NetServer ni mogoče popolnoma onemogočiti. Če uporabnik preseže največje število poskusov prijave, bo profil uporabnika onemogočen samo za uporabo v iSeries NetServer. Drugi tipi dostopa, kot na primer prijava v sistem, so še vedno dovoljeni.

iSeries NetServer s pomočjo datuma zadnje spremembe v profilu uporabnika iSeries ugotovi, ali se je le-ta od onemogočitve spremenil. Če je datum zadnje spremembe novejši od datuma onemogočitve, bo profil uporabnika znova omogočen za uporabo v sistemu iSeries NetServer.

#### **Opombe:**

- 1. Čakalna vrsta sporočil QSYSOPR prikazuje sporočilo o napaki CPIB682, ki označuje, kdaj je bil profil uporabnika iSeries onemogočen za uporabo v sistemu iSeries NetServer.
- 2. Nekateri odjemalci bodo ime in geslo preskusili nekajkrat, ne da bi se uporabnik tega zavedal. Če se na primer uporabnikovo geslo za namizje ne ujema z geslom profila uporabnika iSeries, lahko odjemalec še nekajkrat poskusi dostopiti do sistema iSeries NetServer, šele nato sistem prikaže pojavno okno Geslo za omrežje. Ko podate pravilno geslo, bo morda profil uporabnika že onemogočen za uporabo iSeries NetServer v sistemu iSeries. Če pride do tega stanja, lahko povečate sistemsko vrednost za največje dovoljeno število poskusov prijav, QMAXSIGN, in s tem omogočite večkratno preverjanje odjemalca. Za to uporabite ukaz **Delo s sistemskimi vrednostmi**: WRKSYSVAL SYSVAL (QMAXSIGN).

#### **Prikaz onemogočenih profilov uporabnikov**

<span id="page-33-0"></span>Če želite prikazati onemogočene uporabnike iSeries NetServer z uporabo programa Navigator iSeries, storite naslednje:

- 1. V programu Navigator iSeries vzpostavite povezavo s strežnikom iSeries.
- 2. Razširite **Omrežje**.
- 3. Razširite **Strežniki**.
- 4. Kliknite **TCP/IP** in prikažite seznam razpoložljivih strežnikov TCP/IP.
- 5. Z desno tipko miške kliknite **iSeries NetServer** in izberite **Odpri**.
- 6. V zgornjem levem kotu kliknite **Datoteka**.
- 7. S padajočega menija izberite **ID-ji onemogočenih uporabnikov**.

#### **Omogočitev onemogočenega profila uporabnika**

Profil uporabnika, ki je bil onemogočen, lahko znova omogočite. Če želite omogočiti onemogočenega uporabnika iSeries NetServer, potrebujete pooblastilo \*IOSYSCFG in \*SECADM za uporabo programa Navigator iSeries.

Onemogočeni profil uporabnika lahko omogočite na tri načine.

- Uporabite Navigator iSeries:
	- 1. V programu Navigator iSeries vzpostavite povezavo s strežnikom iSeries.
	- 2. Razširite **Omrežje**.
	- 3. Razširite **Strežnik**.
	- 4. Kliknite **TCP/IP** in prikažite seznam razpoložljivih strežnikov TCP/IP.
	- 5. Z desno tipko miške kliknite **iSeries NetServer** in izberite **Odpri**.
	- 6. V zgornjem levem kotu kliknite **Datoteka**.
	- 7. Na padajočem meniju izberite **ID-ji onemogočenih uporabnikov**.
	- 8. Kliknite ID onemogočenega uporabnika in izberite **Omogoči ID uporabnika**.
- v Spremenite profil uporabnika. Če zaženete naslednji ukaz, znova omogočite uporabniški profil. Zaslon Sprememba profila uporabnika lahko zapustite in ne spreminjate lastnosti profila uporabnika. CHGUSRPRF USRPRF(*USERNAME*)

kjer je *USERNAME* ime profila uporabnika, ki ga želite znova omogočiti.

v iSeries NetServer zaustavite in ga nato znova zaženite.

### **Zagon in zaustavitev iSeries NetServer**

Ko zaženete sistem iSeries NetServer, lahko takoj omogočite skupno rabo datotek in tiskalnikov z odjemalci PC. iSeries NetServer se zažene samodejno ob zagonu TCP/IP. Če se bo kdaj zgodilo, da boste morali sistem iSeries NetServer znova zagnati, storite naslednje:

- 1. Vzpostavite povezavo s programom Navigator iSeries v vašem strežniku iSeries.
- 2. Razširite ikono **Omrežje**.
- 3. Razširite **Strežniki**.
- 4. Kliknite **TCP/IP**.
- 5. Z desno tipko miške kliknite **iSeries NetServer** in izberite **Zaženi**.

Hitrejši način zagona sistema iSeries NetServer z uporabo programa iSeries Access za Windows je naslednji:

- 1. Vzpostavite povezavo s programom Navigator iSeries v vašem strežniku iSeries.
- 2. Razširite ikono **Datotečni sistem**.
- 3. Z desno tipko miške kliknite **Souporaba datotek** in izberite **Odpri iSeries NetServer**.
- 4. Z desno tipko miške kliknite **iSeries NetServer** in izberite **Zaženi**.

Če nimate nameščenega programa Navigator iSeries, sistem iSeries NetServer zaženite z naslednjim ukazom:

<span id="page-34-0"></span>STRTCPSVR \*NETSVR

Z zaustavitvijo sistema iSeries NetServer lahko zaključite vso souporabo sredstev iSeries v sistemu iSeries NetServer. Zaustavitev in vnovični zagon sistema iSeries NetServer omogoča tudi spreminjanje konfiguracije sistema iSeries NetServer.

Če želite sistem iSeries NetServer zaustaviti, storite naslednje:

- 1. Odprite Navigator iSeries in vzpostavite povezavo s sistemom, s katerim želite delati.
- 2. Razširite ikono **Omrežje**.
- 3. Razširite **Strežniki**.
- 4. Kliknite **TCP/IP** in s tem prikažite seznam razpoložljivih strežnikov TCP/IP.
- 5. Z desno tipko miške kliknite **iSeries NetServer** in izberite **Zaustavi**.

Če nimate nameščenega programa Navigator iSeries, sistem iSeries NetServer zaustavite z naslednjim ukazom: ENDTCPSVR \*NETSVR

### **Določitev podsistemov za iSeries NetServer**

Nadzirate lahko podsisteme, v katerih se izvajajo uporabniška opravila. Sedaj lahko na primer izdelate ločene podsisteme za uporabnike ali skupine uporabnikov.

Podsistem QSERVER je še vedno na voljo z istimi privzetimi postavkami vnaprej zagnanih opravil. Če odjemalec poskuša uporabiti podsistem, ki nima definiranih postavk za vnaprej zagnana opravila, se bo strežnik izvedel v podsistemu QSERVER z uporabo takojšnjih paketnih opravil. V tem primeru bodo opravila ohranila isto ime, vendar pa bodo njihovi tipi, ko jih boste prikazali na zaslonu Delo z aktivnimi opravili (WRKACTJOB), enaki BCI (takojšnje paketno opravilo) in ne PJ (vnaprej zagnano opravilo).

#### **Zmogljivost sistema**

Ukaz ENDTCPSVR in API QZLSENDS bosta pri zaključevanju sistema iSeries NetServer potrebovala dalj časa. Obdelava teh ukazov traja dalj časa zato, ker se morajo pri zaključitvi opravila demona zaključiti vsa opravila, povezana s strežnikom.

Pri uporabi takojšnjih paketnih opravil bo čas vzpostavitve povezave nekoliko daljši.

#### **Dodajanje vnaprej zagnanih opravil v opis podsistema**

Če odjemalce konfigurirate tako, da bodo opravila izvajali v podsistemu, ki ni QSERVER, morate v opis podsistema |

dodati tudi potrebna vnaprej zagnana opravila. Če na primer želite dodati vnaprej zagnana opravila za QZLSFILE v |

drug podsistem, lahko za to uporabite naslednji ukazni niz (pri tem vstavite ime vašega podsistema): ADDPJE |

SBSD(*ime-podsistema*) PGM(QSYS/QZLSFILE) USER(QUSER) STRJOBS(\*YES) INLJOBS(1) |

THRESHOLD(1) ADLJOBS(5) JOB(\*PGM) JOBD(QSYS/QZLSPJ) MAXUSE(200) WAIT(\*YES) POOLID(1) |

CLS(QSYS/QPWFSERVER \*CALC \*NONE \*CALC). Dodajanje vnaprej zagnanih opravil za QZLSFILET je zelo |

podobno. V zgornjem ukaznem nizu zamenjajte QZLSFILE s QZLSFILET in spremenite naslednje parametre: |

ADLJOBS(0), JOBD(QSYS/QZLSPJ) in MAXUSE(1). |

Ta ukaz zažene 1 vnaprej zagnano opravilo v podsistemu, ki ste ga konfigurirali. To opravilo bo uporabljeno ob vzpostavitvi povezave s sistemom iSeries NetServer. Če za QZLSFILE pade število vnaprej zagnanih opravil pod 1, bo sistem zagnal dodatnih pet vnaprej zagnanih opravil, ki jih bo mogoče uporabiti pri naslednjih vzpostavitvah povezave. Za QZLSFILET se v podsistemu izvaja samo eno opravilo.

#### **Določitev podsistemov**

Če želite podati podsisteme, v katerem bodo tekla opravila strežnika iSeries NetServer, storite naslednje:

- <span id="page-35-0"></span>1. V programu Navigator iSeries razširite **Omrežje**> **Strežniki**.
- 2. Kliknite **TCP/IP**.
- 3. Z desno tipko miške kliknite **iSeries NetServer** in izberite **Lastnosti**.
- 4. Kliknite jeziček **Podsistemi**.
- 5. Podajte želene nastavitve podsistema.
- 6. S pomočjo gumba **Pomoč** prikažite informacije o posameznih poljih.
- 7. Ko končate, kliknite **Potrdi**.

## **Nastavitev profila gosta za iSeries NetServer**

Profil gosta nudi osnovno raven dostopa za odjemalce, ki nimajo veljavnega profila uporabnika iSeries. Profil uporabnika, ki ga bo iSeries NetServer uporabljal za gostujoče uporabnike, lahko nastavite v programu Navigator iSeries. Prav tako lahko podate, kakšno raven pooblastil bodo gostje imeli za sredstva iSeries v skupni rabi, ki uporabljajo iSeries NetServer. Če želite spremeniti informacije o profilu gostov, potrebujete pooblastili \*IOSYSCFG in \*SECADM. Spremembe v profilu gosta stopijo v veljavo naslednjič, ko iSeries NetServer znova zaženete.

Če želite nastaviti profil gostujočega uporabnika za iSeries NetServer, storite naslednje:

- 1. Odprite Navigator iSeries in vzpostavite povezavo s sistemom, s katerim želite delati.
- 2. Razširite ikono **Omrežje**.
- 3. Razširite **Strežniki**.
- 4. Kliknite **TCP/IP**, da boste prikazali seznam razpoložljivih strežnikov TCP/IP.
- 5. Z desno tipko miške kliknite **iSeries NetServer** in izberite **Lastnosti**.
- 6. Odprite pogovorno okno **Zahtevnejše** in kliknite **Naslednji zagon**.
- 7. V polje **Profil gostujočega uporabnika** vnesite profil uporabnika, ki ga bodo imeli gostje pri uporabi sistema iSeries NetServer.
	- **Opomba:** Če pustite to polje prazno, neznani uporabniki do sredstev iSeries ne bodo imeli dostopa prek iSeries NetServer. Poleg tega uporabniški profil tujih uporabnikov, ki ga podate, ne more imeti nobenega posebnega pooblastila. Gostje naj imajo le malo pooblastil v iSeries ali pa sploh nobenih.

Če vas skrbi nevarnost pri zaščiti, ki jo profil tujih uporabnikov povzroči, za dodatne informacije preberite ["Profili](#page-59-0) gostujočih [uporabnikov](#page-59-0) iSeries NetServer" na strani 54.

## **Prikaz statusa sistema iSeries NetServer**

Trenutni status sistema iSeries NetServer lahko prikažete prek programa Navigator iSeries. Statusno pogovorno okno iSeries NetServer vsebuje pomembne statistične informacije, ki vam bodo v pomoč pri učinkovitem upravljanju sistema iSeries NetServer. V pogovornem oknu Status sistema iSeries NetServer lahko trenutne statistične podatke za strežnik osvežite, vse vrednosti nastavite na 0 ali pa nastavite čas med zahtevami za osvežitev.

Ko nastavite čas, v minutah, med zahtevami za osveževanje statusa sistema iSeries NetServer v gostitelju, bodo vrednosti časovnega osveževanja nastavljene tako, da vam osveževanja ne bo potrebno izvajati vsakokrat, ko odprete pogovorno okno s statusom sistema NetServer.

**Opomba:** Vrednosti časovnih osvežitev se shranijo za posamezni sistem in ne za posameznega uporabnika.

Če želite status sistema iSeries NetServer prikazati z uporabo programa Navigator iSeries, storite naslednje:

- 1. Odprite Navigator iSeries in vzpostavite povezavo s sistemom, s katerim želite delati.
- 2. Razširite ikono **Omrežje**.
- 3. Razširite **Strežniki**.
- 4. Kliknite **TCP/IP**, da prikažete seznam razpoložljivih strežnikov TCP/IP.
5. Z desno tipko miške kliknite **iSeries NetServer** in izberite **Status**.

Zaslonska pomoč Navigator iSeries nudi dodatne podrobnosti o posameznem polju pogovornega okna s statusom iSeries NetServer.

### **Prikaz seznama objektov iSeries NetServer v skupni rabi**

Za dostop do sredstev v skupni rabi v omrežju iSeries lahko uporabite iSeries NetServer. Te souporabe so sestavljene iz naslednjih postavk, imenovanih **objekti v skupni rabi**:

- v **Datoteke v skupni rabi**, ki v sistemu iSeries omogočajo skupno rabo imenikov integriranega datotečnega sistema
- v **Tiskalniki v skupni rabi**, ki nudijo skupno rabo izhodnih čakalnih vrst iSeries

Seznam objektov v skupni rabi lahko prikažete s pomočjo programa Navigator iSeries, ki omogoča prikaz vseh objektov, ki jih ima iSeries trenutno v skupni rabi z odjemalci PC, ki uporabljajo iSeries NetServer.

Če želite seznam objektov, ki so trenutno v skupni rabi, prikazati v programu Navigator iSeries, storite naslednje:

- 1. V Navigator iSeries razširite **Omrežje**.
- 2. Razširite **Strežniki**.
- 3. Kliknite **TCP/IP** in s tem prikažite seznam razpoložljivih strežnikov TCP/IP.
- 4. Z desno tipko miške kliknite **iSeries NetServer** in izberite **Odpri**.
- 5. Razširite ikono **Objekti v skupni rabi** in prikažite seznam trenutnih objektov v skupni rabi.

#### **Nasvet:**

Seznam objektov iSeries NetServer v skupni rabi pa lahko prikažete tudi z uporabo odjemalcev Windows. V ta namen naredite naslednje korake:

#### **Za Windows 2000:**

- 1. Odprite meni Windows **Start**.
- 2. Izberite **Najdi**.
- 3. Izberite **For files or Folders...**
- 4. Kliknite povezavo **Computers**.
- 5. V polju **Computer Name** podajte ime strežnika iSeries NetServer.
- 6. Kliknite **Search Now**.
- 7. Dvokliknite najdeni računalnik in ga s tem odprite iSeries NetServer.

#### **Za Windows XP:**

- 1. Odprite meni Windows **Start**.
- 2. Izberite **Najdi**.
- 3. Kliknite **Računalniki ali ljudje**.
- 4. Kliknite **Računalnik v omrežju**.
- 5. V ustreznem polju podajte ime strežnika za iSeries NetServer.
- 6. Kliknite **Search**.
- 7. Dvokliknite najdeni računalnik in ga s tem odprite iSeries NetServer.

#### **Za Windows Server 2003:**

- 1. Odprite meni Windows **Start**.
- 2. Izberite **Najdi**.
- 3. Kliknite **Other search objects**.
- 4. Kliknite **Printer, computers, or people**.
- 5. Kliknite **A computer in the network**.
- 6. V ustreznem polju podajte ime strežnika za iSeries NetServer.
- 7. Kliknite **Search**.
- 8. Dvokliknite najdeni računalnik in ga s tem odprite iSeries NetServer.
- **Opomba:** Uporabnike, ki delajo z objekti v skupni rabi iz datotečnega sistema QDLS, morate vpisati v sistemski distribucijski imenik iSeries. Uporabniki, ki niso prijavljeni v sistemski distribucijski imenik ne morejo dostopati do skupnih delov datotečnega sistema QDLS. Za vpis uporabnikov v sistemski distribucijski imenik uporabite ukaz Dodaj vnos imenika (ADDDIRE).

## **Prikaz in konfiguriranje lastnosti objektov iSeries NetServer v skupni rabi**

Do lastnosti strežnika za objekte iSeries NetServer v skupni rabi lahko dostopite prek programa Navigator iSeries, ki omogoča prikaz in spreminjanje lastnosti datotek ali tiskalnikov v skupni rabi. Če želite prikazati lastnosti za objekt iSeries NetServer v skupni rabi, storite naslednje:

- 1. Odprite Navigator iSeries in vzpostavite povezavo s sistemom, s katerim želite delati.
- 2. Razširite ikono **Omrežje**.
- 3. Razširite **Strežniki**.
- 4. Kliknite **TCP/IP** in s tem prikažite seznam razpoložljivih strežnikov TCP/IP.
- 5. Z desno tipko miške kliknite **iSeries NetServer** in izberite **Odpri**.
- 6. Razširite ikono **Objekti v skupni rabi**.
- 7. Z desnim gumbom miške kliknite objekt v skupni rabi in izberite **Lastnosti**.

Zaslonska pomoč programa Navigator iSeries nudi podrobnejše informacije o posameznem pogovornem oknu z lastnostmi objektov iSeries NetServer v skupni rabi.

### **Prikaz statusa objekta v skupni rabi**

Trenutne statistične podatke povezave objekta v skupni rabi s sistemom iSeries NetServer lahko prikažete prek programa Navigator iSeries. Statističnih podatkov objekta v skupni rabi ne morete spremeniti ali konfigurirati, ker so to zapisi, ki vsebujejo le informacije.

Če želite status objekta v skupni rabi iSeries NetServer prikazati z uporabo programa Navigator iSeries, storite naslednje:

- 1. Odprite Navigator iSeries in vzpostavite povezavo s sistemom, s katerim želite delati.
- 2. Razširite ikono **Omrežje**.
- 3. Razširite **Strežniki**.
- 4. Kliknite **TCP/IP**, da prikažete seznam razpoložljivih strežnikov TCP/IP.
- 5. Z desno tipko miške kliknite **iSeries NetServer** in izberite **Odpri**.
- 6. Razširite ikono **Objekti v skupni rabi**.
- 7. Izberite objekt v skupni rabi.
- 8. Z desnim gumbom miške kliknite povezavo seje in izberite **Status**.

Zaslonska pomoč programa Navigator iSeries nudi dodatne podrobnosti o statusu objekta iSeries NetServer v skupni rabi.

## **Prikaz seznama sej iSeries NetServer**

iSeries NetServer zažene sejo vsakokrat, ko odjemalec uspešno dostopi do sredstva datoteke ali tiskalnika v skupni rabi. Seja prikazuje odjemalca PC, ime uporabnika in ID seje.

- Če želite prikazati seznam aktivnih sej iSeries NetServer, storite naslednje:
- 1. Odprite Navigator iSeries in vzpostavite povezavo s strežnikom, s katerim želite delati.
- 2. Razširite ikono **Omrežje**.
- 3. Razširite **Strežniki**.
- 4. Kliknite **TCP/IP** in s tem prikažite seznam razpoložljivih strežnikov TCP/IP.
- 5. Z desno tipko miške kliknite **iSeries NetServer** in izberite **Odpri**.
- 6. Razširite ikono **Seje** in prikažite seznam aktivnih sej.

## **Prikaz lastnosti seje iSeries NetServer**

Lastnosti aktivne seje iSeries NetServer lahko prikažete v programu Navigator iSeries. S tem lahko vidite lastnosti odjemalcev, ki uporabljajo sredstva iSeries v skupni rabi. Teh lastnosti ne morete spremeniti ali znova konfigurirati, ker so samo zapisi dejavnosti odjemalcev in vsebujejo samo informacije.

Če želite prikazati lastnosti seje iSeries NetServer, storite naslednje:

- 1. Odprite Navigator iSeries in vzpostavite povezavo s sistemom, s katerim želite delati.
- 2. Razširite ikono **Omrežje**.
- 3. Razširite **Strežniki**.
- 4. Kliknite **TCP/IP** in s tem prikažite seznam razpoložljivih strežnikov TCP/IP.
- 5. Z desno tipko miške kliknite **iSeries NetServer** in izberite **Odpri**.
- 6. Razširite ikono **Seje**.
- 7. Z desno tipko kliknite sejo uporabnika in izberite **Lastnosti**.

iSeries NetServer podpira več uporabnikov, vključno z gosti, prijavljenih iz iste delovne postaje. Informacije za posamezno sejo vsebujejo dejansko ime uporabnika tudi v primeru, če je bila za overjanje uporabljena šifra gosta. Zaradi tega lahko vidite podvojene seje z isto delovno postajo in imenom uporabnika. Informacije bodo prikazane za naslednja polja:

- Število povezav
- Število odprtih datotek
- Število sej

### **Opombe:**

- 1. Če je bilo vzpostavljenih več sej, se lahko v primeru, da vrednost čakalnega časa mirovanja sistema iSeries NetServer poteče, le-te zaključijo. To se zgodi ne glede na to, ali je za to sejo odprta kakšna datoteka.
- 2. Na isti delovni postaji je lahko aktivnih več uporabnikov. V V5R2 se z zaključitvijo uporabniške seje zaključi samo uporaba datotek in tiskalnikov iSeries NetServer za to sejo. Vendar se lahko v primeru, da odjemalska delovna postaja odkrije prekinitev povezave za eno izmed sej, le-ta odloči, da zaključi vse seje in nato izbirno vzpostavi nove.
- **Opomba:** Zaslonska pomoč programa Navigator iSeries nudi podrobnejše informacije o posameznih pogovornih oknih z lastnostmi sej iSeries NetServer.

### **Prikaz statusa povezave s sejo iSeries NetServer**

Trenutne statistične podatke za povezavo seje delovne postaje s sistemom iSeries NetServer lahko prikažete v programu Navigator iSeries. Statističnih podatkov povezave seje ne morete spremeniti ali konfigurirati, ker so to zapisi o aktivnosti odjemalcev in vsebujejo le informacije.

Če želite status povezave seje iSeries NetServer prikazati z uporabo programa Navigator iSeries, storite naslednje:

- 1. Odprite Navigator iSeries in vzpostavite povezavo s sistemom, s katerim želite delati.
- 2. Razširite ikono **Omrežje**.
- 3. Razširite **Strežniki**.
- 4. Kliknite **TCP/IP**, da prikažete seznam razpoložljivih strežnikov TCP/IP.
- 5. Z desno tipko miške kliknite **iSeries NetServer** in izberite **Odpri**.
- 6. Razširite ikono **Seje**.
- 7. Izberite sejo.
- 8. Z desnim gumbom miške kliknite povezavo seje in izberite **Status**.

Zaslonska pomoč programa Navigator iSeries nudi dodatne podrobnosti o statusu povezave seje s sistemom iSeries NetServer.

**Opomba:** iSeries NetServer sedaj podpira več uporabnikov, vključno z gosti, prijavljenih iz iste delovne postaje.

# **Zaustavitev seje iSeries NetServer**

iSeries NetServer sedaj podpira več uporabnikov, vključno z gosti, prijavljenih iz iste delovne postaje. V delovni postaji lahko zaključite eno ali več uporabniških sej.

Če je v isti delovni postaji aktivnih več uporabnikov, boste z zaključitvijo uporabniške seje zaključili samo uporabo datotek in tiskalnikov iSeries NetServer za to sejo. Poleg tega boste z zaključitvijo aktivne seje iSeries NetServer za to sejo zaustavili uporabo odjemalske delovne postaje datotek ali tiskalnikov v skupni rabi. Postopek za zaustavitev aktivne seje:

- 1. Odprite Navigator iSeries in vzpostavite povezavo s sistemom, s katerim želite delati.
- 2. Razširite ikono **Omrežje**.
- 3. Razširite **Strežniki**.
- 4. Kliknite **TCP/IP** in s tem prikažite seznam razpoložljivih strežnikov TCP/IP.
- 5. Z desno tipko miške kliknite **iSeries NetServer** in izberite **Odpri**.
- 6. Razširite ikono **Seje**.
- 7. Z desno tipko miške kliknite uporabniške seje in izberite **Zaustavi**. Če je v isti delovni postaji aktivnih več sej, imate na voljo možnost, da v delovni postaji zaključite več uporabniških sej.
- **Opomba:** Če zaustavite sejo odjemalca, s tem odjemalcu ne boste preprečili, da bi znova vzpostavil povezavo s strežnikom iSeries in sistem iSeries NetServer znova uporabil.

# **Poglavje 7. Souporaba datotek iSeries NetServer**

Datoteka iSeries NetServer v skupni rabi je pot do imenika, ki ga iSeries NetServer souporablja skupaj z odjemalci v omrežju iSeries. Datoteka v skupni rabi je lahko katerikoli imenik integriranega datotečnega sistema v strežniku iSeries. Datoteke iSeries NetServer v skupni rabi lahko izdelate, jih prikažete, konfigurirate in zaključite. Naslednje teme prikazujejo informacije, ki jih potrebujete pri upravljanju souporabe datotek:

#### **"Izdelava datotek iSeries NetServer v skupni rabi"**

Opisuje postopek izdelave nove datoteke v skupni rabi z uporabo programa Navigator iSeries. Datoteka v skupni rabi odjemalcem omogoča, da ti dostopijo do sredstev iSeries.

**"Nadzor dostopov za datoteke iSeries [NetServer](#page-41-0) v skupni rabi" na strani 36** Opisuje postopek nastavitve dostopa za datoteko v skupni rabi in navaja korake, ki jih morate za to izvesti.

#### **["Zaustavitev](#page-41-0) souporabe datotek" na strani 36**

Opisuje korake, ki jih morate izvesti za zaustavitev souporabe datotek.

**"Dostop do datotek iSeries NetServer v skupni rabi z [odjemalcem](#page-41-0) Windows" na strani 36** Opisuje nasvete za dostop do datotek v skupni rabi z uporabo odjemalca Windows.

Na splošno veljajo pri dostopu do imenikov v skupni rabi s sistemom iSeries NetServer vse omejitve in oziri integriranega datotečnega sistema.

Za dodatne informacije o datotečnih sistemih iSeries in upoštevanju velikih in malih črk preglejte ["Občutljivost](#page-42-0) datotečnih sistemov na male in velike črke v iSeries [NetServer"](#page-42-0) na strani 37.

## **Izdelava datotek iSeries NetServer v skupni rabi**

Z odjemalci v omrežju lahko s pomočjo sistema iSeries NetServer souporabljate katerikoli imenik v integriranem datotečnem sistemu iSeries. Izdelava datoteke iSeries v skupni rabi omogoča odjemalcem PC, da preprosto dostopijo do sredstev v sistemu iSeries.

V nasprotju s programom iSeries Access za Windows, sistem iSeries NetServer po privzetku v omrežju ne omogoči skupne rabe celotnega integriranega datotečnega sistema.

Če želite novo datoteko v skupni rabi izdelati z uporabo programa Navigator iSeries, storite naslednje:

- 1. Odprite Navigator iSeries in vzpostavite povezavo s sistemom, s katerim želite delati.
- 2. Razširite ikono **Omrežje**.
- 3. Razširite **Strežniki**.
- 4. Kliknite **TCP/IP** in s tem prikažite seznam razpoložljivih strežnikov TCP/IP.
- 5. Z desno tipko miške kliknite **iSeries NetServer** in izberite **Odpri**.
- 6. Z desno tipko kliknite **Objekti v skupni rabi** in izberite **Nov** ter nato **Datoteka**.
- 7. Na strani **Splošne lastnosti** konfigurirajte novo datoteko v skupni rabi z imenom, opisom, dostopom, največjim dovoljenim številom uporabnikom in s potjo do imenika.
- 8. Na strani **Pretvorba besedila** določite, za katere tipe datotek bo vsebina pretvorjena iz ID-ja nabora kodiranih znakov datoteke iSeries v ID nabora kodiranih znakov, ki ga podate za souporabo.
- **Opomba:** Zaslonska pomoč programa Navigator iSeries nudi dodatne podrobnosti o lastnostih datotek iSeries NetServer v skupni rabi.

## <span id="page-41-0"></span>**Nadzor dostopov za datoteke iSeries NetServer v skupni rabi**

Dodeljevanje nastavitve dostopa za datoteke iSeries NetServer v skupni rabi v programu Navigator iSeries omogoča nadzor ravni dostopov, ki jih imajo odjemalci PC za objekte v poteh imenikov integriranega datotečnega sistema iSeries. Če dostop do datoteke v skupni rabi nastavite na **Samo za branje**, odjemalci ne morejo spreminjati datoteke. Če dostop do datotek v skupni rabi nastavite na **branje/pisanje**, bodo uporabniki odjemalca lahko spremenili vse datoteke, za katere imajo v poteh imenika v skupni rabi pooblastilo.

Če želite za datoteko iSeries NetServer v skupni rabi nastaviti dostop, storite naslednje:

- 1. Vzpostavite povezavo med Navigator iSeries in sistemom iSeries.
- 2. Razširite ikono **Omrežje**.
- 3. Razširite **Strežniki**.
- 4. Kliknite **TCP/IP** in s tem prikažite seznam razpoložljivih strežnikov TCP/IP.
- 5. Z desno tipko miške kliknite **iSeries NetServer** in izberite **Odpri**.
- 6. Razširite ikono **Objekti v skupni rabi**.
- 7. Z desnim gumbom miške kliknite datoteko v skupni rabi in nato izberite **Lastnosti**.
- 8. Na padajočem meniju izberite možnost **Dostop**.
- 9. Z izbiro možnosti **Samo za branje** nastavite bralni dostop do datoteke v skupni rabi. Z izbiro možnosti **Branje in pisanje** nastavite bralni in pisalni dostop do datoteke v skupni rabi.

## **Zaustavitev souporabe datotek**

Postopek za zaključevanje imenika integriranega datotečnega sistema:

- 1. Vzpostavite povezavo med Navigator iSeries in sistemom iSeries.
- 2. Razširite ikono **Omrežje**.
- 3. Razširite **Strežniki**.
- 4. Kliknite **TCP/IP** in s tem prikažite seznam razpoložljivih strežnikov TCP/IP.
- 5. Z desno tipko miške kliknite **iSeries NetServer** in izberite **Odpri**.
- 6. Razširite ikono **Objekti v skupni rabi**.
- 7. Z desnim gumbom miške kliknite datoteko v skupni rabi in izberite **Zaključi souporabo**.

**Opomba:** Datoteka, katere souporabo zaključite, je še vedno na voljo za vse odjemalce, ki jo že uporabljajo, ni pa na voljo za nobene nove zahteve odjemalcev. Poskusi za izdelavo nove povezave z datoteko v skupni rabi ne bodo uspeli.

## **Dostop do datotek iSeries NetServer v skupni rabi z odjemalcem Windows**

Odjemalca Windows lahko uporabite za dostop do datotek iSeries v skupni rabi v iSeries NetServer.

Če želite do datotek v skupni rabi dostopiti z uporabo sistema Windows, lahko datoteke v skupni rabi preslikate v logične pogone ali pa uporabite preslikavo UNC (Universal Naming Convention). Vendar pa se vam bo delo s črkami logičnih pogonov v primerjavi s preslikavo UNC morda zdelo lažje.

Če želite datoteko iSeries NetServer v skupni rabi preslikati v logični pogon v odjemalcu Windows, storite naslednje:

- 1. Z desno tipko miške kliknite gumb **Start**, izberite **Explore** in s tem odprite Raziskovalca Windows.
- 2. Odprite padajoči meni **Orodja** v Raziskovalcu Windows in izberite **Preslikaj omrežni pogon**.
- 3. Za skupno datoteko izberite črko prostega pogona.
- 4. Vnesite ime datoteke iSeries NetServer v skupni rabi. Tako lahko npr. vnesete naslednjo skladnjo: \\QSYSTEM1\Sharename

<span id="page-42-0"></span>**Opomba:** QSYSTEM1 je ime sistema iSeries NetServer v strežniku iSeries, Sharename pa je ime datoteke v skupni rabi, ki jo želite uporabiti.

### 5. Kliknite **V redu**.

Če želite za iskanje sistema iSeries NetServer uporabiti odjemalca Windows, preglejte ["Iskanje](#page-24-0) sistema iSeries [NetServer](#page-24-0) v omrežju iSeries" na strani 19 in poiščite navodila za specifičnega odjemalca Windows.

## **Občutljivost datotečnih sistemov na male in velike črke v iSeries NetServer**

Vsi datotečni sistemi iSeries, razen treh, *niso občutljivi* na male in velike črke in v podprtih odjemalcih PC ne povzročajo težav z občutljivostjo na male in velike črke.

Naslednji trije datotečni sistemi iSeries pa *so občutljivi* na male in velike črke:

- OOpenSys
- v User-Defined File System (UDFS), če je pri izdelavi podan tako, da upošteva velikost črk
- v Network File System (NFS), odvisno od tega, do katerega oddaljenega datotečnega sistema dostopate

Velikost črk v imenih datotek je pomembna v datotečnih sistemih, ki upoštevajo velike/male črke. Imena so lahko sestavljena iz velikih in malih črk. Tako so lahko npr. v datotečnem sistemu QOpenSys tri datoteke z naslednjimi imeni:

NETSERVE.DAT NetServe.DAT netserve.DAT

Te tri datoteke imajo načeloma različna imena (ker QOpenSys upošteva male in velike črke) in predstavljajo v iSeries tri jasno razločene objekte.

Odjemalci PC, ki jih podpira iSeries NetServer, ne upoštevajo malih in velikih črk. Velikost črk ni pomembna, saj se vsa imena datotek samodejno prevedejo v velike črke. Na primer, izmed zgoraj navedenih treh vzorčnih datotek bodo vsi odjemalci PC, ki jih iSeries NetServer podpira, prepoznali samo naslednjo datoteko: NETSERVE.DAT

Zato iSeries NetServer morda pri uporabi datotek v datotečnih sistemih, ki upoštevajo velike in male črke, ne bo deloval pravilno. To se še posebej izkaže v sistemih, ki upoštevajo male in velike črke, in sicer ko uporabljate grafični uporabniški vmesnik kot je Raziskovalec Windows 95.

Vsi drugi datotečni sistemi iSeries ne upoštevajo malih in velikih črk in ne povzročajo težav s podprtimi odjemalci PC.

# **Poglavje 8. Souporaba tiskalnikov iSeries NetServer**

Z odjemalci PC v omrežju lahko z uporabo sistema iSeries NetServer souporabljate katerokoli izmed izhodnih čakalnih vrst iSeries. Poleg tega pa lahko skupno rabo tiskalnikov tudi izdelate, jo prikažete, konfigurirate ali zaključite. Tiskalnik v skupni rabi lahko zajema katerokoli izhodno čakalno vrsto iSeries in podpira naslednje tipe vmesnih datotek:

- Uporabniški ASCII
- Advanced Function Printing
- Znakovni niz SNA
- Samodeina izbira

Tip vmesne datoteke določa, kako bodo vmesne datoteke v iSeries izdelane. Če ne uporabljate samodejne izbire, se mora tip vmesne datoteke natančno ujemati s ciljem izhodne čakalne vrste, sicer lahko pride do napake pri tiskanju.

### **Podpora Windows za tiskalnike iSeries NetServer v skupni rabi**

Naslednje teme nudijo informacije, ki jih potrebujete pri upravljanju souporabe tiskalnikov:

### **"Izdelava tiskalnikov iSeries NetServer v skupni rabi"**

Opisuje, kako lahko izdelate tiskalnik v skupni rabi. Z izdelavo tiskalnika v skupni rabi lahko odjemalcem omogočite, da dostopijo do omrežnih tiskalnikov.

**["Gonilniki](#page-45-0) tiskalnika odjemalca PC za uporabo pri tiskalnikih iSeries NetServer v skupni rabi" na strani 40** Opisuje, kako lahko iSeries NetServer deluje kot tiskalni strežnik, in vam svetuje, kako lahko dostopite do gonilnika za tiskalnik.

#### **["Zaustavitev](#page-45-0) souporabe tiskalnikov" na strani 40**

Opisuje korake, ki jih morate izvesti za zaustavitev souporabe tiskalnika.

### **"Uporaba [tiskalnikov](#page-45-0) iSeries NetServer v skupni rabi z odjemalci Windows 2000, Windows XP in Windows [Server](#page-45-0) 2003" na strani 40**

Opisuje, kako lahko do tiskalnikov v skupni rabi dostopite iz odjemalca Windows 2000, Windows XP ali Windows Server 2003.

### **Izdelava tiskalnikov iSeries NetServer v skupni rabi**

Odjemalcem v omrežju lahko omogočite souporabo izhodnih čakalnih vrst iSeries tako, da izdelate tiskalnik iSeries NetServer v skupni rabi. Izdelava tiskalnika iSeries NetServer v skupni rabi omogoča, da odjemalcem PC nudite dostop do omrežnih tiskalnikov iSeries.

Če želite nov tiskalnik iSeries NetServer v skupni rabi izdelati z uporabo programa Navigator iSeries, storite naslednje:

- 1. Odprite Navigator iSeries in vzpostavite povezavo s sistemom, s katerim želite delati.
- 2. Razširite ikono **Omrežje**.
- 3. Razširite **Strežniki**.
- 4. Kliknite TCP/IP, da prikličete seznam razpoložljivih strežnikov TCP/IP.
- 5. Z desno tipko miške kliknite **iSeries NetServer** in izberite **Odpri**.
- 6. Z desnim gumbom miške kliknite **Objekti v skupni rabi** in izberite **Nov**, nato pa **Tiskalnik**.
- 7. Novo souporabo tiskalnika konfigurirajte v pogovornem oknu **Splošno - Lastnosti** in podajte ime, opis, izhodno čakalno vrsto, gonilnik tiskalnika, tip vmesne datoteke status objave in datoteko tiskalnika.

Zaslonska pomoč programa Navigator iSeries nudi podrobnejše informacije o pogovornem oknu tiskalnika iSeries NetServer v skupni rabi.

# <span id="page-45-0"></span>**Gonilniki tiskalnika odjemalca PC za uporabo pri tiskalnikih iSeries NetServer v skupni rabi**

iSeries NetServer deluje kot tiskalni strežnik, ki odjemalcem PC omogoči storitve omrežnega tiskalnega strežnika iSeries (NPS). NPS omogoča odjemalcem z ustreznimi gonilniki tiskalnih naprav, da tiskalna opravila uvrstijo v izhodne čakalne vrste iSeries različnih tipov vmesnih datotek. Ti tipi vmesnih datotek vključujejo naslednje:

- Uporabniški ASCII
- Zahtevnejše funkcije tiskanja (AFP)
- Znakovni niz SNA (SCS)
- Samodejna izbira

Gonilnika tiskalnika AFP in SCS za podprte odjemalce PC Windows sta na voljo na naslednji način:

v Gonilnike tiskalnih naprav AFP lahko brezplačno presnamete s spletne strani (WWW) IBM Printing Systems Company World Wide Web.

Gonilnike naprave AFP za vašega odjemalca PC lahko presnamete s spletne strani IBM Printing Systems Company na naslovu: [www.printers.ibm.com](http://www.printers.ibm.com/)

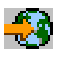

.

Samostojne gonilnike tiskalnikov AFP in SCS pa lahko najdete tudi v mapi Qca400\Win32\Install\Printer. Gonilniki tiskalnikov AFP in SCS so na voljo v ustreznem imeniku za vaš tip odjemalca.

### **Zaustavitev souporabe tiskalnikov**

Souporabo tiskalnikov lahko zaustavite s pomočjo Navigator iSeries tako, da storite naslednje:

- 1. Odprite Navigator iSeries in vzpostavite povezavo s sistemom, s katerim želite delati.
- 2. Razširite ikono **Omrežje**.
- 3. Razširite **Strežniki**.
- 4. Kliknite **TCP/IP** in s tem prikažite seznam razpoložljivih strežnikov TCP/IP.
- 5. Z desno tipko miške kliknite **iSeries NetServer** in izberite **Odpri**.
- 6. Razširite ikono **Objekti v skupni rabi**.
- 7. Z desnim gumbom miške kliknite tiskalnik v skupni rabi in izberite **Zaključi souporabo**.

### **Uporaba tiskalnikov iSeries NetServer v skupni rabi z odjemalci Windows 2000, Windows XP in Windows Server 2003**

Do tiskalnikov v skupni rabi iSeries v sistemu iSeries NetServer lahko dostopite z odjemalcem Windows. V ta namen naredite naslednje:

### **Za Windows 2000 ali Windows XP:**

- 1. Odprite **My Network Places**.
- 2. Dvokliknite **Computers Near Me**.
- 3. Izberite ime sistema iSeries NetServer v strežniku iSeries.
- 4. Dvokliknite najdeni računalnik in ga s tem odprite iSeries NetServer.
- 5. Z desnim gumbom miške kliknite tiskalnik v skupni rabi in izberite **Open**.
- 6. Če je potrebno, izberite **Yes** za nastavitev tiskalnika na računalniku.
- 7. Če je potrebno, izberite ustrezen gonilnik tiskalnika za tiskalnik v skupni rabi.
- 8. Kliknite **Next**.
- 9. Ko nastavitev tiskalnika v skupni rabi zaustavite, kliknite **Finish**.
- **40** Sistemi IBM iSeries: Podpora iSeries za delo z omrežjem in Omrežno soseščino Windows iSeries NetServer

### **Za Windows Server 2003:**

- 1. Odprite **Windows Explorer**.
- 2. Razširite **My Network Places**.
- 3. Razširite **Entire Network**.
- 4. Razširite **Microsoft Windows Network**.
- 5. Razširite ime domene.
- 6. Izberite ime sistema iSeries NetServer v strežniku iSeries.
- 7. Dvokliknite najdeni računalnik in ga s tem odprite iSeries NetServer.
- 8. Z desnim gumbom miške kliknite tiskalnik v skupni rabi in izberite **Open**.
- 9. Če je potrebno, izberite **Yes** za nastavitev tiskalnika na računalniku.
- 10. Če je potrebno, izberite ustrezen gonilnik tiskalnika za tiskalnik v skupni rabi.
- 11. Kliknite **Next**.
- 12. Ko nastavitev tiskalnika v skupni rabi zaustavite, kliknite **Finish**.

# **Poglavje 9. Podpora za prijavo v domeno iSeries NetServer**

Če ne želite, da bi strežnik Windows obravnaval storitve za prijavo v domeno v domeni SMB, lahko uporabite iSeries NetServer, ki je izboljšan in sedaj nudi to podporo. Odjemalci Windows se lahko v domeno iSeries NetServer prijavijo podobno kot bi se prijavili v domeno NT. Prednosti, ki jih iSeries NetServer z omogočanjem teh storitev nudi, vključujejo naslednje:

- v iSeries kot primarno nahajališče za uporabniške informacije in za overjanje prijave v domeno (vključno z domačim imenikom in prijavnimi skripti)
- v Shranjevanje in priklic profilov uporabnikov Windows v iSeries, vključno z namizjem, začetnim menijem, priljubljenimi povezavami in tako naprej
- v Shranjevanje, priklic in vzdrževanje sistemskih načel Windows iz sistema iSeries

iSeries NetServer nudi specifične storitve, potrebne ali neposredno povezane s podporo za prijavo. Zato se bo iSeries NetServer označil kot primarni krmilnik domene (PDC) in bo deloval kot glavni pregledovalnik domen (DMB), če je konfiguriran kot strežnik za prijavo, iSeries NetServer pa ne more delovati kot nadomestni krmilnik domen, prav tako pa ne more informacij, povezanih s prijavo, dinamično kopirati v krmilnike domen WinNT. Za dodatne informacije preglejte naslednje strani:

#### **"Konfiguriranje sistema iSeries NetServer in odjemalskega PC-ja"**

Opisuje zahteve za konfiguracijo odjemalca PC, potrebne za izkoriščanje prednosti podpore strežnika za prijavo.

#### **["Nastavitev](#page-49-0) prijavnega strežnika" na strani 44**

Opisuje izvedena dejanja, ko se iSeries NetServer zažene kot strežnik za prijavo.

#### **"Domači imeniki [prijavnega](#page-49-0) strežnika" na strani 44**

Opisuje nasvete za konfiguriranje in preslikavo v domače imenike strežnika za prijavo.

#### **["Potovalni](#page-50-0) profili" na strani 45**

Opisuje uporabo potovalnih profilov v omrežju.

### **["Prijavni](#page-52-0) skripti" na strani 47**

Opisuje, kaj so prijavni skripti in kako jih lahko v iSeries NetServer uporabite.

### **["Streženje](#page-53-0) načel" na strani 48**

Opisuje načela in streženje načel, uporabljeno v sistemu iSeries NetServer.

### **"Podpora za [pregledovanje"](#page-53-0) na strani 48**

Opisuje vedenje sistema iSeries NetServer kot strežnika za prijavo s podporo za pregledovanje.

### **"Nasveti in [tehnike"](#page-53-0) na strani 48**

Opisuje različne nasvete in tehnike, ki vam bodo v pomoč pri uporabi sistema iSeries NetServer kot strežnika za prijavo.

#### **["Odpravljanje](#page-54-0) težav s strežnikom za prijavo" na strani 49**

Opisuje metode za odpravljanje pogostih težav s strežnikom za prijavo.

### **Konfiguriranje sistema iSeries NetServer in odjemalskega PC-ja**

iSeries NetServer je v pogovornem oknu **Naslednji zagon**, ki ste ga izbrali na strani Splošno v lastnostih sistema iSeries NetServer, konfiguriran kot strežnik za prijavo.

Odjemalci Windows 2000 Professional in Windows XP Professional zahtevajo namestitev izdelka IBM Networks Primary Logon Client (IPLC) za izkoriščanje podpore strežnika za prijavo. Ta izdelek lahko presnamete s spletne strani

iSeries [NetServer](http://www.ibm.com/eserver/iseries/netserver/primarylogon.htm) web page (www.ibm.com/eserver/iseries/netserver/primarylogon.htm). Ta odjemalec za primarno prijavo nadomesti običajni potek prijave Windows in uporabi API-je za delo z omrežjem, ki jih iSeries NetServer podpira.

<span id="page-49-0"></span>**Opomba:** Izdelek IBM Networks Primary Logon Client za Windows (IPLC) namestite samo v namestitve Windows kot delovne postaje. Nikoli ga ne nameščajte v PC, ki je konfiguriran kot strežnik ali terminalski strežnik, ker bo prišlo do navzkrižja s tem tipom namestitve in se na ta način ne bo mogel prijaviti noben uporabnik. Strežnik PC se ne prijavi v drug strežnik. Zapomnite pa si tudi, da s pomočjo podpore za prijavo v domeno iSeries NetServer ne boste več potrebovali takih strežnikov.

## **Nastavitev prijavnega strežnika**

Ko se iSeries NetServer zažene kot strežnik za prijavo, se bodo poleg normalnega zagona izvedla naslednja dejanja:

- v Sistem bo preveril obstoj souporabe NETLOGON. Če ta souporaba ne obstaja, bo izdelal imenik (/QIBM/UserData/OS400/NetServer/NetLogon) in NETLOGON nastavil v skupno rabo z dostopom samo za branje. V ta imenik lahko shranite prijavne skripte, načela sistema in privzete profile uporabnikov.
- v iSeries NetServer registrira in začne prisluškovati na naslednjih imenih TCP/IP NetBIOS: \_\_MSBROWSE\_\_<01>, domain<1E>, domain<1C>, domain<1B>, domain<1D>, domain server<00>, server<20>

Ta registrirana imena lahko prikažete v pozivu Windows DOS tako, da izdate ukaz nbtstat -a ime\_strežnika. Če je WINS konfiguriran za iSeries NetServer, bodo ta imena registrirana tudi v WINS. Če pride do navzkrižja (kar pomeni, da ima eno izmed enoznačnih imen domen nek drug računalnik), se ne bo zagnala samo ta določena storitev, v QSYSOPR pa bo poslano sporočilo CPIB687 (RC=2), ki opisuje to navzkrižje. Za dodatne informacije o tem sporočilu

o napaki preglejte spletno stran iSeries [NetServer](http://www.ibm.com/eserver/iseries/netserver/msgcpib687.htm) ...

# **Domači imeniki prijavnega strežnika**

### **Konfiguriranje domačih imenikov v strežniku za prijavo**

Za uporabnika PC lahko konfigurirate domači imenik, poleg tega pa lahko zanj v strežniku izdelate celotno varnostno kopijo in ga prav tako vzdržujete. Strežnik za prijavo, ki overi uporabnika, prav tako določi nahajališče njegovega domačega imenika. Po privzetku strežnik za prijavo iSeries pot do domačega imenika, shranjeno v profilu uporabnika (v strežniku iSeries), uporablja tudi za domači imenik uporabnika odjemalca PC. Če ima na primer uporabnik JANEZ v svojem profilu domači imenik konfiguriran kot /home/joe, bo ta pot obravnavana kot ime UNC (Windows 98) za odjemalca, odjemalec pa bo to mapo videl kot \\strežnik\_za\_prijavo\home\joe. Imenik /home morate dati v skupno rabo z imenom souporabe HOME, če želite, da odjemalci Windows 98 vanjo preslikajo pogon.

### **Preslikava pogona v domači imenik**

Odjemalci Windows 2000 in Windows XP, ki uporabljajo IPLC, bodo pogon ob prijavi samodejno poskusili preslikati v domači imenik uporabnika.

### **Domači imeniki v drugih strežnikih**

Včasih je zaželeno, da domače imenike uporabnikov shranite v strežnik, ki ni prijavni strežnik. Če na primer iz in v domače imenike prenašate velike količine podatkov (morda so ti uporabljeni za streženje potovalnih profilov), prijavni strežnik pa ne more obdelati te dodatne obremenitve in obenem nuditi zadostno podporo za sočasno prijavo več odjemalcev. Oddaljene domače imenike lahko konfigurirate v profilu uporabnika za strežnik iSeries. Oddaljeni domači imenik je navadno souporaba v drugem strežniku in je podana s potjo QNTC do souporabe. Če na primer želite domače imenike shraniti v souporabo HOME v strežniku iSeries DRACO2, morate polje z domačim imenikom za uporabnika JANEZ podati kot /qntc/draco2/home. Poleg tega lahko v strežniku DRACO2 za skupno rabo uporabite posamezne domače imenike; v tem primeru domači imenik podajte kot /qntc/draco2/janez.

To, da tu podate ime poti QNTC, ne pomeni, da bo moral odjemalec za dostop do oddaljene souporabe v strežniku domačih imenikov iti prek datotečnega sistema QNTC v prijavnem strežniku. Odjemalec izdela ločeno neposredno povezavo s souporabo oddaljenega domačega imenika. Razlog za uporabo formata poti QNTC je v tem, da bo skladen v celotnem sistemu, saj je shranjen v profilu uporabnika. Na ta način bodo lahko druge aplikacije, ki tečejo lokalno v strežniku iSeries, teoretično lahko dostopile do tega domačega imenika.

<span id="page-50-0"></span>**Opomba:** Ker ta konfiguracija spremeni tudi domači imenik lokalnega uporabnika, ki se v sistem iSeries prijavi, na primer prek PC5250, morate upoštevati tudi možnost, da obstaja možnost, da se bo ta uporabnik prijavil tudi neposredno v strežnik iSeries, ki je konfiguriran kot strežnik za prijavo.

# **Potovalni profili**

iSeries NetServer, konfiguriran kot strežnik za prijavo, lahko podpira potovalne profile. Potovalni profili shranijo osebno konfiguracijo PC (ikone namizja, zagonski meni, nastavitve registra, itd.) v datotečni strežnik, poleg tega pa so predpomnjeni tudi lokalno. Na ta način se lahko prijavijo z različnih računalnikov in imajo vedno na voljo svoje nastavitve namizja in profila. Ta funkcija je znana tudi pod imeni potovalni uporabniki in streženje profilov.

V večini omrežnih okoljih potovalni profili niso potrebni, ker se uporabniki vedno prijavljajo s svojih delovnih postaj in je za snemanje in shranjevanje osebnega profila potreben dodatni čas, kar pa pri redki uporabi te funkcije ni upravičeno. Vendar pa obstajajo okolja PC, kjer uporabniki uporabljajo enkrat eno, drugič drugo delovno postajo, oziroma imajo več PC-jev, ki morajo biti usklajeni (morda prenosnik poleg namiznega PC-ja). To so idealni primeri za uporabo potovalnih profilov.

Druga prednost shranjevanja profilov v strežnik je ta, da jih lahko nastavite kot obvezne. Uporabnik na primer ne more spremeniti svojega profila, če je ta obvezen. Torej bodo obvezni profili ob prijavi presneti s strežnika, vendar ob odjavi ne bodo shranjeni nazaj v strežnik.

Za dodatne informacije preglejte naslednje strani:

- v "Konfiguriranje iz odjemalcev Windows 2000 in Windows XP"
- v ["Obvezni](#page-51-0) profili" na strani 46
- v "Vprašanja v zvezi s [potovalnimi](#page-51-0) profili" na strani 46

## **Konfiguriranje iz odjemalcev Windows 2000 in Windows XP**

Windows 2000 in Windows XP nudijo dodatno prilagodljivost za potovalne profile. Po privzetku bo odjemalec s strežnika poskusil presneti uporabnikov potovalni profil. Če odjemalec tega ne poskusi, morate v primeru, če želite izkoristiti prednosti te podpore, zagotoviti, da je profil nastavljen na Potovalni.

Kot prijavljeni skrbnik storite naslednje:

### **Za Windows 2000:**

- 1. Kliknite **Start** in izberite **Settings**> **Control Panel**.
- 2. Dvokliknite **System**.
- 3. Kliknite jeziček **User Profiles**.
- 4. Izberite profil uporabnika in kliknite **Change Type**.

### **Za Windows XP:**

- 1. Kliknite **Start**> **Nadzorna plošča**.
- 2. Dvokliknite **Zmogljivost in vzdrževanje**.
- 3. Dvokliknite **Sistem**.
- 4. Kliknite jeziček **Zahtevnejše**.
- 5. V razdelku **Profil uporabnika** kliknite **Nastavitve**.
- 6. Izberite profil uporabnika in kliknite **Spremeni tip**.

Poleg tega pa lahko obstoječi profil uporabnika Windows prekopirate v strežnik ter s tem potovalni profil pripravite za uporabnika. V pogovornem oknu **Profil uporabnika**, ki ste ga odprli v predhodnih korakih, kliknite gumb **Prekopiraj v**. Lokalno predpomnjene profile (nastavitve in lastnosti) lahko v strežnik za prijavo prekopirate podobno kot bi iz imenika \Windows\Profiles za Windows 98 prekopirali uporabniške mape. Prepričajte se, da profile prekopirate v

<span id="page-51-0"></span>mapo, iz katere se bodo naložili odjemalci NT. Za pojasnila o mestih profilov preglejte naslednji razdelek. Če želite izvesti selitev več profilov iz strežnika NT v strežnik za prijavo iSeries, bo morda bolje, da prekopirate celotno mapo \WINNT\Profiles.

Po privzetku bodo odjemalci z IPLC-jem potovalne profile poskusili naložiti ali shraniti v podimenik, Profiles, domačega imenika uporabnika. To nastavitev lahko nadomestite tako, da spremenite konfigurirano pot profila uporabnika.

### **Za Windows 2000:**

- 1. Kliknite **Start** in izberite **Settings** > **Control Panel**.
- 2. Dvokliknite **Upravna orodja**.
- 3. Dvokliknite **Upravljanje računalnika**.
- 4. Razširite **Local Users and Groups**.
- 5. Kliknite mapo **Users** in prikažite seznam uporabnikov.
- 6. Dvokliknite uporabnika in izberite jeziček **Profil**.
- 7. Podajte pot profila.
- 8. Kliknite **OK**.

### **Za Windows XP:**

- 1. Kliknite **Start** in izberite **Nadzorna plošča**.
- 2. Dvokliknite **Zmogljivost in vzdrževanje**.
- 3. Dvokliknite **Upravna orodja**.
- 4. Dvokliknite **Upravljanje računalnika**.
- 5. Dvokliknite uporabnika in izberite jeziček **Profil**.
- 6. Podajte pot profila.
- 7. Kliknite **OK**.

Pot profila je običajno podana v naslednji obliki: \\strežnik\_za\_prijavo\souporaba\_profilov\imenik\_profilov

## **Obvezni profili**

Obvezni profili so potovalni profili, ki ob odjavi uporabnika niso ažurirani. Kljub temu, da uporabnik po prijavi spremeni nastavitve svojega namizja, te spremembe ne bodo shranjene in bo ob naslednji prijavi znova videl predhodne nastavitve. Odjemalci Windows 98, Windows 2000 in Windows XP podpirajo nalaganje obveznih profilov.

Če želite profil Windows 2000 ali Windows XP spremeniti v obvezni profil, odprite mapo v strežniku za prijavo, kjer je shranjen profil, in pripono Ntuser.dat spremenite iz .dat v .man.

Če želite uporabnikom preprečiti, da bi svoje profile kakorkoli spreminjali, morate zagotoviti tudi, da je souporaba konfigurirana samo za branje in so nastavljena ustrezna dovoljenja za imenik integriranega datotečnega sistema.

# **Vprašanja v zvezi s potovalnimi profili**

V okolju s potovalnimi profili se pojavi več vprašanj ali neskladij, ki se dejansko nanašajo na vprašanja o upravljanju.

Večina postavk, shranjenih na namizju ali v mapi Start, so bližnjice, zato v primeru, če različni PC-ji, iz katerih se uporabnik prijavi, niso nastavljeni povsem enako (nameščeni programi, mape, itd.), morda bližnjice ne bodo veljavne in bo v teh primerih po prijavi prikazanih več napak zaradi neveljavnih bližnjic.

Zato je najbolje, da ne mešate različnih operacijskih sistemov za istega uporabnika. Profili Windows 98 in Windows NT lahko sočasno obstajajo v isti mapi profilov v strežniku: vendar pa lahko zaradi različnih tipov informacij, shranjenih v posameznih profilih, opazite določene neskladnosti; posebej v primeru, če profili niso obvezni.

<span id="page-52-0"></span>Če se isti uporabnik prijavi v isti prijavni strežnik iz različnih odjemalcev, bodo informacije o profilu uporabnika ob odjavi neodvisno shranjene za vsakega izmed teh. Torej, bodo dejansko obveljale spremembe, ki jih je zadnji odjavljeni uporabnik shranil v profil.

Morda se bo prikazalo sporočilo Vaš potovalni profil ni na voljo. Prijavljeni boste z lokalnim profilom. To običajno pomeni, da vašega potovalnega profila ni mogoče najti na pričakovanem mestu. Za informacije o kopiranju profila uporabnika v strežnik preglejte ["Konfiguriranje](#page-50-0) iz odjemalcev Windows 2000 in Windows XP" na strani 45.

Napaka lahko označuje tudi, da konfigurirana mapa s potovalnimi profili ni v skupni rabi ali pa dovoljenja za imenik integriranega datotečnega sistema ne dovoljujejo dostopa.

Uporabniki lahko, namerno ali ne, na namizje shranijo tudi datoteke, ki niso bližnjice. Če so te datoteke zelo velike, se lahko proces prijave znatno upočasni. Temu se lahko izognete tako, da za prenos podatkov med prijavnim strežnikom in odjemalcem izključite določene podmape profila.

## **Prijavni skripti**

Prijavni skripti so paketne datoteke DOS, ki jih odjemalec ob prijavi presname in izvede. Prijavni skripti so shranjeni v souporabi NETLOGON (po privzetku je souporaba NETLOGON za iSeries NetServer

/QIBM/UserData/OS400/NetServer/NetLogon) v strežniku za prijavo. Če želite, da bo strežnik za prijavo iSeries odjemalcu sporočil imena datotek prijavnega skripta, morate upoštevati posebna pravila za poimenovanje. iSeries NetServer ime prijavnega skripta določi na naslednji način. Privzemimo, da je ime uporabnika KRISTY, ki je član primarne skupine iSeries PCGROUP.

- 1. Če datoteka KRISTY.BAT (velikost črk ni pomembna v datotečnih sistemih, ki ne upoštevajo malih in velikih črk) obstaja v souporabi NETLOGON, bo uporabljena kot prijavni skript.
- 2. Če v souporabi NETLOGON obstaja PCGROUP.BAT, bo uporabljena ta datoteka.
- 3. Sicer bo uporabljena datoteka z imenom QZLSDEFT.BAT. Če ta datoteka ne obstaja ali do nje ni mogoče dostopiti, ne bo uporabljen noben prijavni skript.

### **Opombe:**

1. Če v souporabo NETLOGON shranite nov uporabniški prijavni skript ali prijavni skript skupine, vendar strežnika iSeries NetServer ne zaženete znova, to še ne pomeni, da bo uporabnik ob naslednji prijavi uporabil ta prijavni skript, saj je ta postavka predpomnjena. Vendar, če za uporabnika izvršite ukaz CHGUSRPRF (z ali brez možnosti), bo predpomnilnik ažuriran pred naslednjim dostopom in bo strežnik tako našel nov prijavni skript.

Če se uporabnik prijavi iz PC-ja z IPLC-jem, bo ta odjemalec omejen na imena datotek prijavnega skripta s formatom DOS 8.3. Če se na primer uporabnik prijavi kot Administrator in se obenem ujema s profilom v iSeries, imenovanim ADMINISTRA (največ 10 znakov), bo sistem najprej poiskal prijavni skript z imenom ADMINIST.BAT.

Ker je za sisteme Windows 2000 in Windows XP definiranih veliko več spremenljivk okolja, lahko te platforme izvajajo bolj zapletene prijavne skripte kot odjemalec Windows 98. Sistem Windows NT s paketom popravkov 4 denimo razume naslednje spremenljivke okolja: %Homedrive%, %Homepath%, %Homeshare%, %OS%, %Userdomain%, %Username%, %Logonserver% in %Processor\_level%.

Sledi zgled prijavnega skripta, zasnovanega za uporabnike, ki se prijavljajo iz odjemalcev NT:

echo Prijavljen v domeno: %Userdomain%

echo Izdelujem preslikavo pogona X v osebno souporabo... net use x: %logonserver%\%username% echo Izdelujem preslikavo pogona Y v souporabo, specifično za operacijski sistem... net use y: %logonserver%\%OS%

echo Čas PC-ja usklajujem s strežnikom net time %logonserver% /SET pause

## <span id="page-53-0"></span>**Streženje načel**

Streženje načel deluje v domeni iSeries v osnovi podobno kot v domeni NT. Če je odjemalec konfiguriran za samodejno oddaljeno ažuriranje, mora v souporabi prijavnega strežnika najprej poiskati datoteko z načeli in nato med prijavo uveljaviti ustrezna načela. To naj bo privzetek. Sicer lahko za nalaganje načela iz druge souporabe uporabite ročno oddaljeno ažuriranje. To nastavitev lahko preverite v naslednjem ključu registra: HKLM\System\CurrentControlSet\Control\Update, ime vrednosti UpdateMode. Podatkovna vrednost 1 pomeni samodejno.

Načela so paket sprememb, ki so uveljavljena za register PC-ja, ki nadzira in omejuje veliko stvari, vključno s tem, kaj bo prikazano na uporabnikovem meniju Start, ali lahko uporabnik namešča programsko opremo, kako bo izgledalo namizje, kateri ukazi bodo omejeni in tako naprej. Pri urejanju datoteke načel dejansko spreminjate predlogo, ki ste jo izbrali. Priložene predloge, specifične za Windows, vključujejo datoteke common.adm, winnt.adm in windows.adm. Druge aplikacije morda nudijo svoje predloge, ki omogočajo omejitev določenih funkcij v aplikaciji. iSeries Access na primer nudi kar nekaj svojih predlog.

Datoteke sistemskih načel so izdelane z urejevalnikom sistemskih načel (SPE), ki ga ponavadi najdete kot poledit.exe. Isti urejevalnik lahko izvajate na različnih ravneh OS, vendar morate vedeti, da lahko datoteke načel, izdelane v delovnih postajah Windows 98 in Me, uporabite v Windows 98 in Me (in ne v Windows NT, Windows 2000 ali Windows XP), datoteka pa mora imeti ime CONFIG.POL. Datotek načel, izdelanih v Windows NT, 2000 in XP, ni mogoče uporabiti v Windows 98 ali Me in morajo imeti ime NTCONFIG.POL.

Pri uveljavljanju sistemskih načel bodite previdni. Hitro se lahko zgodi, da v PC-ju zaklenete funkcijo, ki je niste nameravali, ker pa so načela uveljavljena v lokalnem registru, bo ta funkcija ostala zaklenjena dokler je v datoteki načela izrecno ne vključite in s tem ob naslednji prijavi uveljavite to spremembo.

## **Podpora za pregledovanje**

Če je iSeries NetServer konfiguriran kot strežnik za prijavo, bo ta za domeno poskusil postati primarni krmilnik domen (PDC). Ta odgovornost vključuje delovanje kot glavni strežnik (MB). To pomeni, da mora biti sistem za domeno glavni pregledovalnik domene (DMB) in lokalni glavni pregledovalnik (LMB) za podmrežo.

Pregledovalniki vzdržujejo seznam računalnikov v svoji domeni in seznam dostopnih domen. Računalniki, ki imajo v skupni rabi vire SMB, se predstavijo lokalni podmreži (ponavadi vsakih 12 minut). LMB za to domeno in podmrežo čaka na te predstavitve in nato te računalnike doda na svoj seznam za pregledovanje. Nadomestni pregledovalniki v podmreži občasno vzpostavijo povezavo z LMB-jem in tako pridobijo najnovejši seznam. Če LMB ve, kdo je DMB, se bo občasno predstavljal DMB-ju, ta pa bo LMB-ju pošiljal zahteve za združitev ažuriranih lokalnih seznamov (v isti podmreži) s seznami DMB-ja. LMB bo DMB-ju občasno poslal zahtevo za celoten primarni seznam. Na ta način bo imel vsak pregledovalnik celotni seznam računalnikov, ki imajo v svoji domeni vire v skupni rabi, seznam pa bo tako star največ 45 minut.

**Opomba:** Če želite, da bo ta podpora primerno delovala, lastnost konfiguracije Interval pregledovanja pustite na privzeti vrednosti 720 sekund.

### **Nasveti in tehnike**

Naslednji nasveti in tehnike vam bodo v pomoč pri učinkoviti uporabi sistema iSeries NetServer kot strežnika za prijavo.

### **Kateri prijavni strežnik dejansko preveri vašo prijavo**

V okoljih Windows NT, Windows 2000 in Windows XP lahko ta tip informacij prikažete s pomočjo spremenljivk okolja.

**Izogibanje dodatnim vprašanjem o sporočilih za gostujoče uporabnike, ki se prijavljajo iz Windows NT, Windows 2000 in Windows XP**

<span id="page-54-0"></span>Morda se bo ob prijavi prikazalo eno izmed naslednjih sporočil:

- v Vaš lokalno shranjeni profil je novejši od tistega, shranjenega v strežniku.
- v Odkrita je bila počasna omrežna povezava s prijavnim strežnikom.

Nato se prikaže poziv, v katerem morate podati, ali naj bo namesto tega uporabljen lokalno predpomnjeni profil. Če se želite izogniti tem tipom vprašanj in za določeni PC potovalni profil vedno presneti iz strežnika, nato storite naslednje in s tem po odjavi zbrišite predpomnjeni profil:

- 1. Odprite register in pojdite na HKLM\Software\Microsoft\Windows NT\CurrentVersion\Winlogon
- 2. Izdelajte novo postavko REG\_DWORD, imenovano DeleteRoamingCache.
- 3. Novi postavki dodelite podatkovno vrednost 1.

Zapomnite si, da se bo ta uporabnik v primeru, ko prijavni strežnik ni na voljo, lahko prijavil lokalno s profilom Default User ali pa se sploh ne bo mogel prijaviti.

#### **Nadomestni prijavni strežniki**

iSeries NetServer trenutno ne nudi zasnove nadomestnega strežnika za prijavo, ki v primeru odpovedi primarnega strežnika, le-tega samodejno nadomesti. Vendar pa lahko z načrtovanjem strategije podvojevanja ta proces zelo ublažite.

- 1. Kot nadomestni strežnik izberite strežnik iSeries, ki trenutno še ni konfiguriran kot strežnik za prijavo za domeno.
- 2. Izdelajte varnostno kopijo pomembnih prijavnih imenikov, ki jih uporabljate v tem strežniku: NETLOGON, home, users, itd.
- 3. Pazite, da bodo profili uporabnikov v prijavnem in nadomestnem strežniku usklajeni. Za to lahko uporabite Osrednje upravljanje.
- 4. Če strežnik za prijavo odpove, oziroma je potrebno izvesti ročni preklop, v lastnostih NetServer nadomestnega strežnika izberite možnost Vloga strežnika za prijavo in sistem iSeries NetServer znova zaženite.
- 5. Če ne uporabljate WINS, po potrebi ažurirajte osrednje upravljano datoteko LMHOSTS.

#### **Uporaba Browstat.exe za preverjanje statusa domene**

Poleg nbtstat je Browstat prav tako koristen Microsoftov pripomoček, ki je priložen kompletu NT Resource Kit in naročninam na Developer Studio. Vsebuje nekaj funkcij, ki jih iSeries NetServer podpira, vključno s STATUS, ELECT, GETBLIST, GETMASTER, GETPDC in VIEW.

### **Odpravljanje težav s strežnikom za prijavo**

#### **Ne najdete strežnika za prijavo?**

Najverjetneje je prikazano sporočilo PC podobno enemu izmed naslednjih:

- v Za preverjanje veljavnosti vašega gesla strežnik domen ni bil na voljo.
- v Sistem vas ne more prijaviti, ker domena X ni na voljo.

Vzrokov za to je lahko več:

- v Odjemalec ni razrešil prijavnega strežnika. To je najpogostejši vzrok in je lahko posledica različnih vzrokov, odvisno od tega, kako je konfigurirano vaše omrežje. Odjemalski PC mora pridobiti naslov IP prijavnega strežnika na osnovi imena domene. Če sta odjemalec in prijavni strežnik v različnih podmrežah TCP/IP, poizvedbe za razpošiljanje običajno ne bodo poslane iz ene v drugo. Na voljo so tri rešitve:
	- 1. Morda boste težavo odpravili le s pomočjo podpore za odkrivanje domen protokola/podpore za pregledovanje Microsoft. Podpora za pregledovanje iSeries je opisana v predhodnem razdelku, osnovna ideja pa je ta, da v primeru, če za domeno v podmreži, iz katere se bo PC prijavil, obstaja vsaj en strežnik za pregledovanje, LMB pa uspe najti DMB (glavni pregledovalnik domene), lahko odjemalec le-tega vpraša za ime strežnika za prijavo,

za tem pa se lahko nadaljuje normalno razreševanje imen (DNS, itd.). Vendar pa za obdelavo teh zahtev LMB ni vedno na voljo, zato bi morali v tem primeru uporabiti eno izmed naslednjih nadomestnih rešitev.

- 2. WINS. Windows Internet Name Service je splošna rešitev in je priporočena za zapletena omrežja TCP/IP, saj so računalniki IN storitve, ki jih ti uporabljajo, določeni z IP. Ta zahteva, da nekje v omrežju v računalniku s to zmožnostjo teče vsaj en strežnik WINS. Nato morate vsak računalnik, ki potrebuje to storitev, konfigurirati z naslovom IP strežnika WINS. To konfiguriranje tukaj ne bo opisano.
- 3. Statična konfiguracijska datoteka LMHOSTS v PC-ju. Vrsticam z gostitelji lahko dodate navodila #PRE in #DOM:domain in s tem v predpomnilnik imen vnaprej naložite krmilnike domen. Za dodatne informacije preglejte vzorčne datoteke, priložene sistemu Windows. Zapomnite si, da datoteke LMHOSTS lahko vključujejo datoteke na strežnikih, zato lahko to rešitev še vedno osrednje upravljate.
	- **Opomba:** Podpora za prijavo, ki jo nudi iSeries NetServer, je namenjena za odjemalce v istem segmentu omrežja TCP/IP kot je strežnik. Če je vaš odjemalec v drugem segmentu ali podmreži, te rešitve ne bodo nujno delovale. Vendar pa lahko uporabite trik, ki pri odjemalcih Windows 2000 ali Windows XP pogosto deluje; delovno skupino odjemalske delovne postaje spremenite v skupino, ki se **razlikuje** od imena domene, dodeljenega sistemu iSeries NetServer.
- v iSeries NetServer ni zagnan, oziroma se ni zagnal kot strežnik za prijavo za želeno domeno. Preverite, ali je konfiguriran kot prijavni strežnik in v QSYSOPR ni sporočil o neskladju. Če je prikazano sporočilo CPIB687, za dodatne informacije o naravi neskladja preberite podrobnejši opis.

#### **Ne najdem uporabniškega imena**

To sporočilo običajno označuje, da uporabnik, ki se je poskusil prijaviti, v strežniku za prijavo iSeries nima profila uporabnika. Gostujoči uporabnik se v domeno iSeries ne more prijaviti. V izrednih primerih, kjer je strežnik za prijavo zelo zaseden ali počasen, uporabniku ne uspe dovolj hitro dostopiti do predpomnilnika sistema iSeries NetServer, da bi se ta lahko odzval. V tem primeru bi morala vnovična prijava uspeti.

#### **Nepravilno geslo**

Če se želite v tem primeru prijaviti, se je najverjetneje prikazalo eno izmed naslednjih sporočil:

- v Podano geslo domene ni pravilno ali pa je bil dostop do strežnika za prijavo zavrnjen.
- v Poskus prijave ni uspel. Izberite Pomoč za možne vzroke in predlagana dejanja.

Sledijo možni vzroki za ta sporočila in rešitve:

- v Geslo, s katerim ste se prijavili v domeno, se ne ujema z geslom v vašem profilu uporabnika iSeries. Uporabite geslo iSeries in poskusite znova.
- v Geslo v vašem profilu iSeries je poteklo. Na žalost gesla iSeries ne morete spremeniti v okolju Windows, temveč morate to storiti neposredno v vašem profilu.
- v Vaš profil uporabnika iSeries je bil onemogočen. Skrbnik ga mora omogočiti.
- v Vaš dostop do iSeries NetServer je onemogočen. Skrbnik iSeries NetServer lahko preveri to stanje in ga znova omogoči iz programa Navigator iSeries.
- v Kljub temu, da ste vnesli pravilno geslo, uporablja Windows 98 staro predpomnjeno geslo. Na osnovnem pogonu odjemalskega PC-ja preverite, ali obstaja datoteka user.pwl, in jo odstranite.
- v V Windows 2000 in Windows XP je mogoče, da je bilo ime razrešeno v napačno delovno postajo. Pred ime uporabnika poskusite ob prijavi vnesti ime domene: domena\uporabnik, kjer je uporabnik ime uporabnika, domena pa je ime domene.

V Windows 2000 in Windows XP se mora vaše geslo ujemati tudi z geslom, shranjenim v lokalnem profilu, seveda če le-tega imate. Če se ti dve gesli ne ujemata, se bo prikazalo sporočilo kot je Sistem vas ne more prijaviti. Vaša omrežna šifra in geslo sta pravilna, vendar geslo lokalne šifre ni usklajeno. Obrnite se na vašega skrbnika.

#### **Domene iSeries NetServer ne najdem prek Mojih omrežnih mest.**

iSeries NetServer ste konfigurirali kot strežnik za prijavo za domeno X, vendar se X ne prikaže v omrežju domen Microsoft Windows. Nekatere možnosti so:

- v iSeries NetServer se ni uspel aktivirati kot DMB zaradi neskladja z drugim računalnikom. Preverite, ali v QSYSOPR obstaja sporočilo CPIB687 (RC=2).
- iSeries NetServer ni konfiguriran za WINS (če uporabljate WINS).
- v Odjemalski PC ni ustrezno konfiguriran za WINS.
- v V lokalni podmreži PC-ja, ki je član domene X, ni pregledovalnika.

### **Lahko se prijavim, vendar moj domači pogon za odjemalce Windows 2000 ali Windows XP ni preslikan kljub temu, da ime souporabe obstaja**

Običajna težava, ki se pojavi tukaj, je v tem, da ste morda souporabo iz odjemalca uspešno izdelali, vendar ime poti v strežniku dejansko ne obstaja. Ko v iSeries izdelate profil uporabnika, se privzeta pot do domačega imenika shrani v profil (/home/user), vendar pa sistem dejanskega imenika uporabnika v domačem imeniku ne izdela samodejno. To morate storiti ročno. Na primer: ===> CRTDIR '/home/USER1'

### **V Windows 2000 ali Windows XP želim uporabljati potovalni profil, vendar je možnost za spreminjanje le-tega iz 'Lokalni' v 'Potovalni' onemogočena**

Zapomnite si, da se morate v ciljno domeno prijaviti s profilom za upravljanje (ne s profilom, ki ga želite spremeniti v potovalnega), če želite, da bo možnost na voljo. V V5R1 je program iSeries NetServer daljša imena uporabnikov Windows zmožen preslikati v okrajšana imena profilov iSeries. Zato lahko storite naslednje:

- 1. Izdelajte profil ADMINISTRA v iSeries
- 2. Profilu ADMINISTRA dodelite geslo, ki se ujema z geslom za skrbnika v odjemalcu
- 3. Sedaj se v domeno iSeries prijavite s profilom skrbnika.
- 4. Odprite Control Panel in nato še System.
- 5. Kliknite jeziček **User Profiles** in izvedite ustrezne spremembe.

### **Moj profil je naveden kot 'Potovalni', vendar se spremembe mojih nastavitev (ali namizja) ne shranijo**

Te nastavitve se shranijo v lokalno predpomnjeno kopijo vašega profila, niso pa ažurirane v strežniku. To lahko opazite, če se poskusite prijaviti iz druge delovne postaje in ne vidite sprememb. Do te težave lahko pride v primeru, ko odjemalec Windows ne more dostopiti do imenika profila uporabnika, kjer naj bi bil ta shranjen. Preverite naslednje stvari:

- v Zagotovite, da so za vsak del poti v prijavnem strežniku nastavljene ustrezne pravice za dostop.
- v Zagotovite, da je pot pravilno črkovana (če ste jo podali v nastavitvah profila uporabnika v delovni postaji).
- v Preverite tudi, če so morda uporabljene nepodprte spremenljivke okolja. Nekatere spremenljivke okolja ne bodo aktivne/uporabne do naslednje prijave. Če na primer v delovni postaji Win NT s paketom popravkov, nižjim od 3, za pot profila v upravljalniku uporabnikov podate %logonserver%\profiles\%username%, odjemalec ne bo mogel razrešiti spremenljivke okolja %logonserver%. Namesto tega poskusite uporabiti \\servername\profiles\username.
- v Vedno je dobro, da začnete z lokalno predpomnjenim profilom, ki je prekopiran v prijavni strežnik.

### **Lokalno shranjeni profil je novejši od tistega v strežniku**

To pogovorno okno se prikaže ob prijavi in vam prikaže poziv, kjer podate, ali želite namesto tega uporabiti lokalno kopijo. Običajno je to veljavno sporočilo, na katerega lahko odgovorite z Da, s tem zmanjšate omrežni promet, oziroma boste to sporočilo prejeli vsakokrat, ko se odjavite iz delovne postaje. Če pogledate časovne žige teh dveh profilov, je oddaljeni 2 sekundi starejši (na primer) kot lokalno predpomnjeni, kar pomeni, da je sistem Windows, potem ko je lokalni profil prekopiral v strežnik za prijavo, le-tega ažuriral. Zagotovite, da je čas odjemalca usklajen s časom strežnika.

### **Uporabljena je nepravilna metoda overjanja**

Naslednje sporočilo običajno prejmete v primeru, če se uporabnik poskusi prijaviti z uporabo drugačne metode overjanja kot je trenutno konfigurirana v strežniku.

Za obdelavo zahtev za prijavo trenutno ni na voljo nobenega strežnika za prijavo.

iSeries NetServer ne more biti strežnik za prijavo in imeti poleg tega omogočeno overjanje Kerberos. To sporočilo običajno prejmete v primeru, če se uporabnik v strežnik iSeries poskusi prijaviti z navadnim geslom, v sistemu iSeries NetServer pa je omogočeno overjanje Kerberos.

"Podpora iSeries [NetServer](#page-29-0) za overjanje Kerberos v5" na strani 24 opisuje omogočanje overjanja Kerberos v5 in podporo za običajna gesla.

# **Poglavje 10. Zaščita iSeries NetServer**

Varna uporaba iSeries NetServer zagotavlja, da nepooblaščeni uporabniki ne bodo imeli dostopa do sredstev, konfiguracije ali podatkov v skupni rabi iSeries NetServer. Ko vključite zaščito iSeries NetServer, bodo do sredstev iSeries NetServer lahko dostopali samo pooblaščeni uporabniki in le oni bodo lahko spreminjali lastnosti konfiguracije iSeries NetServer.

Zato morate spoznati naslednje teme in tako zagotoviti varno uporabo sistema iSeries NetServer v vašem omrežju:

#### **"Zahteve za pooblastila za profile uporabnikov iSeries NetServer"**

Ugotovite, kako so v zaščitenem sistemu iSeries NetServer uporabljena pooblastila profilov uporabnikov iSeries.

# **"Profili gostujočih [uporabnikov](#page-59-0) iSeries NetServer" na strani 54**

Naučite se, kako v sistemu iSeries NetServer uporabljati profile gostujočih uporabnikov.

### **["Skrivanje](#page-59-0) sistema iSeries NetServer v omrežju" na strani 54**

Ugotovite, kako lahko iSeries NetServer skrijete v Mojih omrežnih mestih Windows in tako bolje zaščitite sistem iSeries NetServer.

**["Odjemalci](#page-59-0) morajo podpisati zahteve" na strani 54**

| |

Spoznajte, kako lahko zahtevate podpis zahteve in tako zaščitite komunikacije med odjemalcem in strežnikom.

## **Zahteve za pooblastila za profile uporabnikov iSeries NetServer**

iSeries NetServer overi zahteve odjemalca za datoteke in tiskalnike, ki temeljijo na identiteti uporabnika (ID) in geslu, uporabljenima za prijavo na namizje Windows. Če se profil uporabnika iSeries ujema z ID-jem uporabnika odjemalca namizja Windows, bo sistem preveril gesla. Če se gesli ne ujemata, bo iSeries NetServer odjemalcu prikazal poziv za vnos pravilnega gesla.

**Opomba:** Če je ID uporabnika Windows daljši od 10 znakov (prav tako največja dolžina imena profila uporabnika v strežniku iSeries), bo iSeries NetServer ID uporabnika Windows okrnil na 10 znakov in poskusil najti ujemanje s profilom uporabnika iSeries. Izdelate lahko na primer profil uporabnika iSeries, imenovan ADMINISTRA, ki se bo ujemal s skrbnikom Windows, za to pa vam ni treba omogočiti podpore za goste.

Če želite dostopiti do sredstev v skupni rabi iSeries NetServer, odjemalci morda ne bodo potrebovali profilov uporabnikov iSeries, ki se ujemajo z njihovimi ID-ji uporabnikov namizja Windows. iSeries NetServer nudi za te odjemalce, ki potrebujejo samo osnovne storitve za datoteke in tiskalnike, podporo za goste. Ta podpora ni omogočena samodejno. Konfigurirate jo lahko na naslednji način:

- 1. Z desno tipko miške kliknite ikono iSeries NetServer in izberite **Lastnosti**
- 2. Izberite jeziček **Zahtevnejše**
- 3. Kliknite gumb **Naslednji zagon**
- 4. V ustreznem polju podajte ime profila gosta
- **Opomba:** Za spreminjanje konfiguracije gostov iSeries NetServer potrebujete posebni pooblastili \*IOSYSCFG in \*SECADM. Spremembe bodo stopile v veljavo ov naslednjem zagonu sistema iSeries NetServer. Poleg tega profil gostujočega uporabnika ne sme imeti nobenih posebnih pooblastil in naj ima dostop samo do tistih imenikov in izhodnih čakalnih vrst integriranega datotečnega sistema iSeries, ki so namenjeni za osnovne storitve za datoteke in tiskanje.

# <span id="page-59-0"></span>**Profili gostujočih uporabnikov iSeries NetServer**

iSeries NetServer podpira profile gostujočih uporabnikov (ti se imenujejo tudi profili anonimnih uporabnikov). Strežnik iSeries lahko neznanega uporabnika samodejno preslika v profil gostujočega uporabnika, če le-tega podate. Skrbnik omrežja lahko po potrebi poda in spremeni profil gostujočega uporabnika, ki ga uporablja iSeries NetServer, in sicer na strani **Zahtevnejše - Naslednji zagon** znotraj programa Navigator iSeries. Splošno naj uporabniški profil gosta ne bi imel veliko pooblastil, saj je gost obravnavan kot neoverjeni uporabnik.

## **Skrivanje sistema iSeries NetServer v omrežju**

Če želite povečati zaščito, lahko sistem iSeries NetServer v Mojih omrežnih mestih Windows tudi skrijete.

Če želite iSeries NetServer skriti v omrežju, storite naslednje:

- 1. Odprite Navigator iSeries in vzpostavite povezavo s sistemom, s katerim želite delati.
- 2. Razširite ikono **Omrežje**.
- 3. Razširite **Strežniki**.
- 4. Kliknite **TCP/IP**, da prikažete seznam razpoložljivih strežnikov TCP/IP.
- 5. Z desno tipko miške kliknite **iSeries NetServer** in izberite **Lastnosti**.
- 6. Kliknite jeziček **Zahtevnejše** in kliknite gumb **Naslednji zagon**.
- 7. Izberite **Brez** v polju **Interval obveščanja o pregledovanju**.
	- **Opomba:** Če interval obveščanja o pregledovanju nastavite na **Brez**, sistem ne bo več izvajal obveščanja o gostiteljih v omrežju. Prav tako pa preneha z obveščanjem o domeni, če je iSeries NetServer konfiguriran kot strežnik za prijavo, kar pa lahko v nekaterih omrežjih pri storitvah za prijavo povzroči težave. V splošnem, če je iSeries NetServer strežnik za prijavo, ohranite privzeti interval za obveščanje o pregledovanju. Privzeti interval za obveščanje o pregledovanju je 720 sekund ali 12 minut.

#### **Odjemalci morajo podpisati zahteve** |

Komunikacije med odjemalcem in strežnikom lahko še dodatno zaščitite, tako da od odjemalcev zahtevate, da |

podpišejo zahteve. To naredite s pomočjo ključa, izpeljanega iz podatkov za overjanje odjemalca. Po privzetku  $\mathbf{I}$ 

odjemalcem ni treba podpisati zahtev. |

- Če želite od odjemalcev zahtevati, da podpišejo zahteve, naredite naslednje: |
- 1. Odprite Navigator iSeries in vzpostavite povezavo s sistemom, s katerim želite delati. |
- 2. Razširite ikono **Omrežje**. |
- 3. Razširite **Strežniki**. |
- 4. Kliknite **TCP/IP**, da prikažete seznam razpoložljivih strežnikov TCP/IP. |
- 5. Z desno tipko miške kliknite **iSeries NetServer** in izberite **Lastnosti**. |
- 6. Kliknite jeziček **Varnost** in kliknite gumb **Naslednji zagon**. |
- 7. Na spustnem seznamu **Odjemalci morajo podpisati zahteve** izberite **Da**, **Izbirno** ali **Ne**. |

# **Poglavje 11. Uporaba sporočil v slogu Windows v sistemu iSeries NetServer**

iSeries NetServer lahko uporabnikom v naslednjih situacijah samodejno pošlje informativna sporočila:

- uporabniško geslo bo pravkar poteklo
- v dostop uporabnika pri poskusu vzpostavitve povezave s souporabo prek sistema iSeries NetServer je bil zavrnjen iz raznih vzrokov
- v aktivne uporabnike je potrebno opozoriti, da bo skrbnik zaustavil sistem iSeries NetServer

Če želite v sistemu iSeries NetServer uporabljati sporočila Windows, preglejte naslednje informacije.

#### **"Konfiguriranje odjemalca"**

Opisuje potrebno konfiguracijo za odjemalce PC, da bodo lahko uporabljali sporočila.

**["Omogočitev](#page-61-0) podpore v sistemu iSeries NetServer" na strani 56**

Opisuje postopek za omogočitev sistema iSeries NetServer za sporočila.

#### **"Nova, s sistemom iSeries povezana [sporočila"](#page-61-0) na strani 56**

Opisuje nova besedilna sporočila, ki so bila dodana v sistem iSeries NetServer in so namenjena odjemalcem, ki poskušajo vzpostaviti povezavo.

### **"Prikaz [dnevnika](#page-62-0) poskusov pošiljanj sporočil" na strani 57**

Opisuje nasvete za uporabo programa za vzdrževanje sistema iSeries NetServer in za prikaz zabeleženih sporočil.

**"Pošiljanje poljubnih sporočil prek sistema iSeries [NetServer"](#page-62-0) na strani 57** Opisuje nasvete za pošiljanje prilagojenih sporočil uporabnikom iSeries NetServer.

## **Konfiguriranje odjemalca**

Če želite, da bodo odjemalske delovne postaje sprejemale ta sporočila, mora biti storitev pošiljatelja sporočil aktivna. Če želite aktivirati to storitev, storite naslednje.

### **Za Windows 2000 in Windows XP:**

- 1. Kliknite **Start** > **Settings...** > **Control Panel**.
- 2. Odprite okno **Services** v **Administrative Tools**.
- 3. Pomaknite se navzdol in poiščite storitev Messenger. Zagotovite, da je status **Started** in da je tip **Startup** nastavljen na **Automatic**.

### **Za Windows Server 2003:**

- 1. Kliknite **Start** > **Control Panel**.
- 2. Odprite okno **Services** v **Administrative Tools**.
- 3. Pomaknite se navzdol in poiščite storitev Messenger. Zagotovite, da je status **Started** in da je tip **Startup** nastavljen na **Automatic**.

### **Zagon programa WinPopup.exe**

- 1. Kliknite **Start** > **Zaženi...**
- 2. V polje **Odpri:** vnesite *winpopup.exe*.
- 3. Kliknite **V redu**.

### **V Linuxu:**

1. Najprej morate omogočiti podporo za pošiljatelja sporočil Samba. Datoteko smb.conf uredite tako, da bo vsebovala smernico ukaza za sporočila. Sledi vzorčna ukazna vrstica:

<span id="page-61-0"></span>message command = /bin/bash -c 'echo -e WinPopup Message from %f on  $\{(date): \n\infty \gt; \t{tmp/msg.txt}: cat %s >> \t{tmp/msg.txt}: echo -e$ \n\n >> /tmp/msg.txt; rm %s'

- 2. Strežnik Samba znova zaženite. Na primer (v sistemu Red Hat): /etc/rc.d/init.d/samba restart.
- 3. Izdelajte lupinski skript, ki bo prebral datoteko /tmp/msg.txt in v oknu v ozadju prikazal sporočila. Sledi vzorčni skript lupine bash:

#!/bin/bash

# Ta skript se izvede v ozadju in prikaže sporočilno okno, kjer so # sporočila WinPopup prikazana v zaporedju. Zagnati morate sistem Samba # in smb.conf konfigurirati tako, da bo sporočila dodajal v /tmp/msg.txt

# odstrani stara sporočila rm /tmp/msg.txt touch /tmp/msg.txt chmod 666 /tmp/msg.txt

rxvt -fb -sb -fn lucidasanstypewriter-bold-14 -sl 2048 -bg red -fg white -title SMB Network Messages -geometry 80x10+150+280 -e tail -f /tmp/msg.txt

**Opomba:** Ta skript izdela okno rxvt. Če nimate nameščenega programa rxvt, oziroma bi raje uporabili okno xterm, izraz nadomestite z xterm.

- 4. Skript shranite kot tailmsg.sh in ga nastavite tako, da bo izvršilna datoteka.
- 5. To datoteko izvedite v ozadju: ./tailmsg.sh &.

### **Omogočitev podpore v sistemu iSeries NetServer**

Upravna opozorila so po privzetku izključena. Če želite omogočiti pošiljanje sporočil v slogu Windows, izvedite naslednje korake:

- 1. Odprite Navigator iSeries in vzpostavite povezavo s sistemom, s katerim želite delati.
- 2. Razširite ikono **Omrežje**.
- 3. Razširite **Strežniki**.
- 4. Kliknite **TCP/IP**, da prikažete seznam razpoložljivih strežnikov TCP/IP.
- 5. Z desno tipko miške kliknite **iSeries NetServer** in izberite **Lastnosti**.
- 6. Kliknite jeziček **Zahtevnejše** in kliknite gumb **Naslednji zagon**.
- 7. Kliknite potrditveno polje ob **Omogoči upravna opozorila**.
- 8. Podajte **Najmanjša resnost sporočil**. Veljavne vrednosti so od 0 do 99.

### **Nova, s sistemom iSeries povezana sporočila**

Dodana so bila nova sporočila iSeries, ki to podporo prilagodijo takoj, da vključuje naslednji seznam. Teh sporočil ne izda strežnik iSeries. Sistem za pošiljanje sporočila kot omrežnega sporočila uporabniku odjemalca, ki poskuša vzpostaviti povezavo, pošlje samo besedilo sporočil.

v **CPIB68A**

CPIB68A: Za uporabnika &1 nisem našel profila uporabnika.

v **CPIB68B**

CPIB68B: Profil uporabnika &1 je bil onemogočen.

v **CPIB68C**

CPIB68C: Geslo za uporabnika &1 je poteklo.

<span id="page-62-0"></span>v **CPIB68D**

CPIB68D: Geslo za uporabnika &1 ne obstaja.

v **CPIB68E**

CPIB68E: Uporabnik &1 je bil onemogočen za dostop do sistema iSeries NetServer.

v **CPIB68F**

CPIB68F: Uporabnik &1 je bil omogočen za dostop do sistema iSeries NetServer.

v **CPIB690**

CPIB690: Geslo za uporabnika &1 bo poteklo čez &2 dni.

v **CPIB691**

CPIB691: Uporabnik &1 je uspešno vzpostavil povezavo.

v **CPIB692**

CPIB692: Uporabnik &1 je naletel na napako Kerberos &2 med vzpostavljanjem povezave prek sistema iSeries NetServer.

**Opomba:** Vrednost najmanjše resnosti sporočil morate nastaviti na 10, če želite poslati pozdravno sporočilo CPIB691 ob vsaki prijavi uporabnika. V nasprotnem primeru bo vrednost 20 zanemarila to sporočilo. Vrednost 30 onemogoči informativna sporočila CPIB68F, CPIB690 in CPIB691.

# **Prikaz dnevnika poskusov pošiljanj sporočil**

Na svojo odgovornost lahko z uporabo programa za vzdrževanje iSeries NetServer prikažete dnevnik omrežnih sporočil, ki jih je strežnik poskusil poslati. Dnevnik po privzetku vsebuje največ 500 zadnjih sporočil. Sistem ta sporočila zbriše, ko izpišete dnevnik. Prikažete lahko samo omrežna sporočila, ki so bila zabeležena, odkar ste dnevnik zadnjič izpisali.

Če želite poklicati pomožni program za vzdrževanje, uporabite naslednji ukaz.

```
CALL PGM(QZLSMAINT) PARM('32')
```
Dnevnik bo izpisan v vmesno datoteko v izhodni čakalni vrsti QSECOFR. To čakalno vrsto lahko prikažete z uporabo ukaza Delo z vmesnimi datotekami (WRKSPLF QSECOFR).

Zgled: Izpis vmesne datoteke z zabeleženimi sporočili: TIME NAME IP-ADDR TYPE RC MESSAGE

1/23/02 17:39:55 SMBTEST1 C0050939 2 0 CPIB68B: THE PROFILE FOR USER SMBTEST1 IS DISABLED. 1/23/02 17:40:16 JOE1 C005095D 7 0 CPIB690: PASSWORD FOR USER JOE1 WILL EXPIRE IN 3 DAY(S).

**Opomba:** Če stolpec RC ni enak 0, je prišlo do napake pri dostavi sporočila uporabniku ali pa je storitev za delo s sporočili odjemalca javila stanje napake.

# **Pošiljanje poljubnih sporočil prek sistema iSeries NetServer**

Če ste orodja GO NETS za iSeries NetServer zgradili z uporabo podpore za knjižnico QUSRTOOL, lahko s pomočjo ukaza Pošlji sporočilo NetServer (SNDNSVMSG) prijavljenim uporabnikom v omrežju pošljete poljubna sporočila. Ukaz je na voljo prek možnosti 14 na meniju GO NETS, deluje pa podobno kot ukaz NET SEND v sistemu Windows.

Orodja GO NETS omogočajo uporabniku, da uporabi ukaze ali meni (namesto API-jev NetServer-ja) za dodajanje, spreminjanje, prikaz in delo s souporabami, zagon in zaustavitev NetServer-ja ter spreminjanje in prikaz informacij o konfiguraciji NetServer-ja.

Zgled: Če hočete sporočilo Windows poslati uporabniku z imenom JOE1 v omrežju in uporabniku KRISTY v določeni odjemalski delovni postaji WORKSTATION1:

SNDNSVMSG MSG('Opomnik: Obvestilo zapade danes.') TONETID((JOE1) (KRISTY WORKSTATION1))

Ker za prvega uporabnika (JOE1) ne podate imena delovne postaje, bo sporočilo poslano PC-ju, ki hrani ime NetBIOS. Ko se zažene delovna postaja Windows 2000, Windows XP ali Windows Server 2003, v lokalnem podomrežju in v WINS (če je WINS konfiguriran) prijavi svoje ime NetBIOS.

Ko se uporabnik prijavi, bo v storitvi pošiljatelja sporočil prijavljeno tudi ime uporabnika. Če želite prikazati imena, ki so prijavljena v storitvi pošiljatelja sporočil, v ukaznem pozivu podajte NBTSTAT -a delovna postaja. Naslednji vzorčni izpis prikazuje štiri prijavljena imena sporočil v delovni postaji HORSE:

NetBIOS Remote Machine Name Table

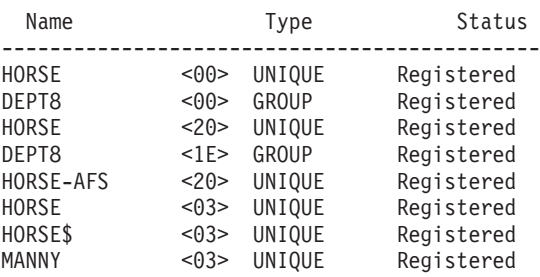

**Zgled:** Pošljite sporočilo Windows vsem uporabnikom z aktivnimi povezavami sej v sistemu iSeries NetServer:

SNDNSVMSG MSG('&1, strežnik Hawthorne bo zaradi zamenjave diska

ob

13.00 zaustavljen') TONETID((\*ALLNSVCNN))

Če želite ime uporabnika v sporočilu označiti z nadomestnim besedilom, lahko uporabite &1.

**Zgled:** Pošljite sporočilo Windows vsem uporabnikom, ki so v preteklosti vzpostavili povezavo s sistemom iSeries NetServer (od kar je bil ta vnovič zagnan): SNDNSVMSG MSG('Dobro jutro, spoštovani uporabniki!') TONETID((\*ALLUSERS))

Sporočila ne smejo biti daljša od 126 znakov.

# **Poglavje 12. Nasveti in tehnike**

S pomočjo naslednjih nasvetov in tehnik iSeries NetServer lahko rešite določene težave ali pa omogočite bolj učinkovito uporabo sistema iSeries NetServer:

- v "iSeries NetServer se ne prikaže v Mojih omrežnih mestih Windows"
- v "iSeries NetServer se ne uspe zagnati"
- v "Zagon iSeries [NetServer](#page-65-0) ob IPL-ju" na strani 60
- v "Zaščita iSeries [NetServer:](#page-65-0) gost proti ne-gostu" na strani 60

### **iSeries NetServer se ne prikaže v Mojih omrežnih mestih Windows**

iSeries NetServer izkorišča prednost Microsoftovega lastnega protokola za pregledovanje, ki mu omogoča, da se prikaže v Mojih omrežnih mestih Windows. Protokol za pregledovanje za vsak protokol na posameznem vmesniku izdela ločeni seznam računalnikov. Zaradi tega in zato, ker sistem iSeries NetServer ne podpira protokola NetBIOS, lahko pri prenosu teh seznamov pride do izgube računalnikov, ki ne podpirajo protokola NetBIOS.

Zato je pametno, da so vsi računalniki v isti podmreži člani iste domene (delovne skupine). To zagotavlja, da obvestila o pregledovanju iz iSeries NetServer sprejme računalnik, ki lahko zbira informacije za Omrežno soseščino Windows.

**Opomba:** Če je iSeries NetServer strežnik za prijavo, bo za domeno glavni pregledovalnik in bo vzdrževal seznam računalnikov. Vendar seznam za pregledovanje ne bo popoln, če strežniki obstajajo tudi v drugih podmrežah, te pa nimajo svojega glavnega pregledovalnika, ki bi znal komunicirati z glavnim pregledovalnikom domene in izmenjati svoj seznam.

iSeries NetServer je lahko zaradi nastavitve intervala obveščanja o pregledovanju lahko v omrežju tudi neviden. Za dodatne informacije o tem, kako odpraviti to težavo, preglejte ["Skrivanje](#page-59-0) sistema iSeries NetServer v omrežju" na [strani](#page-59-0) 54.

### **iSeries NetServer se ne uspe zagnati**

Če se iSeries NetServer ne uspe zagnati, se bo morda v QSYSOPR prikazalo naslednje sporočilo:

```
ID sporočila . . . . : CPIB683 Resnost. . . : 40
Tip sporočila . . . : Informacije
Datum pošiljanja . : 04/01/98 Čas . . . . : 14:02:55
Sporočilo . . . : Podpora iSeries za Omrežno soseščino Windows
  Windows (NetServer) se ni uspela zagnati.
Vzrok . . . . . : Zahtevanega opravila iSeries NetServer QZLSSERVER ni bilo mogoče
  zagnati zaradi kode vzroka 5. Preglejte naslednje kode vzrokov in njihove
pomene:
    1 - Nisem uspel priklicati priporočil uporabnika.
    2 - Nisem uspel priklicati priporočil.
    3 - Izmenjava profila uporabnika ni uspela.
    4 - Za storitveni program QZLSSRV1 v knjižnici QSYS
        nisem uspel pridobiti ključavnice.
    5 - Zagon protokola NetBIOS prek TCP/IP ni uspel s
        povratno kodo 3420.
    6 - Zagon notranjega strežnika ni uspel s povratno
        kodo 3420.
    7 - Prišlo je do napake pri skupni rabi sredstev
        v omrežju.
```
Informacije v tem sporočilu vam bodo v pomoč pri iskanju vzroka težave.

# <span id="page-65-0"></span>**Zagon iSeries NetServer ob IPL-ju**

iSeries NetServer se sedaj samodejno zažene in zaustavi kot strežnik TCP, ko pokličete ukaz Zaženi TCP/IP (STRTCP) ali Zaključi TCP/IP (ENDTCP). Poleg tega lahko iSeries NetServer zaženete in zaključite kot ločeni strežnik TCP/IP z uporabo ukazov Zaženi strežnik TCP/IP (STRTCPSVR SERVER(\*NETSVR)) in Zaključi strežnik TCP/IP (ENDTCPSVR SERVER(\*NETSVR)).

Podate lahko, ali naj se iSeries NetServer zažene samodejno, ko zaženete TCP/IP, kar storite z izbiro možnosti *Zaženi, ko se zažene TCP/IP* v pogovornem oknu **Splošno o naslednjem zagonu sistema iSeries NetServer**. Ta vrednost vpliva na delovanje zagona TCP/IP (to ni lastnost sistema iSeries NetServer), zato spremembe ne bodo uveljavljene takoj. Če uporabljate Navigator iSeries v programu iSeries Access za Windows, lahko to pogovorno okno prikažete na naslednji način:

- 1. V programu Navigator iSeries razširite **Omrežje**> **Strežniki**> **TCP/IP**> **iSeries NetServer**.
- 2. Z desno tipko miške kliknite ikono sistema iSeries NetServer
- 3. Izberite **Lastnosti**
- 4. Izberite jeziček **Splošno**
- 5. Pritisnite gumb **Naslednji zagon**

Opravilo QZLSSERVER se nahaja v podsistemu QSERVER. API-ja Zagon strežnika (QZSLSTRS) in Zaključitev strežnika (QZLSENDS) bo še vedno zagnal strežnik, oziroma ga zaustavil. Zaradi tega v primeru, če se podsistem QSERVER zažene pred TCP/IP, programa za zagon ni treba spreminjati.

## **Zaščita iSeries NetServer: gost proti ne-gostu**

Pri uporabi sistema iSeries NetServer veljajo normalni profili uporabnikov in gesla iSeries. Po privzetku lahko do sredstev v sistemu iSeries dostopijo samo uporabniki z veljavnimi profili uporabnikov in gesli iSeries. Windows 2000, Windows XP in Windows Server 2003 nudijo možnost za uporabo drugega ID-ja uporabnika. Če se gesli ne ujemata, se bo prikazalo okno za vnos gesla. Windows si lahko po potrebi zapomni geslo.

Profil uporabnika iSeries ne bo mogel uporabljati sistema iSeries NetServer, če je uporabnik do sistema iSeries NetServer večkrat poskusil dostopiti z nepravilnim geslom. Ime sistemske vrednosti iSeries, QMAXSIGN, podaja, koliko nedovoljenih poskusov dostopa bo onemogočilo profil uporabnika. Operacijski sistem Windows bo v primeru zavrnitve znova poskušal dostopiti. Zato se lahko zgodi, da je omejitev QMAXSIGN dosežena, preden je doseženo število poskusov, ki jih je izvedel odjemalec. Če sistem profil uporabnika za iSeries NetServer onemogoči, ga lahko znova omogočite na nekaj načinov. Za dodatne informacije preglejte Omogočitev [onemogočenega](#page-33-0) profila uporabnika.

Če sistem najde profil uporabnika, ki se ujema z ID-jem uporabnika, uporabljenim za dostop do sistema iSeries NetServer, lahko uporabite profil gostujočega uporabnika, ki ga ni obvezno konfigurirati. Ta gost, ki ga izdela skrbnik iSeries s posebnim pooblastilom \*SECADM, naj ima samo geslo za uporabo izbirne souporabe tiskalnikov in naj nima nobenih posebnih pooblastil. Profil gostujočega uporabnika omogoča uporabnikom, ki sicer ne potrebujejo profila uporabnika iSeries, souporabo datotek in tiskalnikov iSeries.

**Opomba:** Če želite profil gosta uporabiti za dostop do tiskalnikov v skupni rabi, mora imeti geslo, ker ga zahteva omrežni tiskalniški strežnik.

# **Poglavje 13. Vodič za API-je iSeries NetServer**

Do vseh upravnih funkcij, ki so na voljo prek Navigatorja iSeries, lahko dostopite z uporabo API-jev (vmesnikov uporabniškega programa) iSeries. To pomeni, da lahko sistem iSeries NetServer nadzirate prek programov CL, COBOL, RPG,C in C++.

Sledi seznam API-jev, ki so trenutno na voljo za upravljanje iSeries NetServer:

- v Dodaj souporabo datotečnega strežnika (QZLSADFS)
- v Dodaj souporabo tiskalnega strežnika (QZLSADPS)
- v Spremeni souporabo datotečnega strežnika (QZLSCHFS)
- v Spremeni souporabo tiskalnega strežnika (QZLSCHPS)
- Spremeni gosta strežnika (QZLSCHSG)
- v Spremeni informacije o strežniku (QZLSSCHSI)
- Spremeni ime strežnika (QZLSCHSN)
- Zaključi strežnik (QZLSENDS)
- Zaključi sejo strežnika (QZLSENSS)
- v Navedi informacije o strežniku (QZLSLSTI)
- v Odpri seznam informacij o strežniku (QZLSOLST)
- v Odstrani souporabo strežnika (QZLSRMS)
- Zaženi strežnik (QZLSSTRS)

Za dodatne informacije o upravljanju sistema iSeries NetServer z API-ji preglejte publikacijo OS/400 APIs.

# **Poglavje 14. Izdelava varnostne kopije in obnovitev informacij o konfiguraciji in souporabah**

iSeries NetServer uporablja datoteke v integriranem datotečnem sistemu za shranjevanje konfiguracijskih vrednosti in za souporabo postavk. Vsakič, ko shranite celotni sistem iSeries in ko spremenite upravljanje sistema iSeries NetServer, izdelajte varnostno kopijo teh datotek. Poleg tega pravilno izberite pogostost shranjevanja in s tem zagotovite, da bo v primeru odpovedi sistema vedno na voljo uporabna varnostna kopija.

Nahajališče konfiguracijskih datotek in podatkovnih datotek v skupni rabi iSeries NetServer v sistemu iSeries je: /QIBM/UserData/OS400/NetServer. Posebne datoteke, ki jih morate vključiti:

- v **Qazlscfg**: vsebuje informacije o konfiguraciji.
- v **Qazlsshr**: vsebuje informacije o souporabah.
- v **Qazlsextxxx**: vsebuje informacije za pretvorbo besedila za datoteke v skupni rabi, kjer je xxx ime datoteke v skupni rabi.

**Opomba:** Če je iSeries NetServer konfiguriran kot strežnik za prijavo, izdelajte varnostno kopijo naslednjega imenika: /QIBM/UserData/OS400/NetServer/NetLogon.

Za dodatne informacije o teh ukazih in drugih koristnih možnostih za shranjevanje in obnovitev preglejte temo Izdelava varnostnih kopij, obnovitev in razpoložljivost.

# **Poglavje 15. Odpravljanje težav s sistemom iSeries NetServer**

Odpravljanje težav s sistemom iSeries NetServer omogoča, da razrešite določene težave, povezane z uporabo sistema iSeries NetServer. Pri iskanju sistema iSeries NetServer v omrežju iSeries ali uporabi sredstev iSeries NetServer lahko naletite na razne težave. Te se lahko nanašajo na status sistema iSeries NetServer v iSeries, povezave z odjemalcem PC, profil uporabnika, ki ga uporabljate za delo s sistemom iSeries NetServer ali na druge stvari.

Naslednje teme nudijo informacije o odpravljanju raznih težav, na katere lahko naletite pri uporabi sistema iSeries NetServer:

**"Odpravljanje težav s povezavami profilov uporabnikov iSeries NetServer"**

Naučite se, kaj storiti, če se med poskusom dostopa do datoteke v skupni rabi, prikaže koda napake.

**["Odpravljanje](#page-72-0) težav s potmi imenika datotek iSeries NetServer v skupni rabi" na strani 67** Vsebuje informacije o težavah s potmi imenikov.

**["Odpravljanje](#page-72-0) težav pri napakah souporabe tiskalnikov iSeries NetServer" na strani 67** Ugotovite, kako odpraviti težave s tiskalniki v skupni rabi.

**["Odpravljanje](#page-72-0) težav s tiskanjem pri uporabi podpore za goste iSeries NetServer" na strani 67** Vsebuje informacije o težavah, do katerih lahko pride pri uporabi gostov.

**["Odpravljanje](#page-72-0) težav s povezavami odjemalca PC" na strani 67** Naučite se, kako odpraviti težave s povezavami PC.

**["Odpravljanje](#page-73-0) težav s souporabo datotek iSeries NetServer" na strani 68** Ugotovite, kako odpraviti težave z datotekami v skupni rabi.

**["Odpravljanje](#page-73-0) težav z gonilniki tiskalnih naprav" na strani 68** Ugotovite, kaj storiti, če opazite neberljivo besedilo.

**["Odpravljanje](#page-74-0) težav s sistemom iSeries NetServer s pomočjo čakalne vrste sporočil QSYSOPR" na strani 69** Izkoristite prednosti čakalne vrste sporočil QSYSOPR in z njeno pomočjo odpravite težave s sistemom iSeries NetServer.

**["Odpravljanje](#page-74-0) težav z nahajališčem iSeries NetServer v omrežju" na strani 69** Sistem iSeries NetServer bo morda v omrežju težko poiskati. Naučite se tehnik, ki so na voljo za razreševanje teh težav.

**["Odpravljanje](#page-74-0) težav s sistemom iSeries NetServer z uporabo sporočil v slogu Windows" na strani 69** Ugotovite, kako lahko s pomočjo sporočil v slogu Windows, odpravite težave s sistemom iSeries NetServer.

## **Odpravljanje težav s povezavami profilov uporabnikov iSeries NetServer**

Ko želite dostopiti do datoteke v skupni rabi, se lahko zaradi enega izmed sledečih razlogov pojavi koda napake:

### **Premalo pooblastil**

Profili uporabnikov morda niso pooblaščeni za določen skupen imenik. V tem primeru zagotovite, da uporabnik do imenika lahko dostopi z uporabo ukazov krmilnega jezika (CL) i5/OS, na primer Delo s povezavami objektov (WRKLNK).

### **Poskus povezovanja z napačnim geslom**

Uporabniki morda ne bodo mogli uporabljati sistema iSeries NetServer, če poskusijo povezavo s sistemom iSeries vzpostaviti večkrat in z nepravilnim geslom. V tem primeru bo sistem iSeries v čakalno vrsto sporočil QSYSOPR poslal sporočilo (CPIB682). To sporočilo označuje, da je bil profilu uporabnika onemogočen dostop do sistema iSeries NetServer. S tem profil uporabnika ne bo onemogočen za iSeries ali iSeries Access za Windows, vendar pa ne bo več mogel dostopati do sistema iSeries NetServer.

**Opomba:** Osrednje upravljanje V5R1 ima funkcijo za nadzor sporočil iz QSYSOPR. Skrbnik lahko z uporabo te nove funkcije poizve, kateri profili so bili onemogočeni za uporabo v sistemu iSeries NetServer. Poleg tega lahko v V5R1 z uporabo programa Navigator iSeries občasno preveri seznam onemogočenih uporabnikov in v tem oknu uporabnike znova omogoči. Če želite prikazati vse onemogočene profile uporabnikov, z desno tipko miške kliknite **iSeries NetServer** in izberite **Onemogočeni profili**.

### **Opravili QZLSFILE in QZLSFILET nista konfigurirani za podsistem**

Odjemalci morajo povezavo s sistemom iSeries NetServer vzpostaviti z uporabo veljavnega profila uporabnika in ne s |

profilom gostujočega uporabnika. Opravilo QZLSFILET ali QZLSFILE je lahko za posameznega aktivnega odjemalca  $\blacksquare$ 

[uporabnika], ki vzpostavi povezavo s sistemom iSeries NetServer [datoteka v skupni rabi], v podsistemu QSERVER. | Vendar pa lahko opravili QZLSFILET in QZLSFILE tečeta tudi v drugem podsistemu, če je uporabnik konfiguriral |

podsisteme za izvajanje opravil iSeries NetServer. Sporočilo CPIAD12 v dnevniku opravil nakazuje |

uporabnika/odjemalca, ki ga opravilo QZLSFILE streže (opravilo QZLSFILET ima morda več sporočil v dnevniku |

opravil, ker streže več odjemalcem). V programu Navigator iSeries pod **Omrežje**> **Strežniki** > **TCP/IP**, dvokliknite |

**iSeries NetServer** in nato kliknite **Seje**. Prikaže se seznam uporabnikov in imena njihovih delovnih postaj, tipa prijave | in seje strežnika. |

### **Poskus dostopa do datotečnega sistema, ki ni varen za niti, in se izvaja v načinu z nitmi** |

Odjemalec, ki se izvaja v načinu z nitmi, bo prejemal napake tipa ″dostop zavrnjen″ pri poskusu dostopa do | datotečnega sistema, ki ni varen za niti (kot je QDLS ali QNetWare). Odjemalec bo naletel na napake tudi pri poskusu | preslikovanja pogona v za niti ne-varni datotečni sistem, če se seja odjemalca izvaja v načinu z nitmi. Seznam datotečnih sistemov, ki niso varni za niti, najdete pod naslovom Problematika datotečnih sistemov za programiranje z več nitmi v temi Aplikacije z več nitmi. | | |

Začenši z različico V5R4 iSeries NetServer po privzetku streže datoteke v skupni rabi v opravilu z več nitmi. |

Aktivnosti z nitmi se za vse seje v podsistemu izvajajo v področju niti v opravilu QZLSFILET za ta podsistem. | Aktivnosti odjemalca brez niti so še vedno zagnane v opravilih QZLSFILE. |

Opravilo QZLSFILE v ustreznem podsistemu je še vedno zahtevano za zagon seje z nitmi. Ali se lahko odjemalec | zažene v načinu z nitmi je določeno, ko prvič preslika pogon v integrirani datotečni sistem (IFS). Prva faza preslikave | prvega pogona za odjemalca se izvaja v opravilu QZLSFILE. Če je seja lahko zagnana v načinu z nitmi, je prenesena v | eno opravilo QZLSFILET v podsistemu. Če datotečni sistem ni varen za niti ali je možnost ADDEXITPGM | THDSAFE() za izhodno točko QIBM\_QPWFS\_FILE\_SERV podana kot \*UNKNOWN ali \*NO, ali QZLSFILET ni | prisoten v podsistemu, se odjemalec izvaja v opravilu QZLSFILE za to sejo. Dnevnik opravil QZLSFILE zabeleži | zagon odjemalca. Ko odjemalec zaustavi sejo, se opravilo QZLSFILE vrne v status vnaprej zagnanega čakanja in | njegov dnevnik opravil se počisti. Če odjemalec zažene sejo z opravilom QZLSFILET, je v njegov dnevnik opravil | zapisano sporočilo CPIAD12. Ker opravilo QZLSFILET uporablja več odjemalskih sej, je sporočilo o zaustavitvi seje  $\blacksquare$  $\mathbf{L}$ CPIAD13 zapisano v njegov dnevnik opravil ob zaustavitvi seje uporabnika/odjemalca. Ta sporočila se bodo nabirala v | dnevniku opravil. |

Če želite preprečiti tipe napak ″Dostop zavrnjen″, priporočamo, da opravila QZLSFILET ne zaženete v podsistemu |

QSERVER (ali ostalih uporabniških podsistemih). To lahko vključuje konfiguriranje uporabniških podsistemov v |

Navigatorju iSeries, da se nekateri odjemalci zaženejo brez niti in drugi z nitmi. Z naslednjim ukazom odstranite |

postavko vnaprej zagnanega opravil za QZLSFILET iz podsistema QSERVER. |

RMVPJE SBSD(QSYS/QSERVER) PGM(QSYS/QZLSFILET) |

Če morate postavko vnaprej zagnanega opravila odstraniti iz drugega podsistema, morate ta podsistem podati namesto | QSERVER skupaj z njegovo pravilno knjižnico (program ostane enak). |

Dodatne informacije o konfiguraciji podsistema najdete v temi "Določitev [podsistemov](#page-34-0) za iSeries NetServer" na strani [29.](#page-34-0)

### **Aktivni uporabniki tiskalnika**
Aktivni uporabniki tiskalnika bodo imeli opravilo v QUSRWRK, ki vzpostavi povezavo s sistemom iSeries NetServer. Sporočilo v dnevniku opravil označuje, kateremu uporabniku pripada opravilo QNPSERVS.

### **Odpravljanje težav s potmi imenika datotek iSeries NetServer v skupni rabi**

Morda bo pri dostopu do datotek iSeries NetServer v skupni rabi v primeru, da podana imeniška pot v integriranem datotečnem sistemu iSeries ne obstaja, prišlo do napak.

Če ste za datoteko v skupni rabi podali pot do imenika, vendar ta pot v strežniku iSeries ne obstaja, bodo odjemalci javili napako. Pot imenika, ki jo podate v pogovornem oknu **Splošne lastnosti datotek v skupni rabi** mora v strežniku iSeries obstajati in le na ta način v odjemalcih ne bo prišlo do napake.

### **Odpravljanje težav pri napakah souporabe tiskalnikov iSeries NetServer**

Morda boste pri sprotni uporabi omrežnega tiskalnika iSeries NetServer zaradi katerega izmed naslednjih vzrokov naleteli na težave:

- v Omrežni tiskalnik morda ne bo deloval sprotno, ker uporabnik nima pooblastil za izhodno čakalno vrsto iSeries. V tem primeru morate zagotoviti, da uporabnik do izhodne čakalne vrste lahko dostopi z ukazi krmilnega jezika (CL) i5/OS, kot je na primer ukaz Urejanje pooblastil objekta (EDTOBJAUT).
- v Morda boste pri uvrščanju tiskalnih opravil v izhodno čakalno vrsto iSeries in sočasni uporabi tiskalnika iSeries NetServer v skupni rabi naleteli na težave. Če želite, da bodo tiskalniki iSeries NetServer v skupni rabi pravilno delovali, mora omrežni tiskalni strežnik (NPS) delovati. Če ne zaženete strežnika NPS, tiskalniki iSeries NetServer v skupni rabi ne bodo delovali.
- v Odjemalci morajo povezavo s sistemom iSeries NetServer vzpostaviti z uporabo veljavnega profila uporabnika in ne s profilom gostujočega uporabnika. Za vsakega aktivnega odjemalca, ki vzpostavi povezavo s tiskalnikom iSeries NetServer v skupni rabi je v podsistemu QUSRWRK ena postavka opravila QNPSERVS. Opravilo QNPSERVS se zažene, ko odjemalec vzpostavi povezavo s sredstvom tiskalnika v skupni rabi.
- v Uporabniški profil gosta mora imeti geslo, poleg tega pa mora biti omogočen.
- v V oknu omrežnega tiskalnika se lahko prikaže največ 350 vmesnih datotek.

# **Odpravljanje težav s tiskanjem pri uporabi podpore za goste iSeries NetServer**

Če za dostop do izhodnih čakalnih vrst iSeries uporabite podporo za goste iSeries NetServer, lahko pride do težav pri dostopu do strežnika. Poleg tega se podani tiskalnik morda ne bo vključil. V tem primeru boste morali profilu uporabnika gosta iSeries NetServer dodati geslo, na primer SMBGUEST. Prav tako pa morate omogočiti profil uporabnika. Omrežni strežnik za tiskanje (NPS) zahteva geslo za overjanje, vendar pa uporabniku ne bo prikazal poziva za vnos le-tega.

Dodajanje gesla v profil uporabnika SMBGUEST ne vpliva na uporabnike, ki dostopajo do datotek in tiskalnikov iSeries NetServer v skupni rabi. Če uporabnik za storitve za datoteke in tiskanje zahteva podporo za goste, iSeries NetServer uporabniku ne bo prikazal poziva za geslo SMBGUEST. Ker ima profil uporabnika SMBGUEST geslo in je omogočen, parameter za začetni meni nastavite na \*SIGNOFF, INLMNU(\*SIGNOFF), in tako onemogočite dostop ob prijavi.

### **Odpravljanje težav s povezavami odjemalca PC**

Sedaj lahko v primeru, če naletite na težave s povezovanjem, preskusite, ali vaša metoda povezave s sistemom iSeries NetServer (na primer DNS) deluje. V ta namen naredite naslednje korake:

- 1. Na odjemalcu odprite okno DOS.
- 2. Vnesite ukaz PING in s tem preskusite povezavo odjemalca s sistemom iSeries. Če na primer želite PING poslati sistemu iSeries NetServer, lahko vnesete naslednji ukaz:

ping QSYSTEM1

**Opomba:** QSYSTEM1 je ime strežnika iSeries NetServer v iSeries.

Če vam sistem vrne pozitiven odgovor, povezava odjemalca s sistemom iSeries NetServer pravilno deluje. To pomeni, da metoda, ki jo odjemalec uporablja za vzpostavitev povezave s sistemom iSeries NetServer in iSeries deluje.

#### **Nasvet:**

|

|

V ukaznem pozivu odjemalca izvedite ukaz **nbtstat -A naslov-ip-strežnika** in s tem preverite povezljivost: C:\WINDOWS>nbtstat -a qnetserver. Z uporabo ukaza nbtstat lahko v primeru, ko ime strežnika ni znano ali ga ni mogoče razrešiti, pridobite tudi informacije o povezljivosti.

Drug način za preverjanje povezljivosti odjemalca s sistemom iSeries je, da pogledate, ali obstaja aktivna seja |

NetServer za odjemalca. Uporaba programa Navigator iSeries pod **Omrežje** > **Strežniki**> **TCP/IP**, dvokliknite **iSeries** |

**NetServer** in nato kliknite **Seje**. Prikaže se seznam uporabnikov in imena njihovih delovnih postaj, tipa prijave in seje | strežnika. |

### **Odpravljanje težav s souporabo datotek iSeries NetServer**

Če naletite na težave s pripravljenostjo datotek iSeries NetServer v skupni rabi v iSeries, preverite status sistema iSeries NetServer v iSeries. V ta namen storite naslednje:

- 1. Preverite, ali je iSeries zagnal podsistem QSERVER. Če iSeries še ni zagnal podsistema QSERVER, ga zaženite z uporabo ukaza CL Zaženi podsistem (STRSBS).
- 2. Preverite, ali je iSeries zagnal opravilo QZLSSERVER znotraj QSERVER. Če iSeries še ni zagnal opravila QZLSSERVER, ga zaženite z uporabo ukaza CL STRTCPSVR \*NETSVR.

3. Preverite, ali vnaprej pognano opravilo QZLSFILE čaka na zahtevo za zagon programa (status PSRW na zaslonu Delo z aktivnimi opravili). Če potrebujete podporo za niti, preverite, ali opravilo QZLSFILET čaka na zahteve odjemalcev za streženje datotek ali tiskanja (status TIMW ali TIMA na zaslonu Delo z aktivnimi opravili). Če niti vnaprej zagnano opravilo QZLSFILET, niti vnaprej zagnano opravilo QZLSFILE ne čakata na zahtevo za zagon programa, zaženite ukaz CL za zagon vnaprej zagnanih opravil (STRPJ). S tem poženete vnaprej pognano opravilo. | | | | |

- **Opomba:** Če je podsistem konfiguriran za zagon opravila QZLSFILET, to edino opravilo QZLSFILET streže več odjemalcem in ustreznim datotekam v skupni rabi, ki so varne za niti. V podsistemu je več opravil QZLSFILE in vsako podpira enega odjemalca in vse za niti ne-varne datoteke v skupni rabi, do katerih dostopa odjemalec Windows med uporabo programa iSeries NetServer. Če se sistem ne izvaja v načinu z nitmi, se Linux poveže z ločenim opravilom QZLSFILE za vsako namestitev souporabe programa iSeries NetServer. | | | | |
- 4. V opis podsistema QSERVER (ali v drug opis podsistema, če ste jih konfigurirali) dodajte vnaprej zagnano opravilo QZLSFILET ali QZLSFILE, če ta še ni prisoten. S pomočjo ukaza CL Dodaj vnos za vnaprej zagnano opravilo (ADDPJE) CL lahko dodate vnos za vnaprej zagnano opravilo. | |

Za dodatne informacije o aktivnostih odjemalca z nitmi in težavah, do katerih lahko pridete, preberite temo ["Odpravljanje](#page-70-0) težav s povezavami profilov uporabnikov iSeries NetServer" na strani 65.

# **Odpravljanje težav z gonilniki tiskalnih naprav**

Morda boste pri uporabi gonilnikov tiskalne naprave Advanced Function Printing ( AFP), ki ste jih presneli s spletne strani IBM Printing Systems Company, opazili neberljivo natisnjeno besedilo. Do tega pride zato, ker gonilnik tiskalne naprave AFP pri uporabi informacij, ki so neposredno vdelane v tiskalni tok vašega tiskalnega opravila, nadomesti pisave. Za rešitev težave sta na voljo dve možnosti:

- 1. V lastnostih tiskalnika za vaš PC izključite možnost **Zamenjava pisav** in vključite možnost **Izdelaj definicijo vključenega obrazca**.
- 2. V sistem iSeries namestite licenčni program AFP Fonts 5769FN1 in AFP DBCS Fonts 5769FNT.

Za dodatne informacije o nameščanju licenčnih programov preglejte knjigo Nameščanje programske opreme.  $\ddot{2}$ .

# **Odpravljanje težav s sistemom iSeries NetServer s pomočjo čakalne vrste sporočil QSYSOPR**

Čakalna vrsta sporočil sistemskega operaterja, QSYSOPR, je pravo mesto, kjer lahko najdete informacije o sistemu iSeries NetServer. Sporočila so v čakalno vrsto sporočil QSYSOPR zabeležena vsakokrat, ko se iSeries NetServer zažene in zaustavi ter v primeru, ko pride do določenih napak.

Prvo sporočilo označuje, ali se je iSeries NetServer med zagonom uspešno inicializiral. To sporočilo je pomembno, ker poleg tega, da pove, ali se je iSeries NetServer pravilno zagnal, navede tudi ime strežnika iSeries NetServer.

Če se iSeries NetServer ne uspe zagnati, bo čakalna vrsta sporočil QSYSOPR zabeležila sporočilo o napaki, ki označuje vzrok za napako.

#### **Uporaba ukaza Prikaz dnevnika (DSPLOG) za iskanje sistema iSeries NetServer**

Ukaz CL Prikaz dnevnika (DSPLOG) s parametrom MSGID(CPIB680) prikaže sporočilo, ki označuje, kdaj se je iSeries NetServer zagnal. Sporočilo prav tako podaja ime strežnika iSeries NetServer. S parametrom PERIOD lahko prilagodite začetni datum iskanja. Sporočilo bi moralo biti prikazano na naslednji način:

Podpora iSeries za Omrežno soseščino Windows (iSeries NetServer) SERVER\_NAME Inicializacija se je dokončala

### **Odpravljanje težav z nahajališčem iSeries NetServer v omrežju**

Če pri iskanju sistema iSeries NetServer v omrežju naletite na težave, lahko za razrešitev le-teh storite naslednje:

- 1. Izdajte ping za ime strežnika iSeries NetServer. S tem, ko izdate zahtevo ping za ime strežnika iSeries NetServer, se bo naslov IP iSeries NetServer znova naložil v datoteko predpomnilnika odjemalca PC.
- 2. Preverite, ali za iSeries NetServer uporabljate pravo ime sistema. Čakalna vrsta sporočil QSYSOPR podaja pravilno ime strežnika iSeries NetServer.
- 3. Preverite, ali ste odjemalca PC konfigurirali tako, da lahko ime strežnika iSeries NetServer razreši v naslov IP (Internet Protocol). Odjemalca PC konfigurirajte tako, da bo lahko razrešil ime strežnika iSeries NetServer v naslov IP, to pa storite na naslednji način:
	- v Ime strežnika iSeries NetServer preslikajte v naslov IP s pomočjo DNS-ja (Domain Name System).
	- v Ime strežnika iSeries NetServer preslikajte v naslov IP s pomočjo storitve Windows Internet Naming Service (WINS).
	- v Ime strežnika iSeries NetServer preslikajte v naslov IP tako, da v datoteko LMHOSTS dodate postavko zanj.

### **Odpravljanje težav s sistemom iSeries NetServer z uporabo sporočil v slogu Windows**

Dostop uporabnika, ki je poskusil vzpostaviti povezavo s souporabo prek sistema iSeries NetServer, je bil morda zavrnjen zaradi različnih vzrokov, vključno z naslednjimi:

- neujemanje gesel
- v premalo pooblastil za objekt podrejenega datotečnega sistema
- profil uporabnika ne obstaja
- profil uporabnika je onemogočen
- v uporabnik ima onemogočen dostop do sistema iSeries NetServer
- geslo je poteklo
- v profil uporabnika nima gesla

#### v prišlo je do napake pri overjanju Kerberos

V vsakem izmed omenjenih situacij odjemalec morda ne bo javil dovolj pomenskega sporočila o napaki, da bi bilo v pomoč pri odkrivanju težave. V V5R2 je bila dodana podpora za iSeries NetServer, ki omogoča pošiljanje informativnih sporočil v slogu Windows prek omrežja uporabnikom odjemalcev v operacijskih sistemih Windows 2000 in Windows XP, poleg tega pa tudi v Linux. S tem lahko zelo izboljšate odkrivanje težav za vprašanja o povezljivosti profila uporabnika.

Za podrobnejše informacije o uporabi teh sporočil preglejte Poglavje 11, ["Uporaba](#page-60-0) sporočil v slogu Windows v sistemu iSeries [NetServer",](#page-60-0) na strani 55.

**Del 2. Dodatki**

# **Dodatek. Opombe**

Te informacije smo razvili za izdelke in storitve, ki jih ponujamo v Združenih državah Amerike.

IBM morda teh izdelkov, storitev ali funkcij, omenjenih v tem dokumentu, ne bo nudil v drugih državah. Informacije o izdelkih in storitvah, ki so trenutno na voljo v vaši državi, boste dobili pri lokalnem IBM-ovem predstavniku. Nobena referenca na IBM-ov izdelek, program ali storitev ne trdi ali pomeni, da lahko uporabite samo ta IBM-ov izdelek, program ali storitev. Namesto njih lahko uporabite katerikoli funkcionalno enakovreden izdelek, program ali storitev, ki ne krši IBM-ovih pravic do intelektualne lastnine. Vendar pa mora uporabnik sam oceniti in preveriti delovanje vseh izdelkov, programov ali storitev, ki niso IBM-ovi.

IBM ima lahko patente ali vložene zahtevke za patente, ki pokrivajo vsebino tega dokumenta. Posedovanje tega dokumenta vam ne daje licence za te patente. Vprašanja o licencah lahko pošljete v pisni obliki na naslednji naslov:

IBM Director of Licensing IBM Corporation North Castle Drive Armonk, NY 10504-1785 U.S.A.

Vprašanja v zvezi z licencami za DBCS naslovite na IBM-ov oddelek za intelektualno lastnino v vaši državi ali pošljite poizvedbe v pisni obliki na naslov:

IBM World Trade Asia Corporation Licensing 2-31 Roppongi 3-chome, Minato-ku Tokyo 106-0032, Japan

Naslednji odstavek ne velja za Veliko Britanijo ali katerokoli drugo državo, v kateri takšni pogoji niso v skladu z **lokalnim zakonom:** INTERNATIONAL BUSINESS MACHINES CORPORATION ZAGOTAVLJA, DA JE TA PUBLIKACIJA "TAKŠNA KOT JE" IN SICER BREZ VSAKRŠNEGA JAMSTVA, PA NAJ BO IZRECNO ALI VKLJUČENO, KAR BREZ OMEJITVE VKLJUČUJE TUDI VKLJUČENA JAMSTVA ZA TRŽNOST ALI PRIMERNOST ZA DOLOČEN NAMEN. V nekaterih državah ni dovoljena zavrnitev izrecnih ali posrednih jamstev v določenih transakcijah, zato ta izjava morda za vas ne velja.

Te informacije lahko vsebujejo tehnične nepravilnosti ali tipografske napake. Informacije v tem dokumentu občasno spremenimo. Te spremembe bomo vključili v nove izdaje publikacije. IBM lahko kadarkoli izboljša in/ali spremeni izdelek(ke) in/ali program(e), opisane v tej publikacije brez vnaprejšnjega opozorila.

Vse reference v teh informacijah na spletne strani, ki niso IBM-ove, so podane zgolj zaradi priročnosti, in na noben način ne pomenijo, da uporabo teh spletnih strani odobravamo. Gradivo na teh spletnih straneh ni del gradiva za ta IBM-ov izdelek, zato te spletne strani uporabljate na lastno odgovornost.

IBM lahko uporabi ali razdeli informacije, ki nam jih pošljete, na kakršenkoli način, ki se mu zdi primeren, brez vsake odgovornosti do vas.

Imetniki licenc za ta program, ki potrebujejo informacije, da bi omogočili: (i) izmenjavo informacij med neodvisno izdelanimi programi in drugimi programi (vključno s tem) in (ii) medsebojno uporabo informacij, ki so bile izmenjane, naj pošljejo vprašanja na naslednji naslov:

IBM Corporation Software Interoperability Coordinator, Department YBWA 3605 Highway 52 N Rochester, MN 55901 U.S.A.

Takšne informacije bodo na voljo v skladu z ustreznimi določbami in pogoji, ki lahko v določenih primerih zajemajo tudi plačilo.

Licenčni program, opisan v teh informacijah, in vse licenčno gradivo, ki je na voljo zanj, nudi IBM v skladu s pogoji |

IBM-ove pogodbe s strankami, IBM-ove mednarodne licenčne pogodbe za programe, IBM-ove licenčne pogodbe za |

strojno kodo ali katerekoli enakovredne pogodbe med nami. |

Vsi podatki o zmogljivosti, vsebovani tukaj, so bili določeni v nadzorovanem okolju, zato se lahko rezultati, dobljeni v drugih operacijskih okoljih, zelo razlikujejo. Nekatere meritve so bile opravljene v sistemih na razvojni stopnji in zato ne dajemo nobenega jamstva, da bodo te meritve enake tudi v splošno razpoložljivih sistemih. Prav tako so bile morda nekatere meritve ocenjene z ekstrapolacijo. Dejanski rezultati se lahko razlikujejo. Uporabniki tega dokumenta naj preverijo ustrezne podatke za njihovo okolje.

Informacije, ki se nanašajo na izdelke drugih proizvajalcev, smo pridobili pri njihovih dobaviteljih, v njihovih objavah ali v drugih javno razpoložljivih virih. Pri IBM-u teh izdelkov nismo preverili, zato ne moremo potrditi natančnosti zmogljivosti, združljivosti ali drugih zahtev, povezanih z izdelki drugih proizvajalcev. Vprašanja v zvezi z zmogljivostjo izdelkov drugih proizvajalcev naslovite na dobavitelje teh izdelkov.

Vse izjave v zvezi z IBM-ovo bodočo usmeritvijo ali namenom lahko spremenimo ali umaknemo brez vsakega opozorila, in predstavljajo samo cilje in namene.

Vse prikazane IBM-ove cene so IBM-ove predlagane maloprodajne cene, so trenutne in se lahko spremenijo brez obvestila. Cene zastopnikov se lahko razlikujejo.

Te informacije so namenjene samo načrtovanju. Tukaj prikazane informacije se lahko spremenijo, še preden so opisani izdelki na voljo.

Te informacije vsebujejo zglede podatkov in poročil, uporabljenih v vsakodnevnih poslovnih operacijah. Da bi bili zgledi čim bolj nazorni, vključujejo imena posameznikov, podjetij, znamk in izdelkov. Vsa ta imena so izmišljena; vsaka podobnost z imeni in naslovi dejanskih poslovnih podjetij je zgolj naključna.

#### LICENCA ZA AVTORSKE PRAVICE:

V teh informacijah so navedeni vzorčni uporabniški programi v izvornem jeziku, ki ponazarjajo tehnike programiranja na različnih operativnih platformah. Te vzorčne programe lahko kopirate, spreminjate in razpečujete v kakršnikoli obliki brez plačila IBM-u, če gre za razvijanje, uporabo, trženje ali razpečevanje uporabniških programov, ki ustrezajo vmesniku uporabniškega programa za operacijsko platformo, za katero so vzorčni programi napisani. Ti zgledi niso bili natančno preizkušeni v vseh pogojih, Zato pri IBM-u ne zagotavljamo zanesljivosti, uporabnosti ali delovanja teh programov.

Vsaka kopija, katerikoli del teh vzorčnih programov ali katerokoli izvedeno delo mora zajemati opombo o avtorskih pravicah, kot sledi:

© (ime vašega podjetja) (leto). Deli te kode izvirajo iz vzorčnih programov družbe IBM Corp. Corp. © Copyright IBM Corp. vnesite leto ali leta. Vse pravice so pridržane.

Če te informacije berete kot zaslonsko publikacijo, morda ne boste videli fotografij in barvnih ilustracij.

### **Blagovne znamke**

Naslednji izrazi so blagovne znamke International Business Machines Corporation v Združenih državah Amerike, v drugih državah ali v obojih.

Advanced Function PrintingAFP AS/400 IBM

iSeries Netfinity Operating System/400 OS/400 Redbooks

Microsoft, Windows, Windows NT in logotip Windows so blagovne znamke Microsoft Corporation v Združenih državah Amerike, v drugih državah ali v obojih.

Druga imena podjetij, izdelkov in storitev so lahko prodajne znamke ali storitvene znamke drugih.

# **Določbe in pogoji** |

Dovoljenja za uporabo teh publikacij so podeljena v skladu z naslednjimi določbami in pogoji.

**Osebna uporaba:** te publikacije lahko ponatisnete za svojo osebno in nekomercialno uporabo, pod pogojem, da ohranite vse oznake o lastništvu. Teh publikacij ali kateregakoli njihovega dela ne smete razpečavati, prikazovati ali izdelovati izpeljank brez izrecne privolitve IBM-a.

**Komercialna uporaba:** te publikacije lahko ponatisnete, razpečavate in prikazujete izključno znotraj podjetja in pod pogojem, da ohranite vse oznake o lastništvu. Izdelava izpeljanih del teh publikacij ni dovoljena, ponatis, razpečavanje ali prikazovanje teh publikacij ali kateregakoli njihovega dela izven podjetja pa ni dovoljeno brez izrecne privolitve IBM-a.

Razen kot je izrecno odobreno v tem dovoljenju, niso dodeljene nobene druge pravice, licence ali pravice, pa naj bodo izrecne ali posredne, za publikacije ali katerekoli informacije, podatke, programsko opremo ali drugo intelektualno lastnino, vsebovano v njih.

IBM si pridržuje pravico umakniti dovoljenja, vsebovana v tem dokumentu, če presodi, da mu uporaba publikacij škodi ali če ugotovi, da zgornja navodila niso pravilno upoštevana.

Te informacije lahko presnamete z oddaljenega računalnika, jih izvozite ali na novo izvozite samo s popolnim upoštevanjem vseh ustreznih zakonov in predpisov, vključno z vsemi zakoni in predpisi Združenih držav Amerike o izvozu.

IBM NE DAJE NOBENEGA JAMSTVA ZA VSEBINO TEH PUBLIKACIJ. PUBLIKACIJE SO NA VOLJO TAKŠNE KOT SO, BREZ JAMSTVA KAKRŠNEKOLI VRSTE, PA NAJ BO IZRECNO ALI POSREDNO, KAR BREZ OMEJITVE VKLJUČUJE TUDI POSREDNA JAMSTVA ZA TRŽNOST, NEKRŠENJE ALI PRIMERNOST ZA DOLOČEN NAMEN.

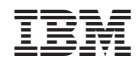

Natisnjeno na Danskem